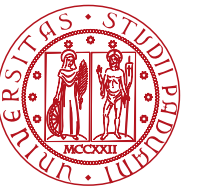

**UNIVERSITÀ DEGLI STUDI** DI PADOVA

Dipartimento di Ingegneria Industriale Corso di Laurea Magistrale in Ingegneria dell'energia Elettrica

> TESI DI LAUREA MAGISTRALE IN INGEGNERIA DELL'ENERGIA ELETTRICA

RELATORE: Ing. Renato Gobbo

LAUREANDO: Rossetti Mattia

ANNO ACCADEMICO 2017-18

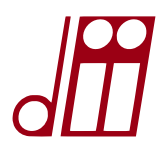

**Sviluppo di un prototipo a basso costo per il monitoraggio energetico e la qualità del servizio elettrico di un'utenza trifase** 

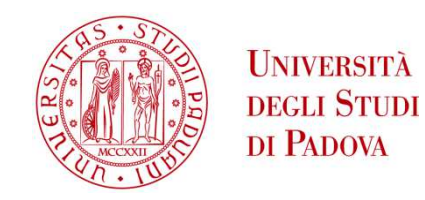

# UNIVERSITA' DEGLI STUDI DI PADOVA

# **Dipartimento di Ingegneria Industriale DII**

Corso di Laurea Magistrale in Ingegneria dell'Energia Elettrica

# **Sviluppo di un prototipo a basso costo per il monitoraggio energetico e la qualità del servizio elettrico di un'utenza trifase**

Relatore: Renato Gobbo

Laureando: Rossetti Mattia

Matricola: 1134405

Anno Accademico 2017/2018

# **Indice**

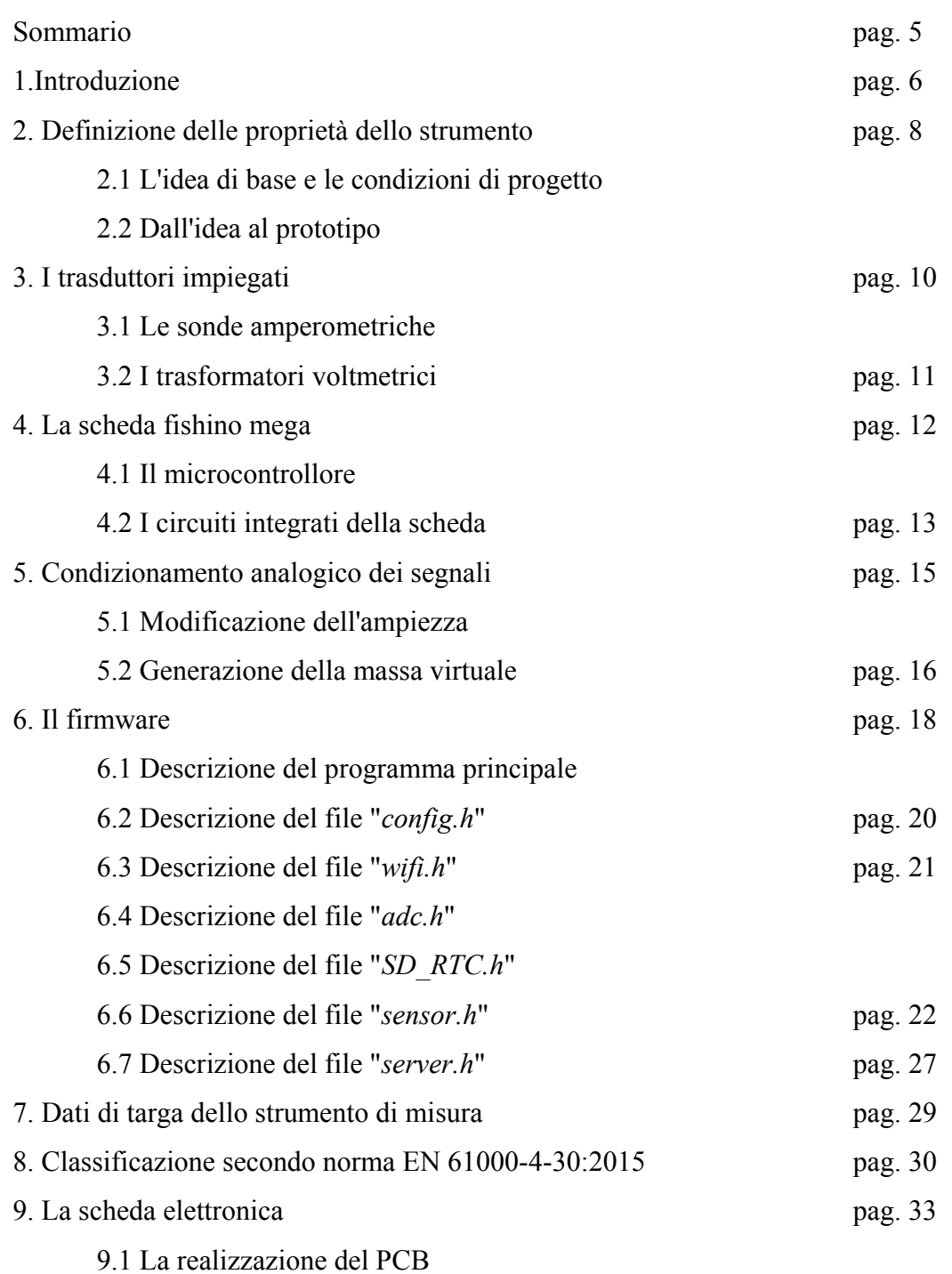

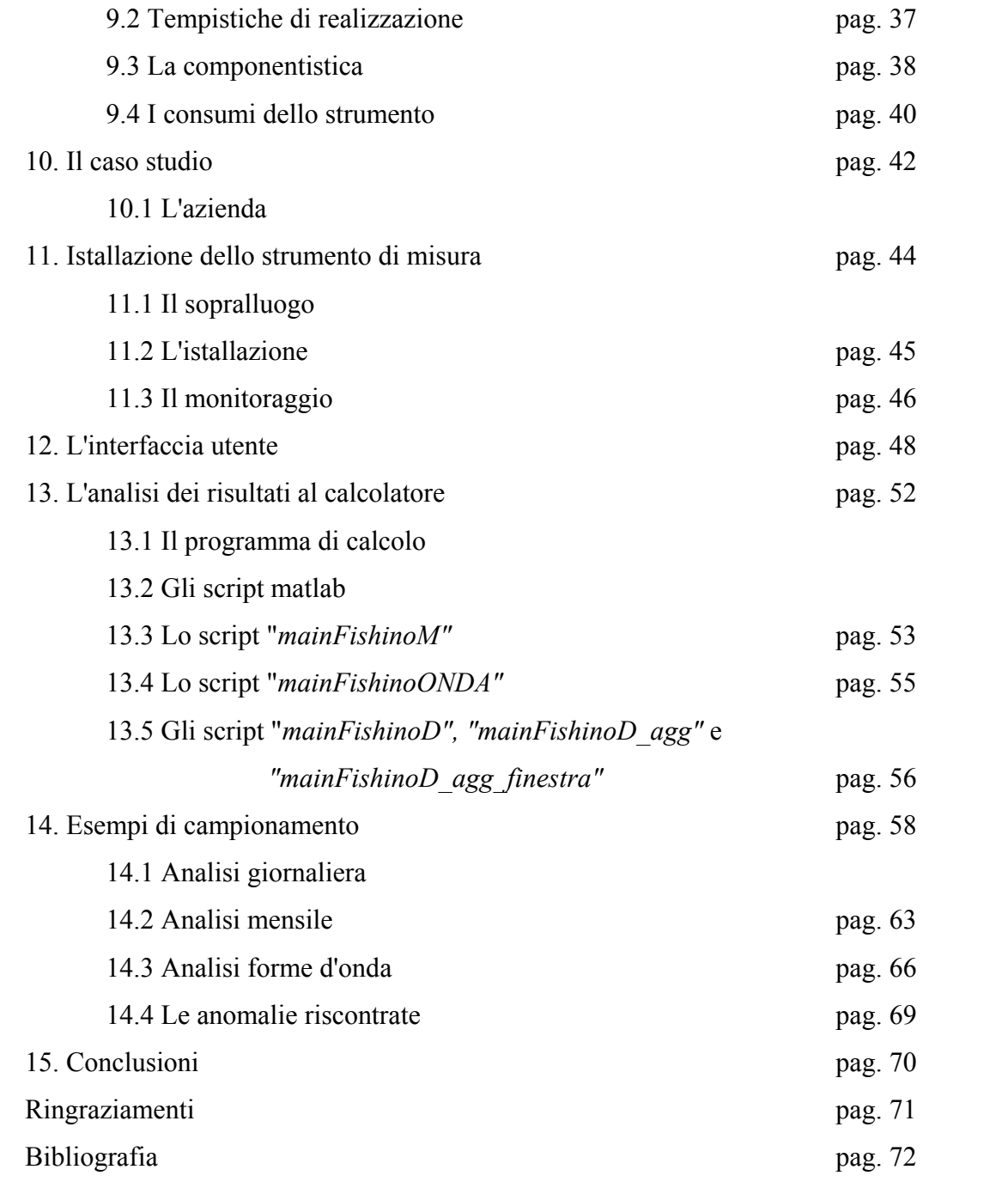

### **Sommario**

Le pagine sequenti descrivono passo passo il lavoro di tesi svolto che include la progettazione, lo sviluppo e la realizzazione di uno strumento di misura automatizzato basato su di una scheda elettronica programmabile a microprocessore. Tale dispositivo applicato in molteplici utenze monofase/trifase in bassa tensione è in grado di effettuare autonomamente e per lunghi periodi il monitoraggio completo dei principali parametri elettrici caratteristici della power quality e del consumo energetico, tramite il campionamento delle forme d'onda di tensione e corrente attraverso dispositivi trasduttori. Tutti i parametri derivanti dall'eleborazione dei segnali vengo salvati e resi scaricabili in qualunque momento e su qualunque dispositivo come PC, tablet, smartphone grazie ad una semplice interfaccia grafica, costituita da un mini web server su rete WiFi. L'elaborazione e analisi dei dati è stata approntata con una serie di script in linguaggio Matlab. Infine viene presentata l'applicazione su di un caso studio costituito da una piccola azienda artigianale/industriale di cui vengono presentati e analizzati i relativi risultati pervenuti.

# **1. Introduzione**

Questo progetto nasce da un'idea sviluppatasi nella mente dello scrivente all'incirca tre anni orsono, ossia nel lontano settembre 2015. All'epoca ero agli albori dalla mia tesi triennale e cercavo un'idea originale per un progetto che fosse per me competitivo e interessante. Le mie capacità pregresse in elettronica analogica e digitale, sviluppate negli anni per hobby personale, hanno fatto ovviamente restringere il campo di scelta ad un possibile progetto di un'apparecchiatura elettonica che svolgesse in modo automatizzato un compito prestabilito.

Essendo all'epoca laureando in Ingegneria dell'Energia, l'applicazione di questo eventuale dispositivo elettronico doveva riguardare ovviemente il mio campo di studi.

Ecco quindi che iniziai a pensare, tra le tante cose, al fatto che avevo sempre avuto un particolare interesse per l'efficentamento energetico. Ovviamente nel mio piccolo pensai subito alla mia casa e alla serie di elettodomestici e apparecchiature elettriche datate che erano presenti. Immaginai dunque un modo per ridurre il consumo energetico globale della mia abitazione, effettuando un'operazione di sostituzione mirata delle apparecchiature meno efficenti.

Spesso la parola "vecchio" nel campo degli elettrodomestici è sinonimo di meno efficente, di conseguenza ad una prima analisi inesperta potrebbe risultare ovvia la sostituzione delle apparecchiature che, in termini di Watt, "consumano di più". Ad una analisi più approfondita ci rendiamo conto che questo non è l'unico fattore in gioco. Di particolare importanza è invece il numero di ore equivalenti a potenza nominale, ossia per quante ore virtuali mensilmente un dispositivo assorbe energia elettrica alla sua potenza nominale dichiarata. Questo parametro è un mix della reale curva di assormimento istantanea del dispositivo e del numero reale di ore di funzionamento. Infine, ma non ultimo parametro da tenere in considerazione, il costo economico necessario all'aquisto di una pari apparecchiatura nuova.

In un'ottica di efficentamento globale che tenesse conto di tutti questi fattori, per individuare con con certezza quali elettrodomestici era realmente conveniente sostituire, era necessario basare le scelte su dati concreti, ed è stato qui che in una sera di quel lontano settembre mi balzò in mente l'idea di realizzare un'apparecchiatura di misura automatizzata che ricavasse le reali curve di assorbimento nel tempo degli elettrodomestici di maggiore utilizzo.

In quel periodo utilizzavo moltissimo per i miei progetti personali la conosciutissima (ovviamente per chi e del settore) famiglia di microcontrollori programmabili PIC16 della Microchip. Avendo una grande familiarità con questi dispositivi, la mia scelta è ricaduta su di essi come "cuore pulsante" di quel progetto.

Come si dice spesso però "la fame vien mangiando" infatti, terminato il lavoro di tesi, subito dopo la mia laurea triennale nel febbraio 2016, ho continuato a sviluppare questo lavoro per interesse personale.

Grazie alle conoscenze acquisite dal progetto iniziale decisi di crearne uno nuovo che risolvesse le limitazioni del primo e, con un'ottica al futuro, avesse la possibilità di implementare via via nuove funzionalità. Decisi quindi di stravolgere buona parte del progetto: sostituii totalmente la base hardware per sfruttare gli innumerevoli vantaggi offerti dalla piattaforma freeware Arduino e modificai lo scopo ultimo da monitoraggio delle singole apparecchiature a monitoraggio dell'intero impianto a valle del contatore. Presi innumerevoli spunti dal progetto free online Open Energy Monitor, li mescolai con le mie conoscenze, sfruttai le opportunità offerte dalla connettività wifi per creare un web server locale a cui accedere e scaricare i dati. Con l'oppurtunità futura di gestire tutto da remoto tramite un collegamento ad internet stavo avviando il tutto di fatto verso la direzione dell'IoT (Internet of Things).

Nel corso degli ultimi due anni dal 2016 al 2018 questo prototipo si è via via arrichito con le migliorie apportate dallo scrivente nelle varie relase del firmware.

A marzo 2018, con l'avvicinarsi della tanto sospirata laurea magistrale in Ingegneria dell'Energia Elettrica, ho deciso di cogliere l'opportunità e salire di un'altro scalino, portando questo progetto da me iniziato verso nuovi orizzonti.

Partendo dalla medesima base hardware e software, adattandola e moltiplicandone per tre la complessità, sono riuscito ad ottene un vero e proprio strumento di misura che collegato ad un qualsiasi impiano elettrico trifase in bassa tensione è in grado di svolgere una funzione di monitoraggio continuativo e automatizzato dello stesso.

Gli scopi come gli ulitizzi di tale apparecchiatura sono moltelici e vanno dal semplice monitoraggio dei consumi a scopo conoscitivo a una vera e propria analisi preliminare della qualità del servizio elettrico fornito all'utenza.

Per testatre appieno tutte le capacità di questa apparecchiatura è stato effettuato il monitoraggio continuativo 24h/24 7g/7 a monte dell'impianto di un'utenza trifase industriale utilizzata come caso di studio.

Nelle pagine seguenti verrà presentato passo per passo il lavoro svolto a partire dalla fase preliminare di progettazione, comprendente lo studio di quanto richiesto dalla normativa vigente, all'implementazione hardware e la conseguente stesura del firmware e dei programmi di analisi dei risultati al calcolatore, sino all'applicazione su un caso reale.

# **2. Definizione delle proprietà dello strumento**

#### **2.1 L'idea di base e le condizioni di progetto**

Il progetto prevede la realizzazione di un semplice ma completo dispositivo di misura automatizzato. Tale dispositivo dovrà sottostare per quanto possibile alle seguenti caratteritiche:

- rispettare le indicazioni previste dalla norma EN 61000-4-30:2015
- totale autonomia di misura
- capacità di back-up delle misure
- rilevazione del maggior numero di parametri elettrici possibile
- maggior numero di rilevazioni al giorno possibili
- maggiore economicità garantendo gli altri punti
- interfaccia utente semplice ma completa
- facile istallazione in termini di spazio occupato e numero di sensori da installare
- rapido e comodo scaricamento dei dati
- processo di analisi dei risultati anch'esso automatizzato
- tempistiche di proggettazione e realizzazione del prototipo finito non superiori ai 2 mesi

L'applicazione dello strumento inoltre dovrà essere molteplice ma in ogni caso in grado di effetturare un'analisi della power quality o qualità dell'alimentazione fornita dal gestore elettrico, valutazione dei consumi dell'impianto, ricerca di criticità interne come ad esempio elevato contenuto armonico o fattore di potenza fuori dai limiti imposti. L'apperecchio inoltre potrà essere inserito a monte dell'impianto come a monte di un singolo macchinario per determinarne tutte le caratteristiche. Idealmente servendosi di una rete di vari dispositivi di questo genere, comunicanti tra loro, sarebbe possibile determinare in modo estremamente accurato tutte le maggiori caratteristiche del processo produttivo, avendo così dati sufficenti per intervenire sullo stesso in termini di efficentamento o risoluzione di eventuali criticità.

#### **2.2 Dall'idea al prototipo**

Dettate le condizioni di progetto si passa ad analizzare la migliore soluzione realizzativa che, per quanto possibile, non precluda alcuna delle caratteristiche volute. In particolare di notevole importanza risultano i punti di economicità e automatizzazione.

Per economicità intendiamo, dopo una attenta analisi delle componentistiche presenti in commercio, la definizione di una soglia di spesa molto restrittiva sotto la quale si deve cercare di rimanere. Di conseguenza le scelte oculate in termini di metodo realizzativo saranno direttamente dipendenti da questo limite.

Per automatizazione intendiamo che tutti i processi di misura dovranno essere svolti dall'apparecchio in modo totalmente autonomo. Il personale autorizzato è chiamato esclusivamente alla posizione di supervisione, scaricamento dei dati ed interpretazione della loro analisi numerica.

Valutate diverse strade realizzative, basate su diverse famigle di sistemi di controllo e sulla differente implementazione dei vari punti richiesti, è stato deciso di implementare la soluzione realizzativa che permettesse una soglia di spesa limite circa di 150€. Innanzitutto con una soglia di spesa così restrittiva non è ovviamente possibile rispettare appieno o al meglio tutte le caratteristiche volute, questo è dovuto alle limitazioni dell'hardware e del software utilizzato per rispettare tale limite. Un secondo aspetto da non tralasciare è la ridotta finestra temporale dedicabile alla progettazione del dispositivo che impedisce di raggiungere buoni livelli di ottimizzazione. Detto questo però sono anche state sfruttate tutte le potenzialità disponibili.

Per rispettare i limiti sul budget la parte hardware è stata semplificata al massimo puntando alla migliore ottimizzazione del software che, dal punto di vista del prototipo non ha alcun costo monetario, ma solamente di tempo.

L'hardware è composto essenzialmente da tre parti modulari:

- trasduttori voltmetrici ed amperometrici
- circuito analogico di condizionamento
- scheda elettronica di aquisizione ed elaborazione digitale

I sensori trasducono le forme d'onda di tensione e corrente in segnali analogici manipolabili. Lo stadio analogico di condizionamento modifica i segnali provenienti dai sensori e li rende adatti per essere convertiti in dati digitali. La scheda di acquisizione ed elaborazione si avvale di tutta una serie di circuiterie digitali programmabili che, tramite un software specificamente progettato, automatizzano i processi che portano alla misura.

Come base per la scheda di aquisizione è stata scelta la board di prototipazione denominata "Fishino MEGA". Ad un costo che copre un terzo del budget tale scheda rende disponibili tutte le circuiterie minimali richieste.

I sensori sono semplici TA e TV facilmente reperibili per un costo di poco inferiore ai 10€ al pezzo.

Lo stadio di condizionamento analogico è realizzato con pochissimi componenti elettronici passivi di costo pressochè irrisorio. Il restante budget è impiegato in parti accessorie.

Con un'hardware così limitato anche le prestazioni ne risentono, inizialmente tale dispositivo era stato progettato per rientrare nella "classe S", le cui caratteristiche sono definite nella norma EN 61000-4- 30:2015. Purtroppo per diverse limitazioni non è stato possibile rientrare appieno in tale classificazione. Di conseguenza lo strumento rientra nella "classe B".

Per quanto detto sopra anche altri punti delle caratteristiche di base non sono stati soddisfatti interamente come era stato immaginato inizialmente, è ad esempio il caso del comodo scaricamento dei dati: limitazioni nella velocità di trasmissione non rendono possibile lo scaricamento rapido dei file di campionamento senza estrarre fisicamente la memoria dal dispositivo.

In altri casi invece si è riusciti ad ottenere risultati al di sopra delle attese, grazie alla notevole mole di lavoro per l'ottimizzazione del software di elaborazione. E' ad esempio il caso della necessità di ottenere il maggior numero di parametri possibile per analizzare tutti gli aspetti dell'impianto: grazie ad un firmware per la circuiteria elettronica programmabile molto corposo ed un semplice ma completo software di analisi è stato possibile ottenere più parametri di quanti erano in previsione. Nei capitoli seguenti verà spiegata dettagliatamente ogni parte del dispositivo realizzato.

#### **3. I trasduttori impiegati**

#### **3.1 Le sonde amperometriche**

I trasformatori amperometrici (TA) utilizzati sono delle sonde a nucleo apribile costituite da due seminuclei in ferrite su cui è avvolto un induttore che funge da secondario del trasformatore. Essi sfruttano il campo magnetico generato dalla corrente circolante nel cavo sotto analisi (primario) che per effetto trasformatorico induce una corrente nel secondario, proporzionale al rapporto di trasfomazione e alla corrente transitante. In particolare vale la formula (3.1), che applicata al TA sotto esame si riduce alla (3.2).

$$
N_1 * I_1 = N_2 * I_2 \tag{3.1}
$$

$$
I_1 = 1800 * I_2 \tag{3.2}
$$

Dove  $N_1$  vale 1 in quanto è presente una sola spira al primario composta dal cavo stesso e  $N_2$  è il numero di spire del secondario, pari a 1800. La corrente  $I_2$  indotta nel secondario dipenderà in definitiva dal valore efficace della corrente  $I_1$  transitante nel cavo. Ovviamente avrà anche la medesima forma d'onda sinchè il nucleo non entra in saturazione, ossia finchè rimaniamo all'interno dei limiti imposti per  $I_1$ , per questa sonda in particolare 60A nominali (72A massimi).

L'uscita del TA utilizzato è in tensione e non in corrente, questo perchè in parallelo al secondario è presente una resistenza R detta di "burden", che crea una maglia chiusa con l'avvolgimento. Essendo tale resistenza con valore di poche decine di ohm, praticamente trascurabile rispetto alla resistenza d'ingresso dell'ADC, tutta la corrente indotta nel secondario la attraversa dando una perfetta trasposizione e amplificazione in un segnale di tensione  $V_{out}$ . Anche in questo caso il segnale ottenuto ha la medesima forma della corrente al secondario, e se siamo in zona di linearità, anche di quella originaria nel cavo. In particolare qui R vale  $30\Omega$  in modo tale da avere con una corrente massima efficace sul cavo di 60A una tensione efficace  $V_{out}$  di 1Vrms, come in (3.3).

$$
V_{out} = R * I_2 = R * \frac{I_1}{N_2} = 30 * \frac{60}{1800} = 1V
$$
\n(3.3)

Questi TA, modello SCT013-060, vengono prodotti da YHDC, sono in classe 1 (accuratezza  $\pm 1\%$ ) e possiedono un'errore di linearità massimo dello 0.2% con un range di misura garantita dal 10% al 120% del valore nominale (6A-72A).

Per il collegamento con l'hardware di acquisizione utilizzano un cavo bipolare schermato con terminale di collegamento un jack audio stereo da 3.5 mm, come in Fig. 3.1. Per maggiori dettagli si rimanda al datasheet del componente [1].

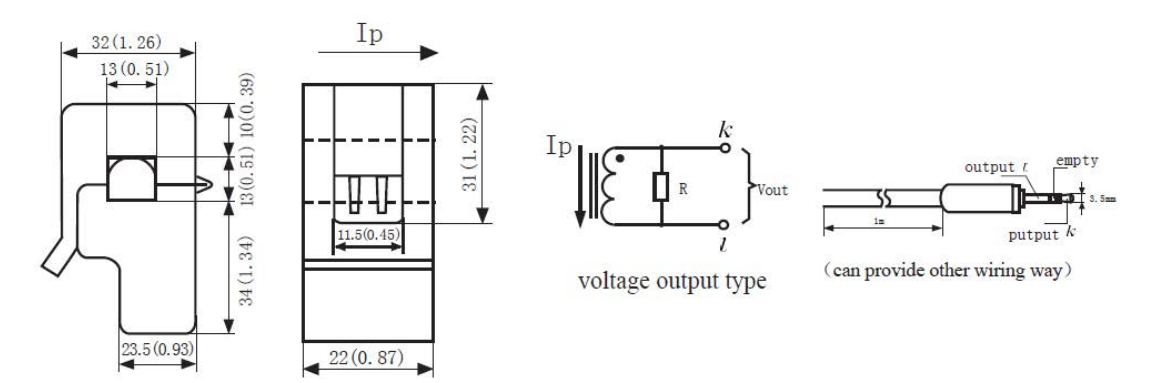

Fig. 3.1 Vista frontale, vista laterale, schema elettrico e configurazione terminale del TA

#### **3.2 I trasformatori voltmetrici**

I trasformatori voltmetrici (TV) utilizzati sono dei trasformatori di misura isolati in resina e predisposti per montaggio su PCB, ossia direttamente sulla scheda elettronica. Internamente sono realizzati con 3 avvolgimenti separati: un primario a 230V r.m.s., un secondario a 7.5V r.m.s. e un terziario a 2.5V r.m.s. Nella configurazione scelta il secondario e il terziario sono eserciti in serie come unico secondario a 10V r.m.s. Nella configurazione scelta i tre TV sono stati montati direttamente sulla scheda elettonica definitiva e i segnali delle tre fasi più il neutro sono stati riportati ad essi, differentemente dai TA che sono posizionati esternamente direttamente a contatto con i cavi di fase principali.

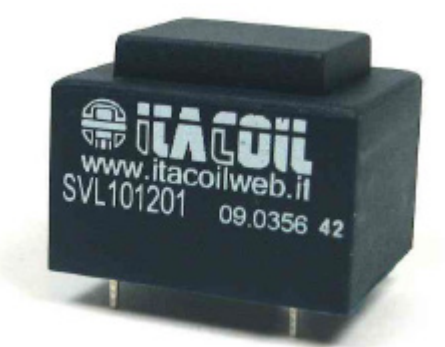

Fig. 3.2 Il TV di misura utilizzato

I TV utilizzati sono i modello SVL101201 prototti da ITACOIL, visibili in Fig. 3.2. Sono in classe 0.5 (errore di linearià massimo ±0.5%) con un range di tensione garantito da 90V r.m.s. a 265V r.m.s. (massimo consentito 0-300V r.m.s.), frequenze di lavoro dai 50Hz ai 400Hz, errore di fase tipico  $\pm 1^{\circ}$ . Per maggiori dettagli si rimanda al datasheet del componente [2].

# **4. La scheda fishino mega**

L'intero progetto dal punto di vista hardware si basa sulla scheda di protipazione conosciuta col nome di "Fishino", in particolare la sua versione detta MEGA [3] visibile in Fig. 4.1. La board è completamente compatibile con la molto più nota Arduino MEGA.

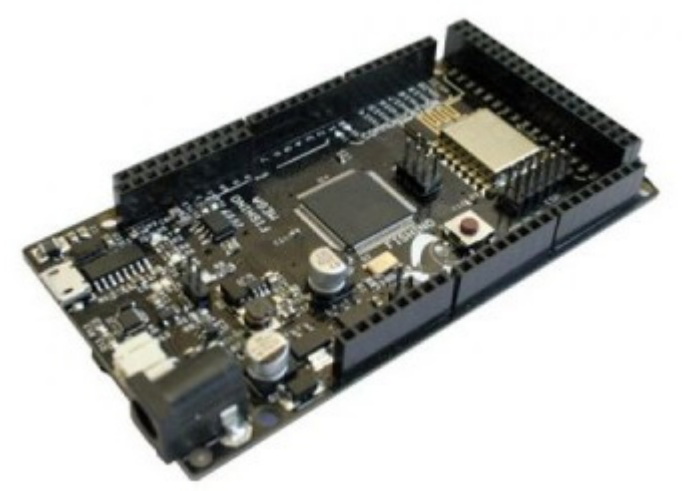

Fig. 4.1 La scheda di prototipazione Fishino MEGA

Il vantaggio nell'utilizzo di una scheda di prototipazione, come Fishino MEGA, sta nel fatto che essa rende diponibili di default tutta una serie di circuiterie hardware preistallate e collaudate di fabbrica, cosa che permette all'utilizzatore finale di testare immediatamente le proprie idee, i propri programmi, senza prima dover passare per la realizzazione fisica dalla scheda. Il programmatore può anche quindi virtualmente non conoscere il reale schema elettrico, il metodo realizzativo della board o il modo in cui i vari circuiti integrati colloquiano tra di loro, l'impostante è comprendere lo scopo dei blocchi funzionali disponibili in essa e combinarli nel modo più opportuno.

In questo progetto è stato deciso di optare per la scheda di prototipazione sopracitata in quanto rende disponibili tutti i blocci funzionali essenziali necessari ad un costo contenuto e con una ridotta occupazione di spazio.

Fishino MEGA rende disponibili le seguenti circuiterie:

- Processore Atmega2560
- Real time clock calender DS1307
- Modulo WiFi ESP8266-12F
- Slot per lettore memorie MicroSD
- Interfaccia USB tramite convertitore USB-seriale CH340G
- Circuito di alimentazione con back-up tramite batteria agli ioni di litio con ricaricatore integrato

#### **4.1 Il microcontrollore**

Il processore con cui la scheda è equipaggiata è l'Atmega2560p-au in package SMD [4] (lo stesso di Arduino MEGA). Questo è un potente e versatile microcontrollore Flash a 8bit con architettura RISC sviluppato dalla Atmel Corporation.

Esso rende disponibili all'interno del medesimo chip:

- 256 kbyte di memora programma Flash
- 8 kbyte di memoria dati SRAM
- 4 kbyte di memoria EEPROM
- 56 I/O digitali
- 6 Timer a 8/16 bit
- 16 canali PWM a 8/16 bit
- ADC a 10bit con 16 canali di input
- 4 moduli seriali USART
- moduli seriali SPI e I2C
- comparatori analogici
- varie sorgenti di interrupt interne e esterne
- e molto altro...

## **4.2 I circuiti integrati della scheda**

Il Real Time Clock (RTC) DS1307 [5] svolge la funzione di orologio/calendario. Alimentato dai 5V globali o con la propria batteria di back-up, tramite oscillatore dedicato tiene conto del passare del tempo nei lunghi periodi con una accuratezza di circa ±5 secondi/giorno. Comunica con il processore tramite un protocollo seriale su bus I2C.

Lo slot SD (Fig. 4.2b) permette di far comunicare direttamente col processore, tramite bus seriale SPI ad alta velocità, una memoria di tipo MicroSD con capacità fino a 16 GByte. Grazie all'enorme versatilità di queste memorie, leggere e salvare enormi quntità di dati su quest'ultime è veramente semplice.

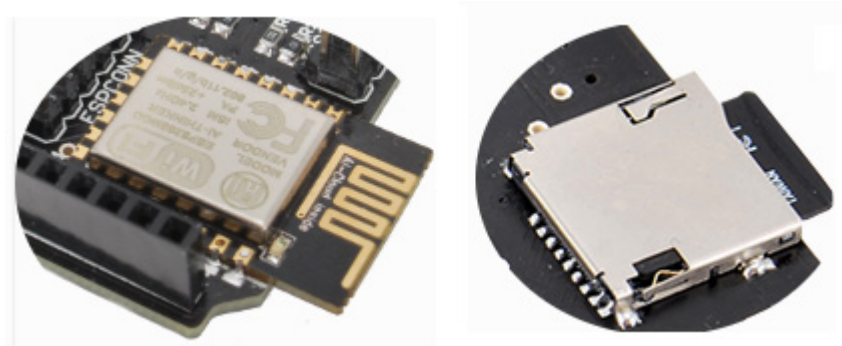

Fig. 4.2 Modulo ESP8266 e slot per MicroSD Card

Il potente e compatto modulo ESP8266-12F (Fig. 4.2a) sviluppato dalla Expressif Systems, è costituito da una micro board saldata direttamente sulla scheda Fishino che racchiude al suo interno il vero e proprio processore ESP8266 [6]. Esso è equipaggiato via hardware con tutti gli strumenti necessari per gestire una mini rete WiFi. E' in grado sia di connettersi ad una rete esistente che crearne una propria. Comunica direttamente col processore tramite bus seriale SPI.

Il connettore USB mini è collegato all'integrato CH340G [7] che fa parte della famiglia dei convertitori USB-seriale e fa capo alla porta USART numero 1 del processore. Tale integrato emula lato hardware una porta seriale di tipo RS232, lo stesso viene fatto via software lato computer tramite uno specifico driver. Il risultato è che sia il PC che la scheda credono di comunicare tramite una porta seriale fisica. In realtà i dati seriali inviati lato PC vengono tradotti dal driver in protocollo USB e trasferiti tramite cavo USB al convertitore. Questo li ritraduce in dati seriali e li invia al processore tramite le proprie linee fisiche, comprese le linee di handshake. Ovviamente la cosa avviene bidirezionalmente.

L'inserimento di tale interfaccia è indispensabile per due motivi: primo permette il caricamento del firmware dal PC al processore senza l'ausilio di un programmatore esterno, secondo permette di inviare e visualizzare, tramite videoterminale seriale, tutta una serie di dati come numeri, caratteri e strighe mentre è in esecuzione il programma nella scheda (che verrà alimentata dalla stessa porta USB) potendo quindi visualizzare info essenziali per eseguire il debug del codice.

Il circuito di alimentazione della scheda è in tecnologia switching e costituito da 4 possibili sorgenti: plug DC con tensione continua da 3.5 a 20V, pin VIN del connettore di alimentazione sempre da 3.5 a 20V, connettore USB a 5V, batteria li-ion a cella singola da 3.7V. Se sono presenti sorgenti multiple verà utilizzata quella a tensione superiore. Se oltre alla battera è presente un'altra delle sorgenti sopracitate allora questa sarà utilizzata per effettuarne la ricarica.

Per l'alimentazione della scheda inizialmente era stato previsto di utilizzare il plug DC con un alimentatore switching da rete a 9V. Dopo alcuni test condotti nella fase preliminare, purtroppo questa soluzione è stata scartata in quanto venivano a crearsi delle micro interruzioni/brown-out di tensione nei momenti in cui il modulo ESP richiedeva dei picchi di assorbimento per permettere il corretto funzionamento della ricetrasmissione WiFi. Questo causava o il malfunzionamento del modulo WiFi o nelle situazioni più sfortunate il reset del processore.

Il difetto risiede probabilmente nel circuito switching di conversione DC-DC onboard. Questo converte un livello di tensione continua variabile dai 3.5 ai 20V presente sul plug DC, o alternativamente sul pin VIN, nei 5V per il processore e successivamente in cascata nei 3.3V per l'ESP e l'SD. L'altra possibilità è che il convertitore AC-DC a 9V fosse difettoso.

Per ovviare a tale problema è stato utilizzato un convertitore switching di rete di ottima qualità con uscita USB a 5V, della medesima categoria utilizzata per la ricarica di dispositivi come tablet o smartphone. In questo modo si baypassa il primo convertitore del circuito di alimentazione onboard. Con questo accorgimento, oltre a non essersi più presentato alcun evento di reset anomalo, è stata migliorata la stabilità del livello a 5V, con riduzione del ripple sovrapposto, che migliora le prestazioni dell'ADC e la qualità delle misurazioni. Inoltre l'efficenza globale del dispositivo ne risulta miglirata escludendo parte della catena di conversione sede di perdite.

## **5. Condizionamento analogico dei segnali**

Per condizionamento analogico si intende tutta la parte circuitale analogica che manipola i segnali di tensione e corrente in input e li rende idonei per il convertitore Analogico/Digitale (ADC). Lo schema base di principio per l'input in corrente è riportato in Fig. 5.1. In particolare tale apparato svolge due funzioni essenziali:

- modificazione dell'ampiezza
- generazione di una massa vituale

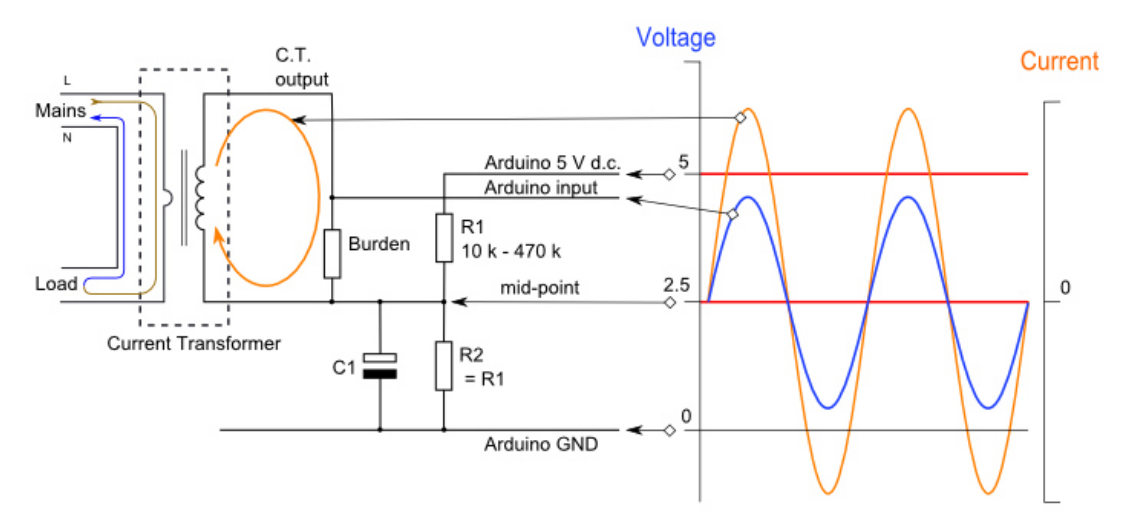

Fig. 5.1 Schema di principio del condizionamento analogico in corrente [8]

#### **5.1 Modificazione dell'ampiezza**

La necessità di ridure l'ampiezza dei segnali in ingresso è dovuta al fatto che lavoriamo con tensioni sinusoidali di valore picco picco dell'ordine delle centinaia di volt mentre l'ADC ha come tensione di lavoro di default i 5V di alimentazione della scheda, di conseguenza accetta come valida ai suoi ingressi una tensione variabile da 0V a 5V.

La modulazione d'ampiezza è espletata in maniera differente per le due tipologie di segnali in input. Per i segnali di corrente lo schema circuitale di modulazione dell'ampiezza si riduce al singolo resistore di "burden" presente all'interno del TA. Questo perchè l'uscita in tensione del TA è già compatibile con l'input dell'ADC.

Per i segnali di tensione invece lo schema si articola in due parti: nella prima troviamo un trasformatore TV che abbassa il livello di tensione dai 230V r.m.s. ai 10V r.m.s. e nella seconda un partitore resistivo con rapporto 1:10 (Fig. 5.2). Il riferimento di massa del partitore e del secondario del TV è rappresentato dalla tensione V\_MID che non è altro che una massa virtuale. I valori dei resistori sono sti scelti appositamente per ottenere una resistenza di carico totale ai capi del secondario del TV di 10kohm (5.1), come specificato nei datasheet del costruttore.

$$
R_{carico\ TV} = R5 + R6 + R7 = 8200 + 820 + 1000 = 10020 \,\Omega\tag{5.1}
$$

Il surplus di 20 ohm è trascurabile perchè rientra nell'incertezza di costruzione dei resistori pari all'1%. La scelta di utilizzare due circuiti in cascata (TV + partitore) invece ad esempio di un unico partitore resistivo con rapporto di riduzione maggiore, sta nel fatto che il trasformatore ha il grosso vantaggio di garantire il perfetto isolamento elettrico tra il modulo alimentato in bassisima tensione e la tensione di rete. In caso di guasto senza l'isolamento galvanico garantito dal TV si rischierebbe che la piena tensione di linea possa finire in input all'ADC, distruggendolo istantaneamente insieme al processore e a tutta la circuiteria afferente ad esso. Inoltre ci serebbe un concreto pericolo di incendio per la

presenza della batteria tampone al litio che potrebbe esplodere. Per ulteriore sicurezza in serie al primario è inserito un fusibile da 500mA in modo da estinguere possibili guasti a valle dello stesso.

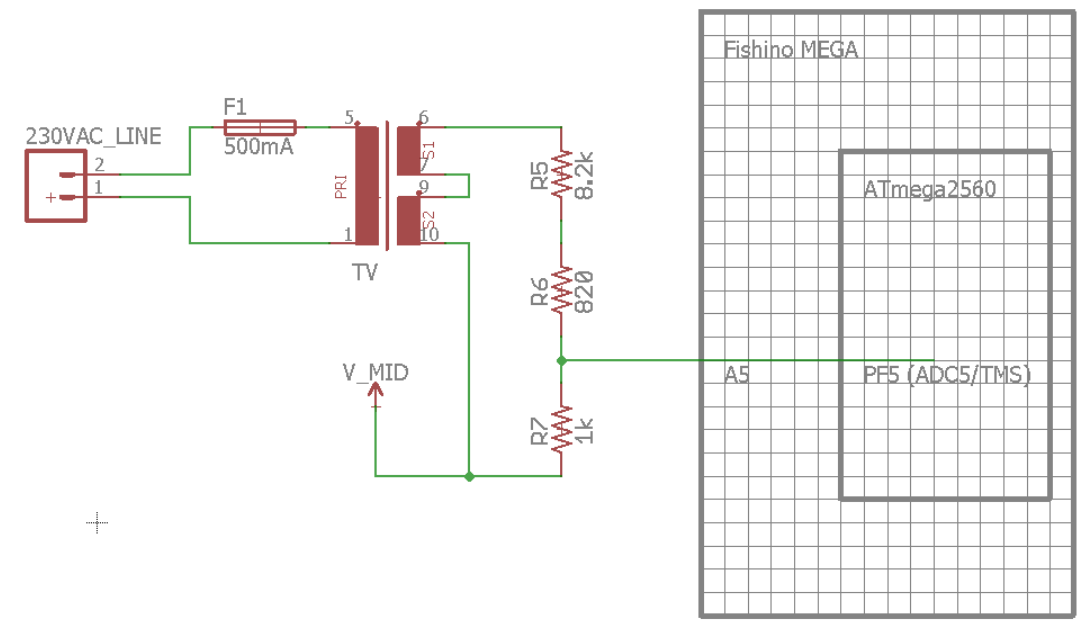

Fig. 5.2 Schema elettrico condizionamento segnale di tensione

#### **5.2 Generazione della massa virtuale**

Per massa virtuale si intende la necessità di sommare a tutti i segnali in input all'ADC una componente continua ben definita. Questo perchè essi sono tutti di tipo alternato sinusoidale, con una parte positiva una negativa e valore medio nullo, mentre l'ADC accetta solo segnali positivi riferiti a massa (in questo caso la massa della scheda a 0V). L'idea e quella di creare una massa virtuale per tutti i segnali sinusoidali, pari al 50% della tensione di riferimento dell'ADC, in questo modo diventeranno tutti sempre positivi potendo quindi essere elaborati mantenendo inalterate le loro caratteristiche come forma d'onda e valore picco picco.

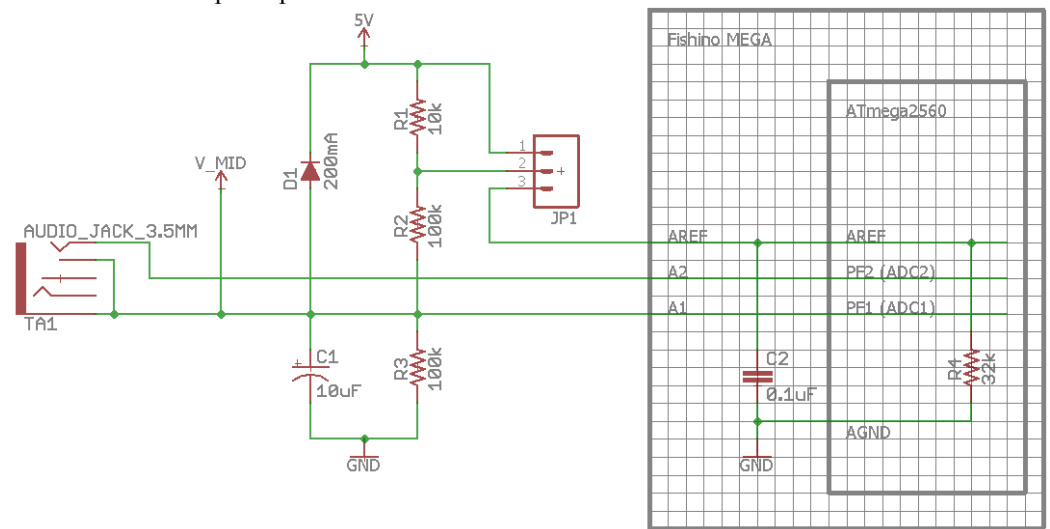

Fig. 5.3 Schema elettrico condizionamento segnale di corrente e circuito per la massa virtuale

In Fig. 5.3 è visibile il circuito adottato, dove la tensione di massa virtuale è indicata con l'acronimo V\_MID. La scelta del valore 100kΩ per i resistori R2 e R3 non è casuale e deriva dalla duplice necessità di avere le due resistenze praticamente uguali e di valore sufficentemente elevato. L'uguaglianza serve a garantire di avere una tensione V\_MID praticamante pari al 50% della tensione dell'ADC, questo a meno dei piccoli errori di calibrazione delle resistenze pari all'1%. Di conseguenza lo scostamento tipico di V MID sarà  $\pm 1\%$  (massimo  $\pm 2\%$ ) della tensione di alimentazione a 5V nominali. Le due resistenze inoltre devone essere di valore sufficentemente elevato per due ragioni: primo serve a ridurre il consumo energetico della scheda, soprattutto quando risulta alimentata dalla batteria, secondo per aumentare l'immunità di V\_MID ai distrurbi provenienti dall'alimentzione. Per disturbi si intende qualsiasi ondulazione residua sovrapposta ai 5V d'alimentazione. Infatti la resistenza R2 insieme a C1 crea un filtro RC con frequenza di taglio definita in (5.2).

$$
F_{taglio} = \frac{1}{2\pi \cdot R2 \cdot C1} = \frac{1}{2\pi \cdot 10^5 \cdot 10^{-5}} = 0.16 \, \text{Hz}
$$
\n
$$
\tag{5.2}
$$

Di conseguenza ondulazioni sovrapposte, anche di pochi Hz vengo praticamente eliminate.

Confrontando lo schema in Fig. 5.3 con quello di principio in Fig. 5.1 vediamo che è presente in più un resistore R1, un diodo D1 e un selettore JP1. Questa configuazione è stata studiata per permettere di scegliere tra due possibili tensioni di riferimento per l'ADC.

La presenza anche del diodo di clamping D1 ha il duplice scopo di permettere la scarica veloce del condensatore C1 allo spegnimento dell'alimentazione e grazie alla sua tensione minima di attivazione (pari a circa 600mV) garantisce la completa funzionalità del filtro sopra descritto fino ad ondulazioni di picco pari a tale valore (anche se le reali sono di molto inferiori a tale valore).

Sulla board Fishino è anche gia presente un condensatore ceramico C2 da 100nF per migliorare la stabilità della tensione  $V_{AREF}$ come prescritto nei datasheet.

Con selettore JP1 che chiude i terminali 1-2 abbiamo che lo schema si semplifica riportandosi a quello di principio, con la sola aggiunta del diodo in contropolarizzazione. In questa configuazione il terminale 3 di JP1, che riferisce all'input AREF di Fishino (e dell'ATmega2560) rimane flottante, di conseguenza l'alimentazione di riferimento del modulo ADC dovrà essere impostata via software pari ai 5V di alimentazione della scheda.

Con selettore JP1 che chiude i terminali 2-3 abbiamo che sull'input AREF viene a crearsi una tensione continua  $V_{AREF}$  definita dal partitore di tensione tra le resistenze R1, R2, R3 e R4 (5.3).

$$
V_{AREF} = 5V * \frac{(R2 + R3)/R4}{(R2 + R3)/R4 + R1} = 5V * \frac{(100k + 100k)/32k}{(100k + 100k)/32k + 10k} = 3.67 V
$$
\n(5.3)

La resistenza R4 del valore di circa 32kΩ è presente internamente all'ATmega2560 e collega AREF alla massa analogica AGND che in Fishino è vincolata a quella digitale GND a 0V.

Quindi via software deve essere impostato il riferimento esterno e  $V_{AREF}$  diventerà la nuova tensione per l'ADC e per la generazione della nuova massa virtuale V\_MID.

La posizione 1-3 su JP1 non è prevista e deve essere evitata per prevenire danni all'ADC se via software dovesse essere selezionata una sorgente di alimentazione per l'ADC diversa dai 5V, si avrebbe infatti il cortocircuitamento di due tensioni differenti con danneggiamento del dispositivo.

Adottare una duplice scelta per la tensione  $V_{AREF}$  deriva da ragioni puramente pratiche: il circuito in questione è stato realizzato in pezzo unico ed è stato utilizzato sia per i test in fase di progetto sia per l'applicazione definitiva. In fase di progetto utilizzare una tensione maggiore (5V) garantisce un maggior margine di sicurezza per lo studio della risposta dell'apparato di misurazione anche se a discapito di una minore accuratezza. In fase di applicazione per favorire l'accuratezza conviene utilizzare una banda di tensione più stretta e vicina al caso reale. Il valore di 3.67V risulta perfetto a tale scopo.

# **6. Il firmware**

Per firmware si intende l'insieme delle linee di codice contenenti le istruzioni necessarie a impartire i giusti comandi per il funzionamento della scheda.

Il firmware, che andrà caricato nel processore della scheda Fishino, viene creato dalla compilazione di un programma in linguaggio C. La scrittura del programma è affidata al programmatore umano che si appoggia ad un editor di testo integrato in un applicativo software chiamato ambiente di sviluppo o IDE (Integrated Development Environment). L'IDE rende disponibile al programmatore in un unico pacchetto software per PC tutte le risorse necessarie a: scrivere il programma, compilarlo, eseguire il debug, caricare il tutto nel processore target.

Esistono almeno due IDE che supportano la scheda Fishino: il primo è il FishIDE, creato appositamente dagli sviluppatori delle board Fishino, il secondo è il ben noto Arduino IDE [9].

Essendo la Fishino MEGA una scheda nata sull'onda di Arduino e avendo lo scrivente molta familiarità con l'Arduino IDE, decisi di utilizzare questo ambiente per lo sviluppo del codice.

Il programma è molto complesso e ha una lunghezza di circa 3000 righe di codice. Per rendere più facile il suo utilizzo fin da subito è stato diviso in più file che raggruppano parti di programma preposte a svolgere una particolare area funzionale.

Il programma completo si compone di 7 file denominati:

- **1.** Fishino3FaseEnergyMonitor.ino
- **2.** config.h
- **3.** wifi.h
- **4.** adc.h
- **5.** SD\_RTC.h
- **6.** sensor.h
- **7.** server.h

Per quanto concerne questa applicazione il solo listato costituito dalla somma dei sette programmi non è sufficiente a dare tutte le informazioni necessarie al processore su come eseguire certi comandi imposti. La programmazione infatti non è eseguita a basso livello comandando istruzione per istruzione il comportamento dei vari registri interni e delle varie periferiche. Essa viene effettuata ad un livello superiore dove ogni istruzione scritta difficilmente corrisponde direttamente ad una istruzione in linguaggio macchina. Per rendere possibile ciò si necessita di avere un set di istruzioni, che in parte sono fornite di default con l'IDE e in gran parte sono disponibili in tutta una serie di pacchetti applicativi chiamati "librerie". Ogni libreria rende disponibili al programmatore un set di istruzioni, o meglio dire funzioni, predisposte ad assovere ad un particolare compito. Ad esempio per rendere possibile la comunicazione seriale con l'esterno il processore dovà settare particolari registri, attivare la periferica seriale per poi poter effettivamente inviare e ricevere dati tramite la periferica che gestisce la comunicazione a livello fisico. Tutto questo non viene fatto direttamente nel programma da noi scritto ma attraverso una serie di istruzioni in linguaggio macchina gestite in backgroud da una libreria dedicata a cui diamo il compito di fare tutto ciò richiamando semplicemente poche istruzioni concettuali come: attiva il modulo, invia un dato, leggi dati ricevuti.

Ovviamente maggiore è la complessità dell'operazione da eseguire più saranno corpose le librerie, e spesso, con varie sotto librerie annidate.

#### **6.1 Descrizione del programma principale**

Il file numero uno della precedente lista, chiamato *Fishino3FaseEnergyMonitor.ino*, è il cosidetto "programma principale" che racchiude in vero cuore del programma. In esso troviamo le due function fondamentali della programmazione con Arduino IDE, ossia "Setup" e "Loop". La fuction Setup è la prima che viene richiamata al momento di qualunque power-up, ossia ad ogni prima accensione o reset del processore. In essa sostanzialmente troviamo la fase di inizializzazione: definizione delle variabili, stato delle porte digitali, attivazione dell'RTC, SDcard, connettività WiFi. Questo grazie a tutta una serie di richiami a funzioni locali scritte appositamente, contenenti le necessarie procedure e presenti nei file *wifi.h*, *adc.h*, *SD\_RTC.h*. Infine se tutto è avvenuto con successo si conclude questa parte e si passa alla function Loop.

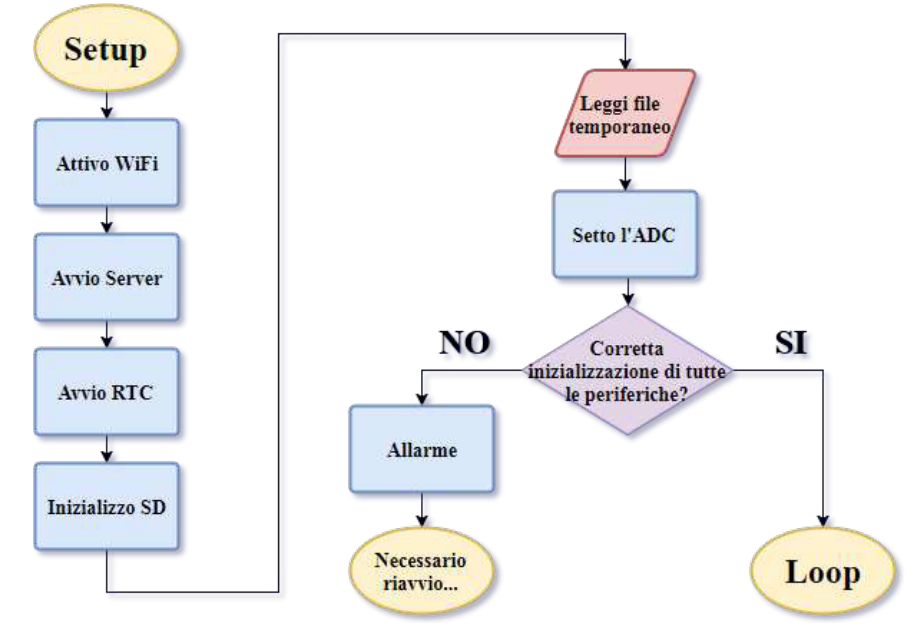

Il flow chart in Fig. 6.1 mostra graficamente e concettualmente le operazioni eseguite nel Setup.

Fig. 6.1 Flow chart della function Setup

Come dice il nome, la funzione Loop viene ripetuta all'infinito sinchè è presente alimentazione al microcontrollore. In essa è contenuto il programma eseguibile, ossia tutta la lista di istruzioni da portare a termine in modo ripetuto con determinate tempistiche o sotto determinate condizioni.

La function Loop, di cui viene fornita una rappresentazione grafica in Fig. 6.2, si può dividere in tre blocchi fondamentali ma tutti controllati dal passaggio del tempo scandito dall'RTC. Di conseguenza in testa troviamo l'aggiornamento di ora e data locale e immediatamente dopo il primo grande raggruppamento che effettua l'azzeramento dei contatori interni per tutta una serie di dati a livello giornaliero, mensile e annuale sottostando a una serie di condizioni che verificano se è avvenuto il cambio di data o mese.

Successivamente troviamo il secondo grande blocco, che costituisce il centro dello strumento, ossia l'intera fase di misura che si articola innanzi tutto nell'avvenuto controllo del passaggio del tempo impostato dall'ultima misurazione. Verificato ciò si passa al campioamento vero è proprio, che si articola in tre passaggi consecutivi ripetuti identicamente per le tre fasi R, S e T con la chiamata di una semplice funzione che nasconde al suo interno una notevole mole di codice, presente nel file *sensor.h* e presentata in seguito. Terminato il campionamento troviamo l'implementazione a tempo discreto di tutte le formule volte a ricavare dalle forme d'onda tutta una serie di parametri, quali: valori efficaci, frequenza, crest factor, power factor, potenze attive reattive apparenti, analisi armonica e molto altro.

Terminata questa fase vengono aggiornati i contatori e il tutto viene salvato nella memoria SD.

Infine l'ultimo grande blocco di codice racchiude la gestione di un piccolo ma completo web server locale, su rete WiFi, che funge da interfaccia per l'utente. L'intero codice per gestire questa interfaccia si trova nel file *server.h*.

Se non si verifica alcuna condizione imprevista la cosa si ripete teoricamente indefinitivamente.

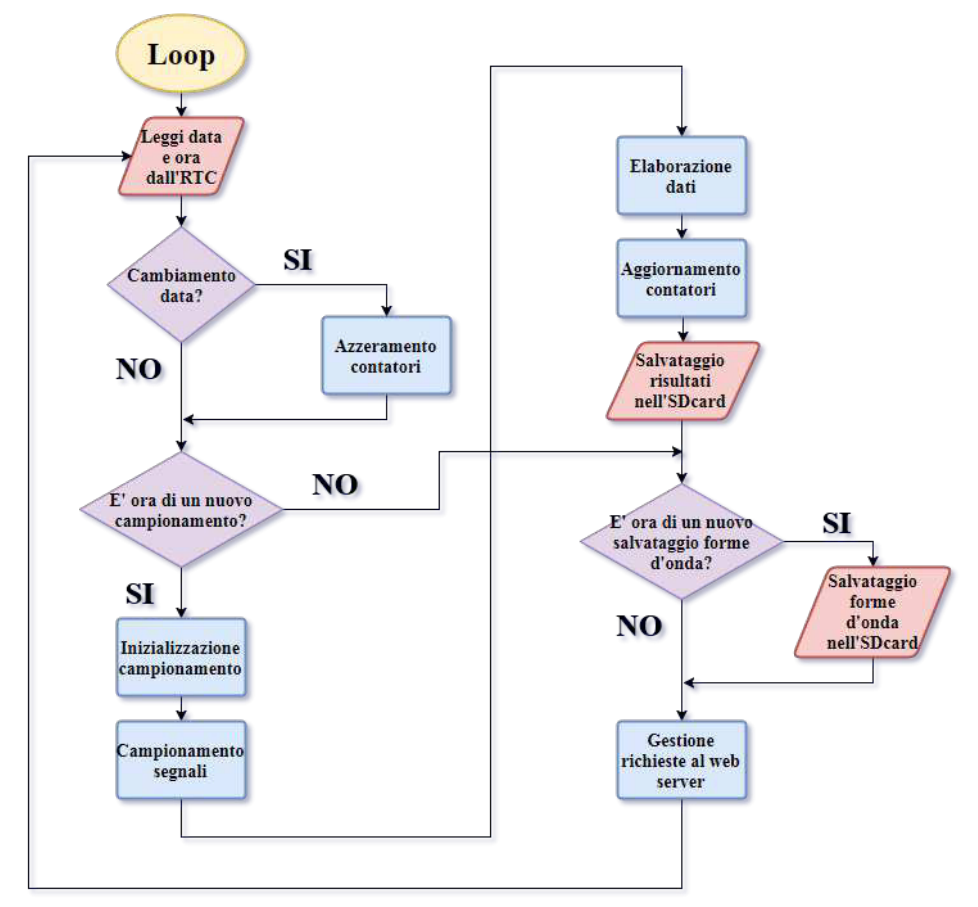

Fig. 6.2 Flow chart della function Loop

#### **6.2 Descrizione del file "***config.h***"**

Tale file di testo contiene tutti i settaggi di fabbrica dello strumento di misura e la dichiarazione delle variabili globali. I parametri configurabili sono molti e di seguito verranno introdotti.

In testa al file troviamo la configuazione della rete WiFi, nome della rete ed eventuale password per rete protetta, viene inoltre scelto se appoggiarsi ad una rete già presente o di crearne una propria.

Immediatamente dopo troviamo la configurazione della memoria SD, dove viene specificata la certella principale dove andare a ricercare o inserire le misurazioni. Questo viene fatto per raggruppare tutti i vari file in un unico punto e distinguerli da altri che potrebbero essere già presenti. Viene anche data la possibilità di customizzare il nome di alcuni file e cartelle di sistema.

Si passa quindi ai settaggi per il campionamento: viene scelta la distanza temporale in secondi tra due campionamenti consecutivi, l'allocazione in memoria dell'array contenete i singoli campioni per i segnali di tensione e corrente, il numero di periodi da considerare per ogni rilevazione, la frequenza nominale di rete, la velocità di conversione dell'ADC, le tensioni di alimentazione e di riferimento esatte per l'ADC, rilevate precedentemente con mutimetro.

A questo punto vengono definite le soglie di allarme per vari parametri, tra cui tensione efficace minima e massima, tensione picco picco massima, corrente massima, potenza monofase e trifase assorbita massima, power factor minimo, THD massimo, dissimmetria massima.

Infine, prima dell'inizializzazione delle variabili globali, troviamo i coefficienti di calibrazione per i singoli canali analogici e l'attivazione del debug tramite l'interfaccia USB.

#### **6.3 Descrizione del file "***wifi.h***"**

Tale file di testo è costituito da due funzioni: "startWiFi" e "printWiFiStatus", la prima atta ad inizializzare la rete wifi, la seconda per fornire informazioni all'utente in modalità debug.

La function startWiFi viene richiamata nel programma principale nella fase di setup per consentire l'avvio del modulo WiFi e della rete di trasmissione. Innanzi tutto viene effettuato il reset del modulo

ESP8266 quindi, a seconda di come il modulo è stato impostato, o tenterà di connettersi ad una rete disponibile (modalità station) o ne creerà una propria (modalità access point), verra quindi impostato l'IP e avviato il DHCP server.

La function printWiFiStatus serve allo sviluppatore per verificare se il modulo WiFi si è connesso o se ha creato la rete correttamente, dando anche informazioni di carattere generale come indirizzo IP, gateway, netmask, nome della rete, metodo di trasmissione, canale, potenza del segnale.

Queste due funzioni derivano dalla modifica di un esempio applicativo reso disponibile nel pacchetto librerie di Fishino.

#### **6.4 Descrizione del file "***adc.h***"**

Tale file costituisce una modifica dell'originale file *wiring\_analog.c* presente all'interno del core avr arduino e che gestisce a basso livello i piedini analogici di una qualsiasi scheda avr arduino. In esso sono gestiti: il riferimento analogico dell'ADC, la conversione analogico digitale su uno qualsiasi dei canali analogici e le uscite PWM con duty cicle variabile.

La necessità di modificarlo sta nel fatto che tale file è scritto di fabbrica per potersi adattare ad ogni microcontrollore Atmel avr supportato da tale core, di conseguenza non risulta ottimizzato per questa particolare applicazione. In condizioni normali non è necessario entrare così a fondo e modificare i files del core, ma qui abbiamo un'applicazione "time sensitive" con tempistiche stringenti. Risulta infatti importantissimo massimizzare la frequenza di campionamento ossia ottenere il maggior numero di campioni al secondo possibili per ricostruire al meglio il segnale campionato.

Qui troviamo tre funzioni: setADCprescaler, ADCanalogReference e ADCread.

La function setADCprescaler, aggiunta dallo scrivente, viene richiamata nel setup e si fa carico di definire il valore del prescaler per il clock dell'ADC. Settando tre bit del registro interno ADCSRA si sceglie il valore per cui il clock di sistema verra divisto, ottenedo il clock per l'ADC a frequenza inferiore.

La function ADCanalogReference ricalca esattamente la funzione originaria *analogReference* e da la possibilità all'utente di selezionare via software la sorgente di riferimento per l'ADC.

Infine la function ADCread implementa la procedura di lettura e conversione del valore analogico di tensione presente sul canale selezionato. Essa è molto simile all'originaria *analogRead* e si differenzia da questa solamente per la mancanza della parte preparatoria di programma che converte il nome del pin analogico nel relativo canale dell'ADC. Con tale accorgimento si è risparmiato circa un 5-10% del tempo necessario a una singola conversione, moltiplicata per le centinaia effettuate risulta un notevole miglioramento.

## **6.5 Descrizione del file "***SD\_RTC.h***"**

Questo file contiene tutte le funzioni per poter colloquiare con il modulo Real Time Clock e contiene un gran numero di funzioni e sottofunzioni che permettono di creare, scrivere e leggere file contenuti in una memoria di tipo MicroSD.

La sezione di lettura/scrittura della SD occupa gran parte del file e racchiude funzioni richiamate sia nel setup ma principalmente nel loop del programma principale e ovviamente anche da altre funzioni contenute negli altri file ".h".

Le function che troviamo sono in grado di scrivere sei tipi di file differenti: file giornalieri, mensili, annuali e file temporanei di sistema, codici di allarme, salvataggio forme d'onda.

I primi tre fanno parte della categoria di file il cui aggiornamento è costante e dettato dal passaggio del tempo e da nuove registrazioni disponibili. I secondi tre sono file di sistema che registrano eventi ciclici o anomali. I file giornalieri contengono tutte le registrazioni minuto per minuto dei principali parametri elettrici in analisi, ossia correnti, tensioni, frequnza, potenze apparenti, attive e reattive, power factor, dissimmetrie, distorsione armonica. I file mensili e annuali invece si occupano più di registrare l'esborso economico, ossia il consumo energetico in termini di potenze attive e reattive, e i valori limite registrati giornalmente per essere confrontati con quelli definiti contrattualmente.

Il file temporaneo è un file molto particolare perchè come dice il nome ha vita breve e soppravvive in memoria normalmente per la sola distanza temporale tra due campionamenti consecutivi. Ad ogni nuova registrazione esso viene cancellato e riscritto con dati aggiornati. Esso e stato istituito per garantire che i valori presenti nei contatori e nelle variabili di configuazione modificabili dall'utente, che normalmente sono salvati in memoria RAM, non vadano persi per qualsiasi tipo di evento imprevisto, garantendo quindi un back-up dei dati aggiornato all'ultima registrazione eseguita.

Tale cosa poteva essere eseguita anche sfruttando la memoria EEPROM o la flash del microcontrollore, purtroppo però il numero di riscritture necessarie deteriorerebbero velocemente l'EEPROM, mentre la scrittura in flash risulta essere più lenta e meno agevole in fase di debug. Quindi l'uso dell'SD risulta il più ovvio.

Tutti i file nella SDcard sono catalogati secondo le 4 tipologie. I file giornalieri sono denominati come "YYYYMMDD.CSV" e sono salvati in sottocartelle il cui percorso è del tipo "LOG/YYYY/MM". I file mensili sono denominati come "YYYYMM.CSV" e si trovano al percorso "LOG/M". Esistono anche dei file annuali che contengono delle informazioni di carattere mensile ma risultano utili solo nel lunghissimo periodo (di conseguenza non trovano utilizzao pratico qui), essi sono denominati come "YYYY.CSV" e si trovano al percorso "LOG/A".

I file di sistema come il file temporaneo "TEMP.CSV" e il file di allarme "ALARM.CSV" sono presenti direttamente nella cartella "LOG". L'ultima cartella che troviamo è "LOG/ONDA" che racchiude tutti i file di tipo onda. La Fig.13.3 mostra come si presenta il percorso di catalogazione di un file giornaliero.

Per quanto riguarda l'RTC l'unica funzione che troviamo serve a settarlo in fase di setup, mentre per ricavare data e ora esatta si sfruttano direttamente le funzioni dell'apposita libreria del pacchetto fishino.

#### **6.6 Descrizione del file "***sensor.h***"**

Questo è, insieme a *server.h* e *SD\_RTC.h*, uno dei file più lunghi e complessi che compongono il programma.

In esso sono contenute sette funzioni richiamate nel programma principale con le righe di codice che implementano campionamento, conversione ed elaborazione dei segnali analogici per la determinazione delle grandezze elettriche. Il cuore del file è la function signalSampling che viene richiamata nel Loop. In essa troviamo tre distine sezioni. Nella prima parte, subito dopo l'inizializzazione delle variabili locali, viene effettuato il campionamento dei segnali in precisi istanti temporali prefissati. Per semplificare l'elaborazione il programma effettua lo "zero crossing detection" positivo, ossia cerca il primo passagio per lo zero con derivata positiva dell'onda di tensione di fase al primo canale voltmetrico (A2), questo fungerà da riferimento temporale per tutti gli altri segnali. Per "passagio per lo zero" intendiamo il superamento della soglia di tensione presente sul secondo canale dell'ADC (A1) dedicato alla rilevazione della tensione V MID, a cui è riferito ognuno dei singoli segnali. Per fare ciò è implementato un doppio ciclo, dove nel primo si aspetta che il canale A2 risulti inferiore al canale A1 di un valore definito dalla variabile ZERO\_RANGE e nel secondo viene ricercato il primo passaggio per lo zero. Questo garantisce di essere nella semionda negativa, quindi il successivo attraversamnto dello zero si avrà con derivata positiva (a meno di segnali molto distorti). ZERO\_RANGE viene settato tenedo conto del valore stimato del rumore sovrapposto e della massima derivata di attraversamento. Infatti con correnti o tensioni di ampiezza al limite massimo consentito (300V r.m.s., 100A r.m.s.), il valore di ZERO\_RANGE deve essere maggiore della semidifferenza tra i due campioni a cavallo dello zero. Se non fosse avverato questo non si avrebbe sempre la cetezza di rilevare il primo attraversamento perdendo tempo prezioso.

Nella parte sinistra di Fig. 6.3 è possibile vedere graficamente come il programma vada a prelevare campioni della sinusoide e verifichi in primo luogo che questi si trovino al di sotto della banda grigia di spessore pari a due volte ZERO\_RANGE (punto F) e poi, sicuri di essere nella semionda negativa, cerchi il primo punto che ritorni all'interno della medesima banda (punto I). Dal successivo punto partirà il campionamento. Il tempo massimo teorico impiegato per la ricerca del punto iniziale corrisponde a un periodo (quindi un tempo  $\leq$  20ms).

Assodato questo, l'unico caso in cui non verrà rilevato l'evento di attraversamento sarà quando il segnale risulterà indistinguibile dal rumore, quindi per correnti o tensioni al di sotto della soglia apprezzabile o perchè queste mancano del tutto (mancanza di erogazione da parte del gestore o perchè risulta aperto l'interruttore d'impianto a monte del sensore). In questo caso in entrambi i cicli è stata inserita una condizione di uscita per superamento di un tempo massimo, settato in 200ms (10 periodi), in modo da evitare loop infiniti e garantire il proseguimento del programma in tempi contenuti.

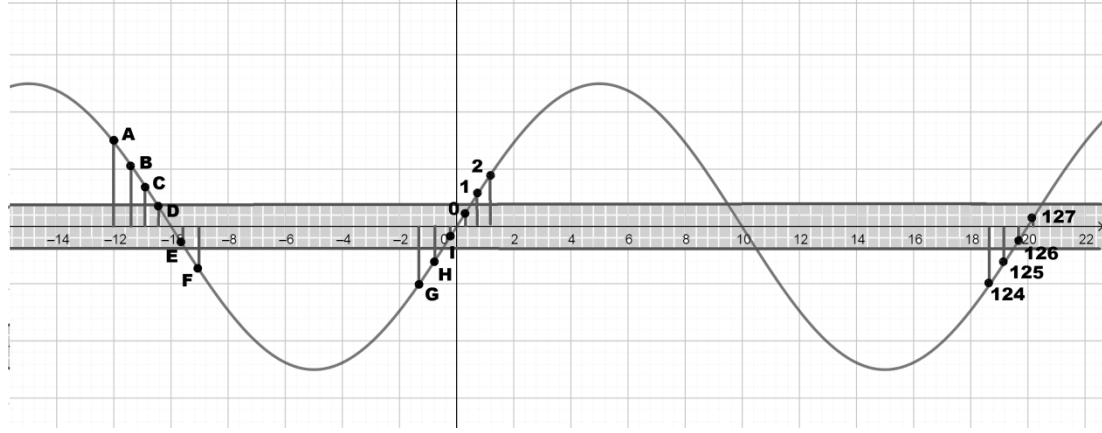

Fig. 6.3 Rappresentazione grafica della ricerca del punto di origine del capionamento

Rilevato l'evento di attraversamento entriamo nel ciclo cardine che effettua il campionamento vero e proprio. Per campionamento si intende convertire in un numero elaborabile il valore analogico istantaneo all'ingresso di un definito canale dell'ADC (Analogic to Digital Converter). Qui in particolare i vari segnali vengono campionati per coppie elettriche di fase, ossia ogni volta che si richiama la function signalSampling viene campionato il segnale di tensione stellata (riferimento) e la relativa corrente di fase, ottenendo così coppie di valori istantanei che vengono salvati in RAM su due vettori. Le singole coppie di valori non sono perfettemente contemporanee in quanto distanziate temporalmente di 13 cicli di clock per l'ADC, ossia circa 52us.

Il numero di campioni per periodo che si possono ottenere è limitato da due fattori: la disponibilità di memoria e il tempo necessario per ottenere il singolo campione. Nel nostro caso il più restrittivo è il secondo. Il tempo necessario per ottenere il campione si compone di una parte preparatoria necessaria al settaggio dei registri interni al processore dedicati all'ADC e la parte di conversione. I settaggi da effettuare ad ogni conversione sono la scelta del canale, il riferimento di tensione e il comando di start dell'ADC.

Il tempo richiesto per effettuare la conversione, come definito nel datasheed, è pari a 13 cicli di clock (25 cicli nella prima conversione). Per conoscere quindi il reale tempo di conversione risulta indispensabile sapere la frequenza del segnale di clock dell'ADC. Questo deriva dal clock generato dall'oscillatore principale, che si avvale di un risuonatore al quarzo esterno a 16MHz.

Il segnale di clock di sistema però è troppo veloce per permettere al convertitore ad approssimazioni successive di funzionare al meglio, di conseguenza la frequenza del clock principale viene passata al modulo prescaler, integrato nella periferica ADC, che la divide secondo una potenza di due impostata tramite i tre bit ADPS0, ADPS01, ADPS02 del registro interno ADCSRA. Nella configurazione scelta il clock a 16 MHz del processore viene diviso per 64 (valore del prescaler) ottenendo un clock a 250kHz, valore ampiamente dentro il limite per poter garantire una conversione a 10 bit, anche se leggermente al di sopra del range consigliato di 50-200kHz. Per maggiori dettagli fare riferimento al datasheet del componente [4].

La frequenza di campionamento teorica massima  $(Fc<sub>r</sub>)$  ottenibile risulta dall'equazione (6.1).

$$
Fc_t = \frac{1}{Nsc} * \frac{1}{cicli} * \frac{Fosc}{prescale} = \frac{1}{2} * \frac{1}{13} * \frac{16000000}{64} = 9.615 \text{ ksps}
$$
(6.1)

Nsc tiene conto che si campionano due segnali in contemporanea e quindi il fattore di utilizzazione per canale è del 50%.

Di particolare importanza risulta poi la distanza temporale tra le coppie di campioni. Con l'obbiettivo di massimizzare la frequenza di campionamento tale distanza temporale dovrebbe esse la più piccola possibile, se non nulla. Ovviamente la presenza stessa delle righe di codice necessarie ad attivare ripetutamente l'ADC e a salvare i singoli campioni crea un tempo di ritardo. Ne risulta che la frequenza di campionamento reale  $Fc$  sarà necessariamente inferiore a  $Fc_t$ .

Il tempo teorico  $T c_t$  impiegato per ottenre una coppia di campioni viene calcolato in (6.2).

$$
Tc_t = \frac{1}{Fc_t} = \frac{1}{9615} = 104us
$$
\n(6.2)

Da rilevazioni effettuate la durata reale di una coppia di conversioni è di circa 113us. Con tale valore il numero di campioni Nc ottenibili per un periodo di 20ms (50Hz) si calcola in  $(6.3)$ .

$$
Nc = \frac{20000}{113} \approx 177\tag{6.3}
$$

Questo è il massimo numero di coppie di campioni ottenibili per un segnale perfettamente a 50Hz, se la frequenza del segnale è differente, ad esempio nelle regioni dove la frequanza di rete è 60Hz, ovviamente  $Nc$  risulterebbe diverso: con frequenze superiori sarebbe minore e con frequenze inferiori sarebbe maggiore. Questo non va bene e deve essere evitato.

Risulta quindi necessario poter controllare la frequenza di campionamento in modo fine per potersi agganciare alla frequenza reale del segnale. Per fare questo è necessario introdurre un tempo morto di attesa tra due coppie di conversioni. Ovviamente la frequenza di campionamento risultante sarà inferiore alla teorica. C'è poi da tenere in considerazione che è stata introdotta l'analisi armonica dei segnali campionati tramite algoritmo FFT (Fast Fourier Transform), questo richiede per funzionare al meglio un numero di campioni che sia una potenza di due. Il valore inferiore a 177 che sia una potenza di due è 128, questo è il valore definitivo per  $Nc$  che è stato scelto a cui corrisponde una frequenza di campionamento di 6400ksps.

Per far stare esattamente 128 campioni in un periodo base di 20ms, sapendo che una coppia di campionamenti su due segnali impiega sempre 113us, il tempo morto  $T_m$  da aggiungere tra due coppie di campioni successivi si calcola in (6.4).

$$
T_m = \frac{T_p}{128} - 113 = \frac{20000}{128} - 113 = 43.25us
$$
 (6.4)

Per effettuare questo ritardo è stata utilizzata la funzione delayMicroseconds, presente nel core dell'IDE, con ritardo impostato di 40us, tale valore è leggermente inferiore al valore teorico calcolato in quanto, come specificato nella descrizione della funzione nel core stesso, essa ha un'incertezza di circa 0.5us sul valore impostato e da prove empiriche effettuate questo è risultato essere il valore più congeniale. Ovviamente tale valore vale esclusivamente per un segnale con periodo Tp esatto di 20ms, per agganciare al meglio il reale periodo viene effettuata una rilevazione una tantum grazie alla apposita funzione frequency.

Terminata la fase di conversione, abbiamo una coppia di segnali quantizzati e discretizzati salvati in due vettori. Questi rappresentano la copia digitale dei relativi segnali analogici in ingresso.

A questo punto dobbiamo applicare ai due vettori un filtro digitale che rimuova la componente continua che avevamo sommato precedentemente in modo analogico (V\_MID) ed eventuali ondulazioni sinusoidali sovrapposte per effetto di accoppiamenti induttivi.

Per fare questo necessitiamo di conoscere il valore e l'andamento esatto della tensione analogica V\_MID in un periodo tipo. Questo è reso possibile grazie alla function readVmid. Essa viene richiamata ciclicamente ogni 5 secondi, insieme al calcolo della frequenza. Tale funzione implementa al suo interno due blocchi di codice: nella prima parte si ha il campionamento del segnale V\_MID e nella seconda si effettua il filtraggio per ottenerne il valore medio. Il processo di campionamento è il medesimo utilizzato per gli altri segnali. Il filtraggio invece si effettua integrando il segnale discreto e dividendo il tutto per il numero dei campioni (6.5).

$$
V_{MID_{\text{median}}} = \frac{\int_0^T v_{MID}(t)dt}{T} \to \text{discretizzando} \to \frac{\sum_{i=1}^{Nc} v_{MID}(i)}{Nc} \qquad \text{con} \qquad Nc=128 \tag{6.5}
$$

Il valore medio restituito viene utilizzato sino al successivo aggiornamento per essere sottratto ai due segnali di tensione e corrente precedentemente campionati. Otteniamo così la più fedele rappresentazione discretizzata e quantizzata ottenibile delle reali sinusoidi transitanti nei cavi. Qui termina la ricostruzione dei segnali ed entriamo nell'ultima parte della function signalSampling dedicata alla loro elaborazione. Per elaborazione intendiamo l'estrazione di tutti i parametri elettrici caratteristici. In primo luogo ricaviamo i valori efficaci di tensione, corrente, potenza attiva e reattiva. La strada migliore è quella di utilizzare la formula (6.6) ricavabile direttamente dalla definizione.

$$
Xrms = \sqrt{\frac{\int_0^T x^2(t)dt}{T}} \rightarrow discretizzando \rightarrow \sqrt{\frac{\sum_{i=1}^{N_c} x^2(i)}{N_c}}
$$
(6.6)

Lavorando con segnali discreti l'integrale si trasforma in una sommatoria, questa è stata implementata nel programma come un ciclo che svolge le operazioni elementari di prelevare la coppia di campioni, trasformarli da variabili intere a virgola mobile (float), elevazione al quadrato tramite moltiplicazione per se stessi (la moltiplicazione viene eseguita più rapidamente delle potenze quindi è preferibile) e sommati a due contatori che si aggiornano ad ogni reiterazione con i quadrati di ogni coppia di valori. Per il calcolo della potenza attiva il processo è il medesimo effettuando invece del quadrato il prodotto incrociato della coppia di valori, come in (6.7), mentre per la potenza reattiva il calcolo avviene considerando il vettore di corrente shiftato di un quarto di periodo in anticipo o 90° elettrici o 32 campioni indietro, come in (6.8).

$$
P = \frac{\int_0^T v(t) * i(t)dt}{T} \to discretizzando \to \frac{\sum_{i=1}^{Nc} v(i) * i(i)}{Nc}
$$
(6.7)

$$
Q = \frac{\int_0^T v(t + \frac{T}{4}) * i(t)dt}{T} \to discretizzando \to \frac{\sum_{k=1}^{Nc} v(k + \frac{Nc}{4}) * i(k)}{Nc}
$$
(6.8)

Ciò significa che se prendiamo per esempio il campione di tensione 36 questo andrà in prodotto con il campione di corrente 36 per la potenza attiva e 36+32=68 per la potenza reattiva, ugualmente il campione di tensione 126 andrà in prodotto con il campione di corrente 126 per la potenza attiva e  $126+32=158 > 128 \rightarrow 158-128=30$  per la potenza reattiva.

Termitate le sommatorie dei quadrati e prodotti incrociati dividiamo tutto per Nc (128) trovando la media, eseguiamo la radice quadrata per tensione e corrente. Infine moltiplichiamo per i coefficenti di calibrazione ottenendo i valori definitivi di tensione e corrente efficaci e potenza attiva e reattiva.

Nell'ultima parte della function signalSampling vengono calcolati i parametri secondari quali crest factor e distorsione armonica.

Il crest fasctor o fattore di cresta è definito come il rapporto tra il valore di picco e il valore efficace dell'onda campionata. Avendo già a disposizione il valore efficace manca di trovare il valore di picco, di questo se ne occupa una function dedicata. Per avere una maggiore affidabilità tale fattore è espresso come la media tra il fattore di cresta riferito alla singola semionda positiva e quello della semionda negativa. Esso è calcolato sia per il segnale di tensione che per quello di corrente.

Per il calcolo della distorsione armonica viene richiamata l'opportuna function calcoloTHD. In essa è implementato l'algoritmo FFT (Fast Fourier Transform) [10] con finestra rettangolare, risultata dopo alcuni test la più rappresentativa. Ottenuti i coefficenti complessi  $x_k$  dall'algoritmo ne calcoliamo il modulo e tramite la formula (6.9) troviamo il THD percentuale.

$$
THD_{\%} = \frac{\sqrt{\sum_{k=2}^{Na} |x_k|^2}}{|x_1|} * 100 \tag{6.9}
$$

1 rappresenta il coefficente riferito alla prima armonica. *Na* rappresenta l'N-sima armonica sino alla quale si tenerrà in considerazione, nel nostro caso Na vale 40.

La function signalSampling viene ripetuta per N volte consecutivamente ed i parametri definitivi precedentemente esposti, che andranno poi salvati ed elaborati, deriano dalla media aritmetica sulle N ripetizioni.

Un'altra impostante funzione contenuta in *sensor.h* è salvaOnda. Tale function è stata creata per permettere all'operatore di visualizzare un periodo tipo con le reali forme d'onda di tensione e corrente e il loro spettro in frequenza tramite FFT. In totale vengono salvate dodici forme d'onda sotto forma di tre quaterne di array numerici. Le quaterne sono ordinate per fase R, S e T. Ogni quaterna è rappresentativa di una delle tre fasi e contiene 4 array di 128 posizioni. Gli array sono ordinati in sequenza: onda di tensione, onda di corrente, modulo dei coefficenti FFT per l'onda di tensione, modulo dei coefficenti FFT per l'onda di corrente. I valori numerici sono in formato RAW, ossia corrispondono direttamente ai valori in uscita dall'ADC per le forme d'onda e all'elaborazione FFT di tali valori per lo spettro, senza alcun riscalamento. I dati vengono salvati in SD in particolari file per successive elaborazioni.

L'ultima funzione degna di nota che troviamo in *sensor.h* è frequency, utilizzata per calcolare finemente il valore istantaneo della frequenza di rete. L'algoritmo utilizzato valuta la distanza temporale tra due attraversamenti dello zero consecutivi con derivata positiva, corrispondente al periodo della fondamentale di tensione. La frequenza è quindi ricavata come l'inverso del periodo. Possibili errori nella determinazione del periodo sono dovuti a varie concause. Ad esempio una non perfetta sincronizzazione tra il primo e l'ultimo campione, entrambi rilevati come attraversamenti dello zero positivi, può portare ad una lettura tanto in eccesso come in difetto. Tale errore è contenuto in massimo metà passo di campionamento, pari a 1/256-esimo del periodo reale o un 4‰. Un'altra causa è l'errore nella valutazione del reale tempo trascorso, dipendente dallo scostamento della reale frequenza di clock del processore. Tale errore è quantificabile in 4 microsecondi, essendo il periodo standard di 20000 microsecondi tale impatto è pari allo 0.2‰. Miglirando ulteriormente l'algoritmo di calcolo si potrebbe arrivare ad una incertezza vicina all'1‰.

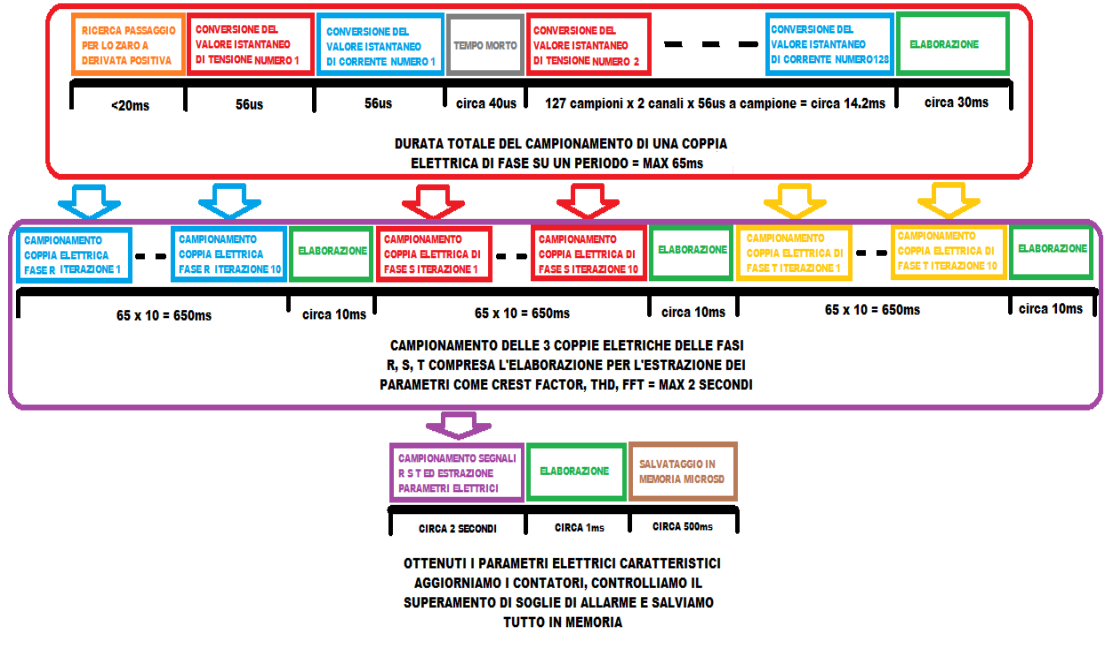

Fig. 6.4 Rappresentazione schematica dell'intera fase di campionamento, elaborazione dei vettori, estrazione dei parametri elettrici e salvataggio in memoria

Un effetto indesiderato che risulta dalla non pefetta identificazione del periodo del segnale di tensione e del conseguente errore nella definizione del parametro Tm definito in (6.4) è un eventuale errore di troncamento dell'onda che si riperquote negativamente sulla definizione del valore efficace. Non avendo un perfetto controllo nella distanza temporale tra due campioni, l'errore in ogni singolo passo porta il 128-esimo campione a trovarsi tanto in anticipo o in ritardo rispetto all'istante reale dei 360° eletrici. L'influenzasul valore efficace si riperquote in una sottostima o sovrastima dell'integrale nelle formule  $(6.5)(6.6)(6.7)(6.8)$  pari al massimo a metà passo di capionamento, ossia  $\pm 1/256$ -esimo del periodo reale, nell'ordine degli 80us. Tale errore di troncamento è poco significativo per i valori efficaci di tensione grazie alla scelta di far partire e terminare il campionamento dell'onda nell'intorno del passaggio per lo zero, mentre risulta fortemente dipendente dal fattore di potenza per le correnti. La condizione peggiore si ha per cosPhi vicino a zero o fase 90°. Tale situazione è comunque rara in quanto normalmente si cerca di mantenere il fattore di potenza il più alto possibile.

In Fig 6.4 è visibile schematicamente la sequenza temporale di come avviene la fase di campionamento dei segnali, elaborazione ed estrazione dei paramtri elettrici e il salvataggioin memoria.

#### **6.7 Descrizione del file "***server.h***"**

Tale file di testo contiene tutte le funzioni che fanno capo al corretto funzionamento dell'interfaccia utente. La presenza di una interfaccia con l'utente umano è indispensabile per consentire ad esso di monitorare lo stato del dispositivo, modificare le impostazioni ed estrarre i risultati. Nell'idea iniziale era stata prevista una interfaccia grafica costituita da un display alfanumerico e una semplice tastiera: grazie ad una serie di menù e combinazioni di tasti l'utente avrebbe potuto visualizzare tutte le informazoni utili. Successivamente per esigenze di minimizzazione del costo complessivo della componentistica si è optato per un'interfaccia completamente software costituita da un mini web server locale generato sulla rete WiFi del dispositivo.

L'adozione di tale sistema ha due punti di forza: non necessita di componenti hardware aggiuntivi e apre la strada alle notevoli potenzialità della programmazione html.

L'interfaccia vera e propria, dal punto di vista dell'utilizzatore, risulta quindi essere una serie di pagine internet richiamate da un qualunque browser, tra cui è possibile navigare tramite link e modificare o selezionare o scrivere parametri in moduli prestabiliti.

Tutte le pagine sono scritte in linguaggio html e in parte sono salvate nella memoria SD e richiamate in *server.h* nel motento del bisogno e in parte create real-time dalle function.

Il file *server.h* è dominato dalla funzione loop principale WiFiServer. Essa legge le richieste html dei client connessi, cerca apposite parole chiave e invia l'opportuna risposta al client con l'eventuale pagina html collegata. Le richieste gestite dal mini server TCP vengono inviate con metodo GET con eventuali parametri collegati trasmessi in chiaro senza crittografia. La function cerca infatti la parola chiave GET, che indica l'inizio della richiesta e conclude la lettura con la parola chiave HTTP. Immediatamente dopo il GET è presente il file richiesto dal client,che più essere ad esempio in nostro browser web, questo sarà composto da un nome di massimo otto caratteri e una estensione di tre caratteri separati da un punto, del tipo "yyyyyyyy.xxx".

A seconda dell'estensione il programma riconosce il tipo di file da inviare, le estensione gestite sono:

- ".htm" individua una pagina HTML generica (standard)
- ".csv" individua un file del tipo "comma separated value" (standard)
- ".txt" individua un file di testo generico (standard)
- ".ico" individua un file immagine di tipo icona (standard)
- ".dwn" individua la richiesta di download di un file da form HTML (non standard)
- ".cmp" individua la richiesta di invio di una pagina HTML creata realtime e contenente le statistiche provenienti dai campionamenti effettuati (non standard)
- ".mod" individua la richiesta di modifica delle impostazioni, con gli evetuali nuovi valori da impostare (non standard)

I file con estensione ".htm", ".csv", ".txt" devono essere corredati dal relativo nome del file, questo viene ricercato all'interno della memoria SD e inviato al client. Tali file sono standardizzati e

formattati secondo le specifiche relative all'estensione collegata. Nel caso diselezione del nome errata o se il file non viene comunque trovato, viene invita una notifica di mancata corrispondenza. I file con le altre estensioni sono gestiti internamente e non sono standard. Rappresentano una soluzione semplice per gestire lo scampio di dati. Altre function minori di *server.h* gestiscono la decriptazione delle richieste HTML, la lettura dei file dalla memoria SD e il loro invio.

# **7. Dati di targa dello strumento di misura**

Dati monitorati costantemente:

- Tensioni stellate r.m.s. sulle tre fasi R, S e T
- Correnti di linea r.m.s. sulle tre fasi R, S e T
- Frequenza di linea della fase R
- Fattore di potenza trifase e per singola fase
- Potenza apparente trifase e per singola fase
- Potenza attiva entrante o uscente trifase e per singola fase
- Potenza reattiva induttiva o capacitiva trifase e per singola fase
- Dissimetria tra le fasi
- Distorsione armonica totale percentuale per corrente e tensione di ogni singola fase
- Crest factor massimo sulle tre fasi per corrente e tensione

Dati monitorati con cadenza giornaliera:

- Energia attiva totale trifase
- Energia attiva totale per singola fase
- Energia reattiva totale trifase
- Energia reattiva totale per singola fase
- Tensione r.m.s. massima puntuale
- Tensione r.m.s. minima puntuale
- Corrente r.m.s. massima puntuale
- Corrente r.m.s. minima puntuale

Dati monitorati con cadenza mensile:

- Energia attiva totale trifase
- Energia attiva totale per singola fase
- Energia reattiva totale trifase
- Energia reattiva totale per singola fase
- Fattore di potenza totale trifase

Tensione massima in input: 300 V r.m.s. (850 V picco-picco)

Frequenza: 50 Hz o 60 Hz Corrente massima: 100A r.m.s.

Corrente massima senza distorsione: 72A r.m.s.

Risoluzione temporale massima tra due campionamenti consecutivi: 2.5 s

Incertezze di misura massime:

- Tensione: 1%
- Corrente: 2%
- Fase: 0.5%
- Dissimmetria: 0.15%
- Frequenza:  $0.4\%$
- Energia: 20%

# **8. Classificazione secondo norma EN 61000-4-30:2015**

Il dispositivo è stato realizzato in modo da seguire le indicazioni della normativa EN 61000-4-30 revisione 2015 sulle caratteristiche richieste per gli strumenti di misura [11]. Si è cercato di rispettare per quanto possibile le indicazioni previste per la "classe S", ma per limitazioni fisiche dei componenti solo alcune delle caratteristiche richieste sono state soddisfatte, ne consegue che lo strumento rientra nella "classe B". Di seguito verranno esposte le caratteristiche come da precedente norma e per ogni punto viene indicata l'eventuale compatibilità con la classe S.

#### AGGREGAZIONE DELLE MISURE

 $\bullet$  150 CICLI

Compatibilità classe S: *Parziale* Aggregazione su una base di 150 cicli (3 secondi) della tensione di fase. Vengono rilevati 10 cicli ogni 250, per ognuno vengono calcolati i vari parametri e di questi viene fatta la media.

• 10 MINUTI

Compatibilità classe S: *Completa* Aggregazione in fase di analisi dei dati al calcolatore su una base temporale di 10 minuti. Per alcuni dati, come power factor e energia consumata, viene effettuata anche una aggregazione ogni 15 minuti.

- 2 ORE Compatibilità classe S: *Nessuna* Non previsto
- ALGORITMO DI AGGREGAZIONE Compatibilità classe S: *Parziale* Media semplice senza sovrapposizioni temporali
- INCERTEZZA DELL'OROLOGIO DI SISTEMA Compatibilità classe S: *Completa* Da rilevazioni effettuate l'orologio di sistema perde 7 minuti ogni 3 mesi, ciò corrisponde ad uno scostamento medio di circa -4.6 s/giorno.

### PARAMETRI DELLA POWER QUALITY

• FREQUENZA DI RETE Compatibilità classe S: *Parziale* Una lettura ogni 5 secondi con metodo "zero crossing" senza attenuazione delle armoniche e senza sovrapposizioni. Riferimento sulla tensione fase-neutro, incertezza massima 200mHz, range di misura da 40Hz a 70Hz.

# • TENSIONE DI RETE

Compatibilità classe S: *Parziale* Tensione r.m.s. fase-neutro su base temporale di 10 cicli ogni 250, senza sovrapposizione,

incertezza massima 1% per valori dal 39% (90V) al 115% (265V) della tensione nominale (230V).

• SOVRATENSIONI E BUCHI DI TENSIONE Compatibilità classe S: *Nessuna* Non previsto.

• INTERRUZIONI DI TENSIONE Compatibilità classe S: *Parziale* Rilevate tramite la misura della tensione di fase, se la media su 10 periodi ogni 250 è inferiore al 10% del valore nominale viene considerata come interruzione.

#### • DISSIMMETRIA DELLE TENSIONI

# Compatibilità classe S: *Completa*

La dissimmetria  $u_2$  viene espressa percentualmente come rapporto tra la sequenza inversa U2 e la sequenza diretta U1 (8.1). Tale rapporto è definibile tramite i parametri A e B (8.2)(8.3), questi dipendono direttamente dalle tensioni efficaci concatenate Ua, Ub e Uc, ricavate come differenza fasoriale delle tensioni stellate.

$$
u_2 = \frac{U2}{U1} * 100\% = \sqrt{\frac{A-B}{A+B}} * 100\% \tag{8.1}
$$

$$
A = \frac{2p}{3} \tag{8.2}
$$

$$
B = \frac{4}{\sqrt{3}} * \sqrt{p(p - U_a)(p - U_b)(p - U_c)}
$$
\n(8.3)

$$
p = \frac{U_a + U_b + U_c}{2} \tag{8.4}
$$

L'incertezza con cui viene espressa la dissimmetria è di circa lo 0.15%.

### • ARMONICHE DI TENSIONE

Compatibilità classe S: *Completa*

Il contenuto armonico è rappresentato dal parametro percentuale THD o "Total Harmonic Distortion". Esso è calcolato come media dei THD per ognuna delle tre tensioni fase-neutro. I singoli THD sono calcolati come in (8.5).

$$
THD_{U\%} = \frac{\sqrt{\sum_{k=2}^{Na} |U_{g\;k}|^2}}{|U_{g\;1}|} * 100\% \tag{8.5}
$$

Le U<sub>g k</sub> rappresentano le armoniche di tensione, U<sub>g 1</sub> rappresenta la fondamentale. Il calcolo del loro valore avviene tramite algoritmo FFT " Fast Fourier Transform". L'ordine d'armonica fin cui si tiene conto è 40 (Na).

- SUBARMONICHE DI TENSIONE Compatibilità classe S: *Nessuna* Non previsto.
- VARIAZIONI RAPIDE DI TENSIONE (RVC) Compatibilità classe S: *Nessuna* Non previsto.
- CORRENTE

```
Compatibilità classe S: Parziale
```
Corrente r.m.s di fase su base temporale di 10 cicli ogni 250, senza sovrapposizione, incertezza massima 2% per valori dal 10% (6A) al 120% (72A) della corrente nominale (60A). La registrazione avviene concorde con la registrazione della relativa tensione fase-neutro.

- CORRENTI ARMONICHE Compatibilità classe S: *Completa* Come per la tensione il contenuto armonico è rappresentato dal parametro THD. Il metodo di calcolo è il medesimo.
- SUBARMONICHE DI CORRENTE Compatibilità classe S: *Nessuna* Non previsto.
- DISSIMMETRIA DELLE CORRENTI Compatibilità classe S: *Nessuna* Non previsto.

# **9. La scheda elettronica**

#### **9.1 La realizzazione del PCB**

Definiti componenti e collegamenti da utilizzare si è passati alla realizzazione di una scheda elettronica che li supportasse meccanicamente e permettesse l'agevole collegamento elettrico con la board Fishino MEGA.

Si è partiti innanzi tutto ralizzando una bozza dello schema elettrico su carta, poi trasferita su foglio elettronico e tramite il software "FreePCB" [12] è stato realizzato lo sbroglio dei collegamenti definendo anche la posizione dei vari componenti. Il risultato finale, visibile in Fig. 9.1, è il risultato del compromesso tra la scelta di minimizzazione delle dimensioni della board e posizionamento comodo e sequenziale dei vari ingressi per i sensori.

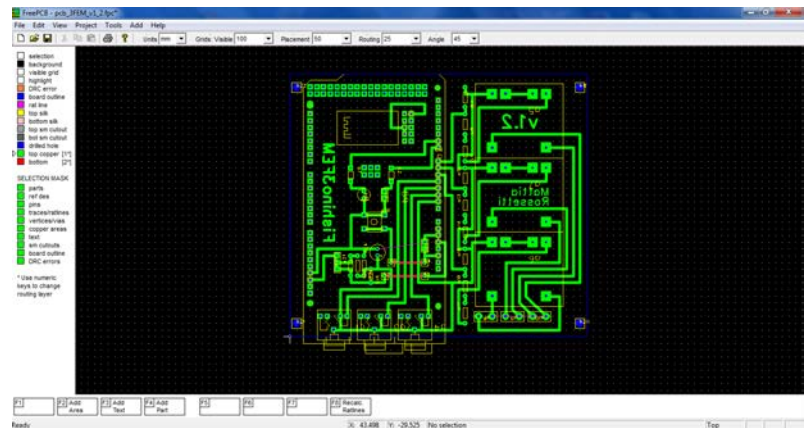

Fig. 9.1 Il PCB definitivo realizzato con FreePCB

A partire dal progetto in FreePCB vengono creati alcuni file di tipo gerber e un file di tipo excellon. Ogni file rachiude al suo interno i vari strati di lavorazione della scheda elettronica o PCB (Printed Circuit Board): le piste di rame superiore e inferiore, il silk dei componenti, le forature da effettuate, eccetera. Per il nostro scopo ci serviamo solamente del file gerber "top\_copper.grb", contenente la mappa delle piste lato rame, e del file excellon "drill\_file.drl", contenete la mappa delle forature.

A questo punto inizia la vera realizzazione del PCB prototipo. Per far questo ci serviamo del programma "FlatCAM 8.5" [13]. Questo applicativo freeware ci consente di convertire vari tipi di file geometrici come i file gerber in file di tipo gcode. Il GCODE è un listato in formato di testo di coordinate XYZ e codici alfanumerici, questo tipo di file viene letto e interpretato come una serie di comandi per una qualsiasi fresatrice CNC a controllo numerico. E' infatti così, grazie a una piccola macchina CNC, che il PCB prototipo prenderà forma.

Per prima cosa importiamo i due file sopracitati in FlatCAM. Effettuaimo il mirror dell'immagine in quanto per comodità di realizzazione in FreePCB la board risulta specchiata. Impostiamo i vari parametri come dimensioni dell'utensile fresante, numero di passate, profondità e velocità di fresatura, dimensioni delle punte di foratura. Vengono quindi creati i file cnc interni al programma che verranno poi esportati in due file gcode: uno contenete il "mill" del PCB o fresatura delle piste ramate e uno contenete il "drill" o foratura dei pin passanti. La Fig. 9.2 mostra i file importati in FlatCAM e le elaborazioni cnc da esportare in gcode.

A questo punto entra in gioco la fresatrice CNC con cui realizzare fisicamente la board. Questa è piccola una fresatrice autocostruita, realizzata dalla modifica di un kit di montaggio, appositamente pensata per la fresatura di PCB prototipo.

La fresatrice, dotata di controllo su 3 assi, è basata su di un controller arduino con firmware "grbl". Essa è controllabile da PC tramite un qualunque applicativo software basato sulla codifica grbl.

Il pacchetto software freeware utilizzato per il controllo della fresa è "GrblControl 0.8.4". Vengono importati i due file gcode precedentemete creati con FlatCAM, in Fig. 9.3 vediamo il file di mill aperto. Sull'interfaccia grafica viene visualizzato il lavoro di fresatura con tutti gli spostamenti dell'utensile e il tempo stimato di realizzazione. Nella scaletta in basso vengono mostrate le varie righe del file gcode contenente ognuna un comando da inviare ed eseguire. Sulla sinistra abbiamo l'interfaccia di comando manuale per posizionare l'utensile nella giusta posizione e preparare il pezzo alla lavorazione. Infine in basso i pulsanti per far partire e stoppare la lavorazione.

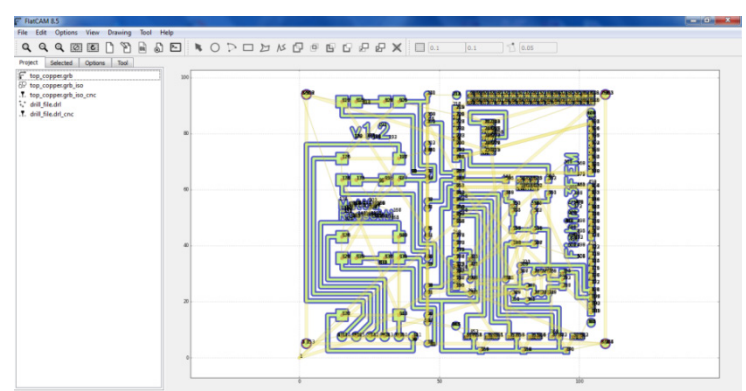

Fig. 9.2 I file gerber, excellon e cnc in FlatCAM

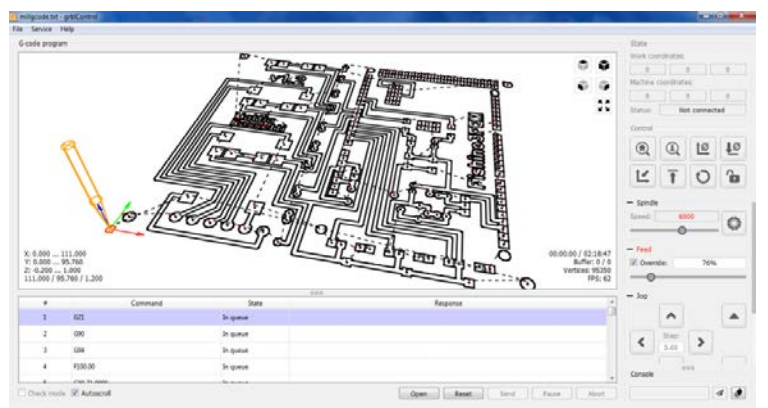

Fig. 9.3 Linterfaccia di controllo di GrblControl con il progetto di fresatura

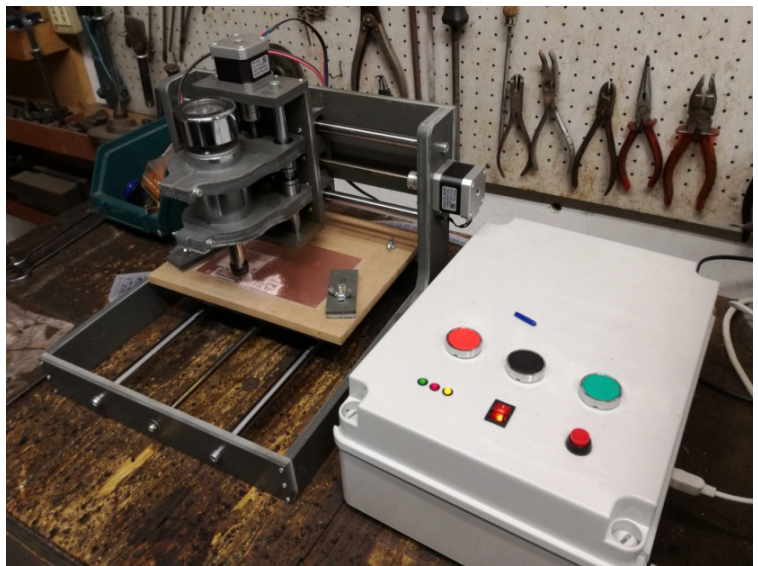

Fig. 9.4 Vista generale della fresatrice CNC e dell'elettronica di controllo

La scheda prototipo viene realizzata su una base di vetronite di spessore 1.6 mm ramata su singola faccia per uno spessore 35μm. L'utensile va ad asportare il rame superficiale per far emergere le piste della scheda. Nelle Fig. 9.4 e 9.5 è possibile vedere rispettivamente la fresatrice cnc con la relativa elettronica di controllo e alcune istantanee della lavorazione in corso.

Di particolare importanza è garantire una condizione di scurezza durante la lavorazione dell'utensile. In primo luogo per le parti meccaniche in moto e per le superfici taglienti. Vanno quindi utilizzati i D.P.I. (dispositivi di protezione individuale) idonei: guanti anti taglio ed occhiali o visiera protettiva per il viso. C'è infatti il pericolo di taglio per le mani nel momento di maneggiare gli utensili per montarli sul mandrino e per i bordi e trucioli taglienti della scheda. Inoltre durante la lavorazione bisogna mantenere una distanza di sicurezza per la possibile rottura dell'utensile con generazione di scheggie. Per scongiurare eventuali condizioni di pericolo sulla scatola bianca di controllo è montato un interruttore rosso che se premuto blocca istantaneamente la lavorazione.

Come scarto della lavorazione otteniamo microscopici trucioli di rame mischiati a polvere di vetronite. Particolare attenzione va riposta nel maneggiarli e non bisogna assolutamente inalare la polvere. Lo scarto deve essere smaltito adeguatamente.

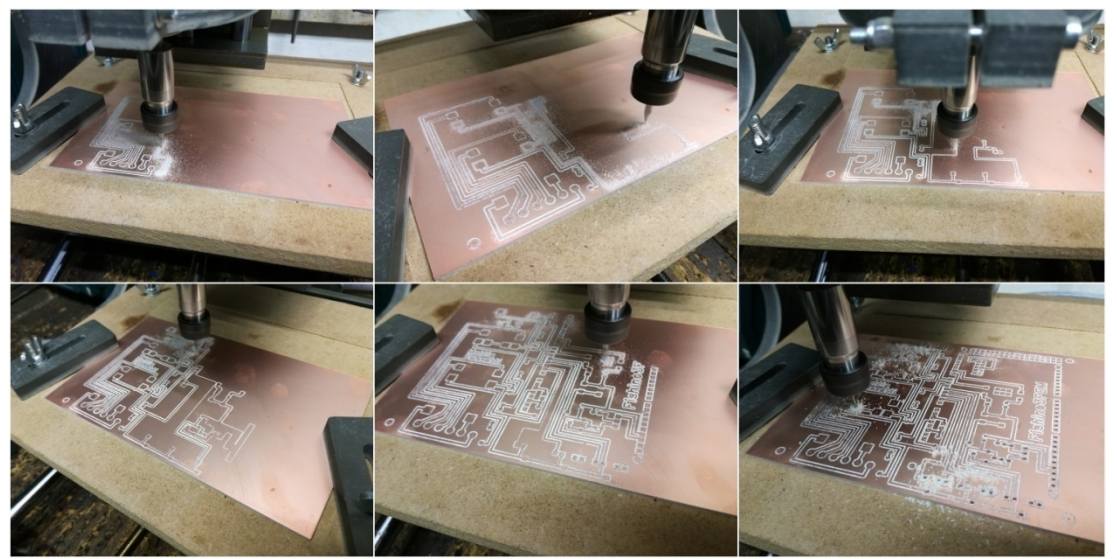

Fig. 9.5 Sei istantanee del progresso di lavorazione, cinque riguardanti la fresatura delle piste e una sulla foratura dei pad

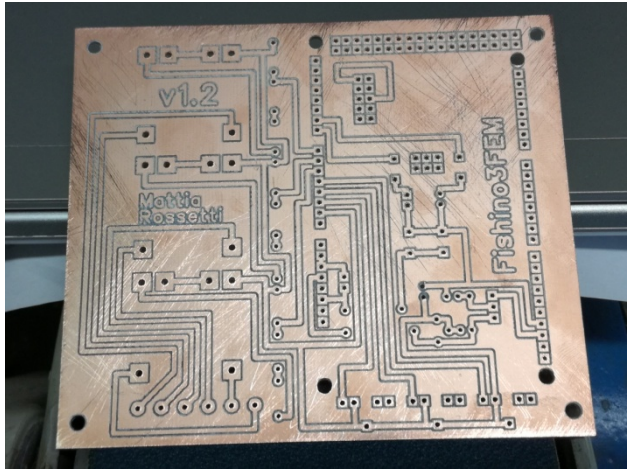

Fig. 9.6 Il PCB prototipo rifinito e pronto per la saldatura
Terminata la lavorazione otteniamo la scheda vergine di Fig. 9.6 con le piste di collegamento, i fori per il montaggio dei componenti e quelli per il fissaggio meccanico. Dopo aver controllato con un rivelatore di cortocircuito il perfetto isolamento di ogni singola pista dal piano di massa andiamo ad effettuare una leggera levigatura della superfice ramata, questo per eliminare la patina ossidata di superficie e permettere l'effettuazione di un'ottima saldatura.

A questo punto inizia il processo di montaggio dei componenti sul PCB. Per questo passaggio viene utilizzata lega stagno-piombo 60/40. Nella Fig. 9.7 è possibile vedere alcune fasi del montaggio.

Terminata la saldatura la scheda è virtualmente pronta all'uso, prima di tutto però viene effettuato nuovamente un controllo della presenza di eventuali contocircuiti causati da minuscoli ponti di saldatura difficilmente visibili a occhio nudo. Testata la purezza dei collegamenti non resta che verificare la board sotto tensione.

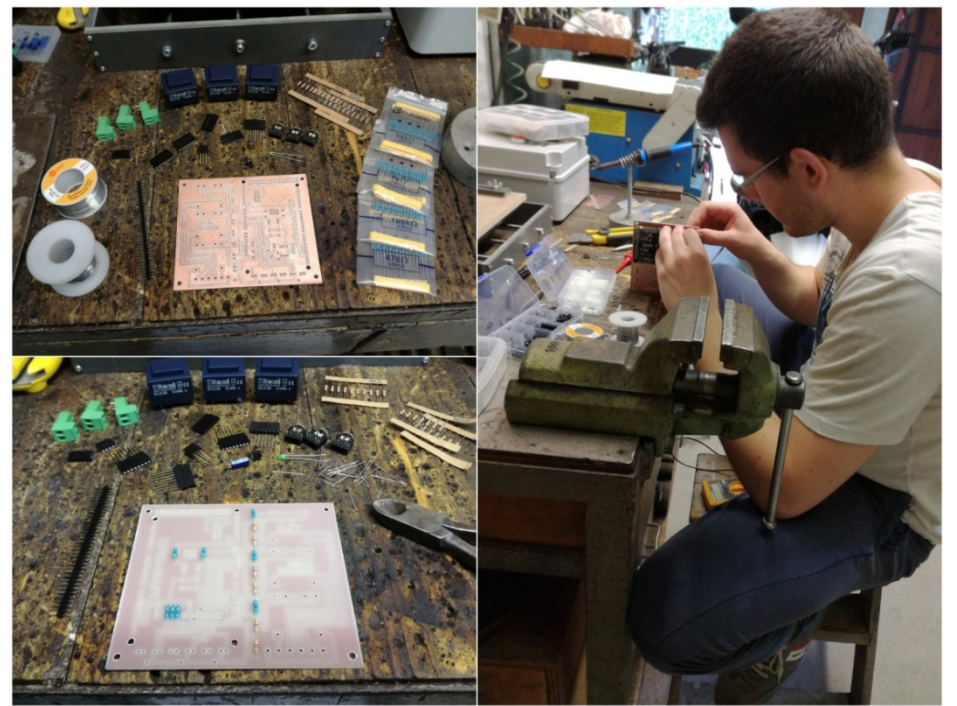

Fig. 9.7 Alcune istantanee del montaggio e saldatura dei componenti

Terminata la verifica delle funzionalità si passa alla realizzazione di un ivolucro idoneo che possa contenere e proteggere il dispositivo. Trattandosi di elettronica delicata bisogna proteggere essa da possibili cause esterne di rottura, come polvere, umidità, calore, urti, e al contempo proteggere il personale non abilitato dalle apparecchiature sotto tensione. C'è inoltre da tenere presente che l'involucro dovrà essere economico, quindi standardizzato, facilmente adattabile allo scopo e di rapida apertura per avere il pieno accesso al dispositivo interno.

Fin da subito la soluzione più congeniale è risultata essere una comune scadola di derivazione elettrica. Essa infatti garantisce praticamente tutte le caratteristiche sopracitate in particolare per quanto riguarda la sicurezza dei dispositivi interni dall'ambiente estreno e del personale dagli organi interni sotto tensione.

L'involucro è un Gewiss Serie GW 44 208 con pareti lisce e coperchio cernierabile in classe IP56 di dimensioni 250x200x100. Per permettere il passagio dei cavi dei sensori dalla scatola verso l'impianto è stato predisposto un tubo portacavi flessibile da 25mm di diamertro con raccordi IP54. Sono stati poi anche predisposti quattro punti per l'ancoraggio a parete. L'ancoraggio meccanico della scheda internamente avviene tramite supporti con fissaggio a vite in ABS. In Fig. 9.8 vediamo la scheda assemblata e connessa alla board Fishino MEGA, per formare il definitivo strumento di misura fishino 3FEM (3 Fase Energy Monitor). Il tutto inserito nel contenitore e pronto al montaggio definitivo.

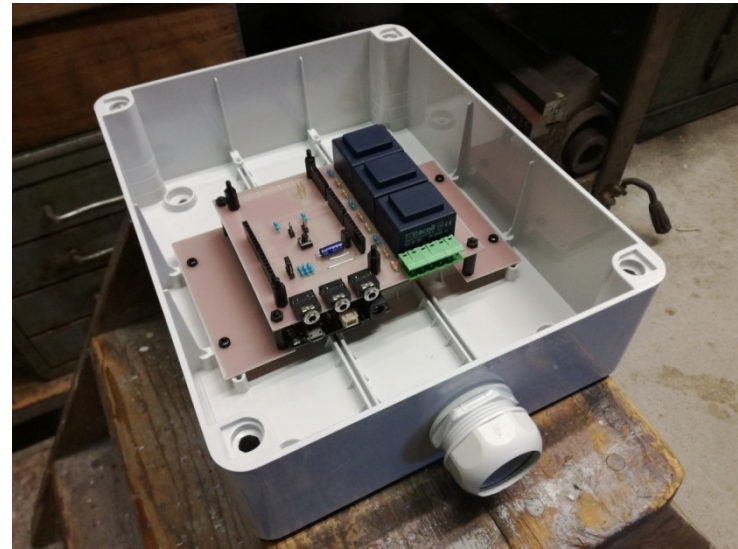

Fig. 9.8 La scheda Fishino 3FEM completamente assemblata e montata nel contenitore

# **9.2 Tempistiche di realizzazione**

Il tempo impiegato per realizzare la scheda dall'idea al prodotto finito si può dividere in due parti:

- fase di progettazione
- fase di realizzazione

La progettazione è la parte preliminare che occupa la gran parte del tempo necessario in quanto frutto di innumerevoli ore di discernimento per cercare di prevenire qualsiasi problema che potesse insorgere nelle fasi successive e per trovare la soluzione realizzativa più adatta. All'interno di questo lasso di tempo è stato pensato e realizzato in varie fasi lo schema elettrico, poi trasferito sottoforma di file grafico con la mappa di piste e componenti. Infine la preparazione dei file che guidano la fresa sul pezzo da lavorare. Indicativamente tale periodo è quantificabile in circa 50 ore di ore di lavoro.

A questo si aggiunge il tempo necesserio alla scrittura del firmware per la scheda elettronica, del software per l'analisi dei dati e il debugging.

La scrittura del firmware è stata la parte che ha richiesto più lavoro. Fortunatamente circa il 50% di esso è derivato dalla modifica di parti già redatte e collaudate dallo scrivente, il che ha alleggerito non poco il carico di lavoro. Nonostane questo il riarrangiamento delle varie parti e la scrittura ex novo di molte di esse ha richiesto innumerevoli ore, quantificabili nell'ordine delle 200 ore di lavoro.

La scrittura del software d'analisi postmisurazioni ha richiesto circa 20 ore di lavoro.

La fase di realizzazione che comprende la fattura della board prototipo, partendo dal file gcode sino al pezzo finito si attesta in circa 8 ore di lavoro di cui circa:

- 4 ore per fresatura, foratura e finitura
- 2 ore per montaggio e saldatura
	- 2 ore per la preparazione dell'involucro e dei collegamenti con l'impianto sotto tensione.

A questo si aggiunge la fase di debug del firmware prima dell'istallazione e l'introduzione di alcuni miglioramenti nella prima fase di monitoraggio che hanno richiesto un tempo quantificabile in circa 50 ore di lavoro. Infine l'istallazione definitiva dello strumento ha richiesto 3 ore di lavoro.

La tabella 1 mostra in modo compatto le ore di lavoro per singola mansione, suddivise per i vari giorni richiesti, con il rispettivo peso percentuale sul totale.

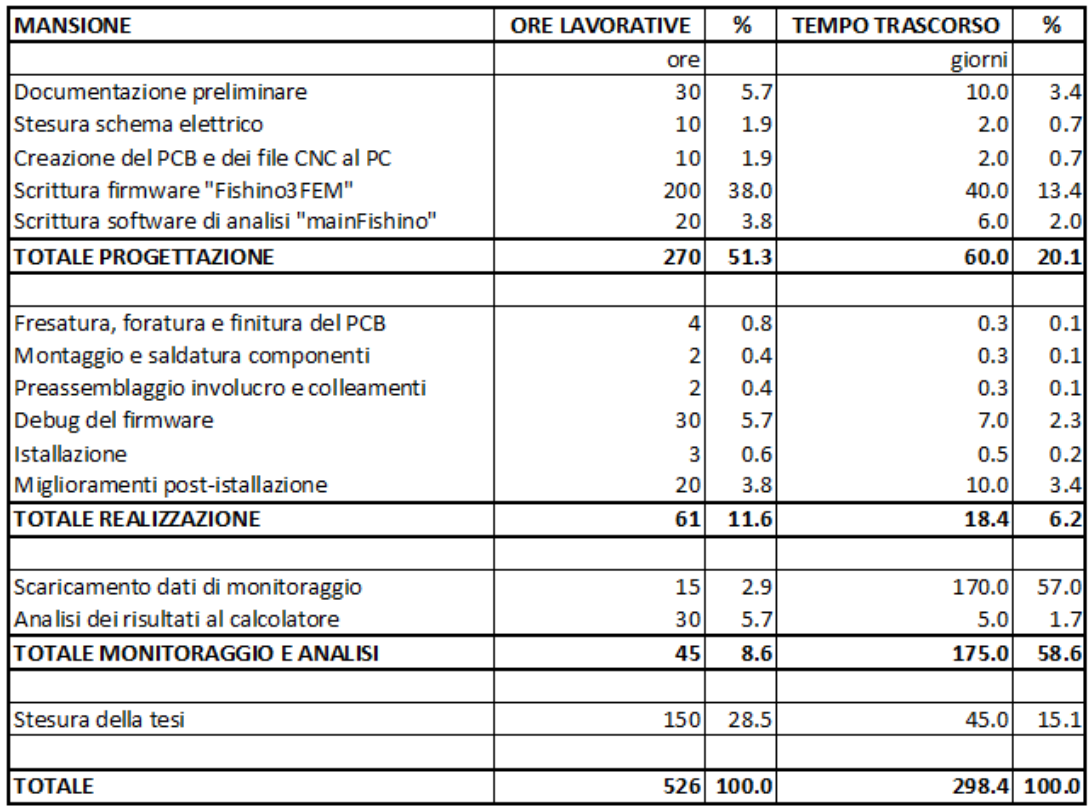

Tabella 1 Ore di lavoro effettive/stimate e giorni trascorsi divisi per mansione

Come è possibile notare la fase di progettazione ha richiesto più della metà delle ore totali, inoltre escludendo il tempo necessario alla compilazione della presente tesi, vediamo che la progettazione la fa da padrone rispetto alla fase di realizzazione e alla fase di monitoraggio.

Quest'ultima però temporalmente risulta la più lunga in quanto per avere i dati è necessario lasciar lavorare l'apparecchio per vari mesi, ma d'altro canto è anche la fase con il minor numero di ore lavorative reali. Questo è dovuto all'elevata automazione dello strumento di misura che è in grado di funzionare autonomamente per lunghi periodi con minima supervisione.

Di conseguenza possiamo affermare che la fase preliminare di progettazione è stata la più intesa in termini di ore di reale lavoro sui giorni trascorsi, tale fase si è esplicata tra i mesi di Marzo, Aprile, Maggio con una media di 3.5 ore di lavoro ogni giorno. La fase di montaggio è stata la più rapida temporalmente, con una media di 3 ore di lavoro ogni giorno. La fase di monitoraggio è stata la fase meno dispendiosa con una media di ore di lavoro praticamente nulla. Infine la fase di stesura della tesi con una media di 3 ore di lavoro ogni giorno.

In totale il lavoro di tesi, iniziato a Marzo 2018 e concluso a Dicembre 2018, ha richiesto quasi 300 giorni per essere portato a temine con un numero di ore di lavoro complessive che supera le 500.

#### **9.3 La componentistica**

La Tabella 2 mostra la lista completa dei componenti utilizzati per realizzare lo strumento di misura Fishino3FEM. Essa fa riferimento al nome/tipo di componente utilizzato, al quantitativo necessario, il prezzo di acquisto per singolo pezzo e totale. In alcuni casi il valore indicato per prezzo del singolo componente è stato stimato in quanto alcuni di essi sono stati acquistati in lotto, ad esempio i resistori. Il numero di componenti necessari si attesta a 130 di 46 tipi diversi. Il costo totale è di quasi 165 euro, appena un 10% in surplus ai 150 euro previsti inizialmente, ma comunque in linea con l'ottica del progetto.

| <b>COMPONENTI</b>                                   | <b>QUANTITA'</b> | €/pezzo | €      |
|-----------------------------------------------------|------------------|---------|--------|
| Trasformatore voltmetrico SVL101201 ITACOIL         | 3                | 9.50    | 28.50  |
| Trasformatore amperometrico SCT013-060 YHDC         | 3                | 9.00    | 27.00  |
| Connettore femmina jack stereo da c.s.              | 3                | 1.00    | 3.00   |
| Connettore femmina jack stereo                      | 3                | 1.50    | 4.50   |
| Connettore maschio jack stereo                      | 3                | 1.50    | 4.50   |
| Connettore strip maschio 1x8 poli piedini lunghi    | 5                | 0.70    | 3.50   |
| Connettore strip maschio 2x3 poli piedini lunghi    | 1                | 0.50    | 0.50   |
| Connettore strip maschio 1x2 poli                   | 3                | 0.05    | 0.15   |
| Connettore strip femmina 1x2 poli                   | $\overline{2}$   | 0.05    | 0.10   |
| Connettore strip femmina 1x3 poli                   | 1                | 0.10    | 0.10   |
| Morsettiera a vite estraibile 2 posizioni 90°       | 3                | 1.00    | 3.00   |
| Minipulsante da c.s.                                | 1                | 0.10    | 0.10   |
| Resistore 820ohm 1/4W 1%                            | 3                | 0.01    | 0.03   |
| Resistore 1kohm 1/4W 1%                             | 5                | 0.01    | 0.05   |
| Resistore 8.2kohm 1/4W 1%                           | 3                | 0.01    | 0.03   |
| Resistore 10kohm 1/4W 1%                            | 1                | 0.01    | 0.01   |
| Resistore 100kohm 1/4W 1%                           | 4                | 0.01    | 0.04   |
| Condensatore elettrolitico 10uF 50V                 | 1                | 0.05    | 0.05   |
| Diodo 1N4148                                        | 1                | 0.01    | 0.01   |
| Diodo led verde 5mm                                 | 1                | 0.05    | 0.05   |
| Diodo led blu 5mm                                   | 1                | 0.05    | 0.05   |
| Scheda Fishino MEGA                                 | 1                | 49.90   | 49.90  |
| Vetronite ramata singola faccia 100X160x1.6mm       | 1                | 2.50    | 2.50   |
| Batteria Lipo 3.7V 500mAh                           | 1                | 4.90    | 4.90   |
| MicroSD card 512MB con adattatore                   | 1                | 0.50    | 0.50   |
| Jumper da c.s.                                      | $\overline{2}$   | 0.05    | 0.10   |
| Distanziali M3 in ABS                               | 10               | 0.10    | 1.00   |
| Viti M3 in ABS                                      | 6                | 0.05    | 0.30   |
| Dadi M3 in ABS                                      | 4                | 0.05    | 0.20   |
| Cavo USB 2.0 maschio (A) - mico USB (B) - 0.5 metri | 1                | 1.00    | 1.00   |
| Alimentatore switching USB 5V/1A                    | 1                | 5.00    | 5.00   |
| Cavo bipolare schermato al metro                    | 6                | 1.00    | 6.00   |
| Cavo unipolare blu 1.0mm2 al metro                  | 5                | 0.10    | 0.50   |
| Cavo unipolare marrone 1.0mm2 al metro              | 5                | 0.10    | 0.50   |
| Cavo unipolare grigio 1.0mm2 al metro               | 5                | 0.10    | 0.50   |
| Cavo unipolare nero 1.0mm2 al metro                 | 5                | 0.10    | 0.50   |
| Fusibile rapido 230V 500mA                          | 3                | 0.25    | 0.75   |
| Portafusibile                                       | 3                | 0.10    | 0.30   |
| Morsettiera a vite 2 poli                           | 1                | 0.20    | 0.20   |
| Scatola di derivazione Gewiss serie 44 CE           | 1                | 10.00   | 10.00  |
| Raccordo scatola-tubo flessibile 25mm               | 2                | 1.50    | 3.00   |
| Tubo portacavi flessibile diametro 25mm al metro    | 2                | 0.50    | 1.00   |
| Presa femmina volante 250V 10A                      | 1                | 0.50    | 0.50   |
| Viti autofilettanti zincate 4x40mm                  | 4                | 0.05    | 0.20   |
| Rondelle zincate 4mm                                | 4                | 0.01    | 0.04   |
| tasselli in plastica da 5mm                         | 4                | 0.05    | 0.20   |
|                                                     |                  |         |        |
| <b>TOTALE</b>                                       | 130              |         | 164.86 |

Tabella 2 Lista completa dei componenti necessari alla realizzazione di Fishino3FEM

#### **9.4 I consumi dello strumento**

La scheda stessa è sede di perdite per il semplice fatto che per poter funzionare ha bisogno di un'alimentazione. Per svolgere le proprie operazioni ogni circuito elettronico ha bisogno di un'alimentazione che sostenga una certa differenza di potenziale, qui 5Vdc e 3,3Vdc. Essendo non ideali tali circuiti presentano delle resistenze interne finite, oltre a componenti parassite, che necessitano la circolazione di minime correnti per sostenere le tensioni, la presenza di tensioni e correnti combinate porta alla dissipazione di potenza nei componenti.

Oltre a ciò anche la presenza di sensori quali TA e TV porta ad ulteriori perdite. Tali componenti essendo costituiti essenzialmente da trasformatori presentano perdite a vuoto e a carico. I TA presentano perdite a vuoto che corrispondono essenzialmente alla resistenza del cavo di fase sotto analisi che non entra nel computo. Per le perdite a carico dobbiamo valutare la corrente che viene richiamata al secondario e che circola praticamente interamente nel resistore di "burden" interno al sensore, essendo la resistenza d'ingresso dell'ADC molto elevata per ridurre l'effetto di carico. Da misurazioni effettuate ai capi di ogni sonda vediamo che la resitenza equivalente media si attesta in 24Ω, parallelo tra la resistenza di burden e la resistenza dell'avvolgimento secondario. Considerando che la tensione, e quindi le perdite sul sensore, dipende direttamente dalla corrente indotta nel secondario e quindi dalla corrente transitante al primario, o meglio nel cavo sotto analisi, capiamo che le perdite sono variabili e dipendenti dal carico. Tale andamento è estremamente variabile e per darne una valutazione dobbiamo definire un valore medio equivalente giornaliero che si calcola come media dalla somma degli integrali delle correnti di fase su un'intera settimana tipo. Su valori discreti diventa la (9.1).

$$
I_{media \; settimanale} = \frac{\sum_{d=1}^{7} \sum_{m=1}^{Nc} (I_{dmR} + I_{dmS} + I_{dmT})}{3 \cdot 7 \cdot Nc}
$$
\n(9.1)

Con *Nc* numero di campioni disponibili ogni giorno. Tale corrente è stata valutata in 7.4A che corrisponde ad una corrente al secondario di 4.11mA. La valutazione è stata fatta considerando la media delle correnti medie sulle tre fasi in 4 settimane tipo prese ognuna nella terza settimana di giugno, luglio, settembre e ottobre.

La resistenza vista da tale corrente media però sarà la somma della resistenza di burden e dell'avvolgimento in quanto la corrente risulta circolante su tale maglia chiusa. Sapendo che la resistenza di burden vale 30Ω, la resitenza dell'avvolgimento secondario si trova come in (9.2)

$$
R_{\text{sec}} = \frac{1}{\frac{1}{24} - \frac{1}{30}} = 120\Omega
$$
\n(9.2)

La resistenza equivalente somma risulta quindi 150Ω.

La potenza media dissipata dalla sonda si calcola in (9.3) come prodotto tra la corrente media al quadrato e la resistenza del sensore.

$$
P_{TA \text{ media}} = 0.00411^2 * 150 \cong 2.5mW \tag{9.3}
$$

Per quanto rigurada il TV la potenza dissipata dallo stesso dipende dalla sua corrente a carico e a vuoto. La componente a carico della corrente si può stimare come la corrente transitante nel secondario del trasformatore. Questa dipende dal valore della tensione indotta ai capi dell'avvolgimento secondario e dal valore della resistenza di carico, che vale 10kΩ. Considerando anche la resistenza dell'avvolgimento secondario abbiamo che la resistenza parallelo risulta mediamente di 24.3Ω, che corrisponde anche alla resistenza dell'avvolgimento secondario per le proprietà del parallelo.

Di conseguenza, come per i TA, la resistenza vista dalla corrente è la somma della resistenza dell'avvolgimento e quella di carico. Nella somma la resistenza di carico è predominate quindi quella dell'avvolgimento si può trascurare. La Potenza media dissipata da un TV si calcola in (9.4).

$$
P_{TV \text{ media a carico}} = \frac{(240/_{23})^2}{10000} \cong 11 \, \text{mW} \tag{9.4}
$$

Dove la tensione media al primario considerata è stata valutata in 240V e 23 è il rapporto di trasformazione.

Per le perdite a vuoto invece è stata misurata la corrente entrante al primario alimentato a tensione di rete. Con una tensione efficace di alimentazione di 225V la corrente misurata è di 30.4mA. Considerando che la prova è stata fatta a temperatura ambiente, che il leggero riscaldamento non porta a significative variazioni ed effettuando il riscalamento al valore medio di 240V, la potenza apparente dissipata a vuoto risulta in (9.5).

$$
P_{TV \text{ media vuoto}} = 0.0304 * \frac{240^2}{225} \cong 7.78 \text{ VA}
$$
\n(9.5)

Tenedo presente che in essa è presente sia una parte attiva che una reattiva, non conoscendo la reale rapporto tra le due, valutiamo una condizione intermedia al 50% con quindi una  $P_{TV \text{ media}}$  pari a 5.5W.

Infine abbiamo la potenza assorbita dall'elettronica che deriva dal convertitore AC-DC. Tale assorbimento è stato stimato mediamente in circa 150mA che moltiplicati per i 5V di alimentazione, tenuto anche conto del rendimento, danno una potenza continuativa richiesta di circa 1W.

Tenuto conto di tutte queste perdite andiamo a calcolare l'incidenza totale in (9.6).

$$
P_{tot \text{ media}} = 3P_{TA \text{ media}} + 3(P_{TV \text{ media carico}} + P_{TV \text{ media vuoto}}) + P_{alim} \approx 18W \quad (9.6)
$$

Vediamo come oltre il 90% delle perdite è sito nei trasformatori voltmetrici.. Ciò è stato constatato anche direttamente dal leggero riscalmento esteriore dell'involucro contenitivo degli stessi in fase di collaudo.

La presenza del dispositivo di misura dal punto di vista dell'impianto è paragonabile ad una lampada ad incandescenza della potenza di circa 18W continuativamente accesa giorno e notte.

Giornalmente questo corrisponde ad un consumo energetico di circa 430Wh e mensilmente a circa 10kWh. Considerando un consumo totale medio mensile dell'azienda pari a circa 4000kWh abbiamo una incidenza dello strumento di circa il 2.5‰.

# **10. Il caso studio**

Per dimostrare le capacità dello strumento di misura Fishino3FEM è necessario testarlo non solo in fase di progetto ma anche su un caso reale che possa mettere in evidenza tutti i vantaggi e eventuali problematiche che si possono presentare nell'utilizzo previsto. L'applicazione su di un caso di studio che facesse da "cavia" per rodaggio e primo test reale dell'apparecchio è risultato sin dagli albori del progetto una necessità imprescindibile.

Per permettere l'applicazione di tutte le funzionalità dello strumento, il caso studio doveva presentare le seguenti caratteristiche:

- alimentazione da rete elettrica pubblica trifase in BT
- potenza di picco inferiore agli 80kW
- presenza di molti carchi differenti e con curva di utilizzo giornaliera fortemente variabile
- disponibiltà da parte della direzione aziendale di prestarsi a tale sperimentazione

Lo strumento è stato previsto per lavorare su istallazioni in bassa tensione e dovendo verificare la qualità del servizio è necessario che l'alimentazione provenga direttamente in BT dalla rete pubblica, L'applicazione su alimentazione tramite cabina di trasformazione MT/BT interna è comunque possibile. La potenza di picco deve rimanere all'interno dei limiti imposti in quanto un superamento oltre un +10% può causare il danneggiamento dello strumento. La presenza di molti carichi differenti sovrapposti, con curve di carico molto variabili e fattori di contemporaneità difficilmente prevedibili, ci da la possibilità di visualizzare se la risposta dello strumento alla continua variabilità è quella attesa. Infine ma non ultimo la disponibilità dell'azienda a prestarsi come "cavia" per tale sperimentazione in termini di accessibilità all'impianto, spazio logistico e per l'istallazione, tempo fuoriorario per istallazione e collaudo.

## **10.1 L'azienda**

Il caso studio su cui si è fatto riferimento è la Gallo e Da Lio S.r.l. di Spinea (Fig. 10.1), affermata azienda del settore industriale/artigianale della provincia di Venezia, da oltre 30 anni specializzata nella realizzazione di resistenze elettriche per l'industria.

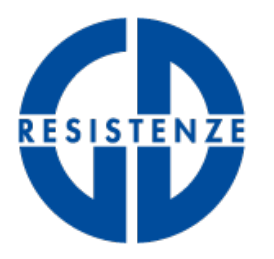

# **Gallo e Da Lio** S.r.l. **COSTRUZIONI RESISTENZE ELETTRICHE**

UNA GAMMA COMPLETA DI RESISTENZE IN PICCOLE SERIE AI COSTI DELLE GRANDI PRODUZIONI

## Fig. 10.1 Logo aziendale

Tale azienda risulta perfetta come caso studio in quanto rispettante tutte le caratteristiche sopraelencate. Essa è caratterizzata da un'alimentazione da rete pubblica in BT 400V trifase con una potenza impegnata di 22kW. Costituita da due capannoni di superfice complessiva di circa 750m 2 comprendenti il reparto produttivo e un ufficio tecnico/amministrativo. E' una piccola azienda a conduzione famigliare con circa 10 dipendenti. Il reparto produttivo comprende una elevata variabilità di macchinari tra cui: forni elettrici, compressori d'aria, torni, trapani, presse, piegatrici, trance, puntatrici, riempitrici, seghe, sabbiatrice e molte altre attrezzature minori. L'ufficio comprende alcuni PC, un server, una stampante laser, frigorifero/congelatore e altre apparecchiature elettroniche minori. L'assorbimento del reparto produttivo è costitutito essenzialmente da macchiari alimentati da motori asincroni trifase e una minima porzione monofase. L'assorbimento dell'ufficio è costituito esclusivamente da apparecchiature monofase del tipo raddrizzatore/inverter o ad alimentazione switching (PC e altri sispositivi elettronici). L'impianto elettrico, la cui schematizzazione dei quadri generali è presentata in Fig. 10.2, è essenzialmente diviso in due parti. Nel capannone A troviamo il quadro generale con l'interruttore generale e tutti gli interruttori per le blindosbarre, le luci, i bagni, il banco prova, gli uffici e il generale per il capannone B. Il capannone B infatti è stato acquisito in un secondo momento e per questo vi troviamo un secondo quadro generale, ma sottoposto a quello del capannone A, contenente tutti gli interruttori per blindosbarre e luci.

Infine un piccolo quadro si trova negli uffici per gestire le prese di forza motrice (f.m.) e le luci.

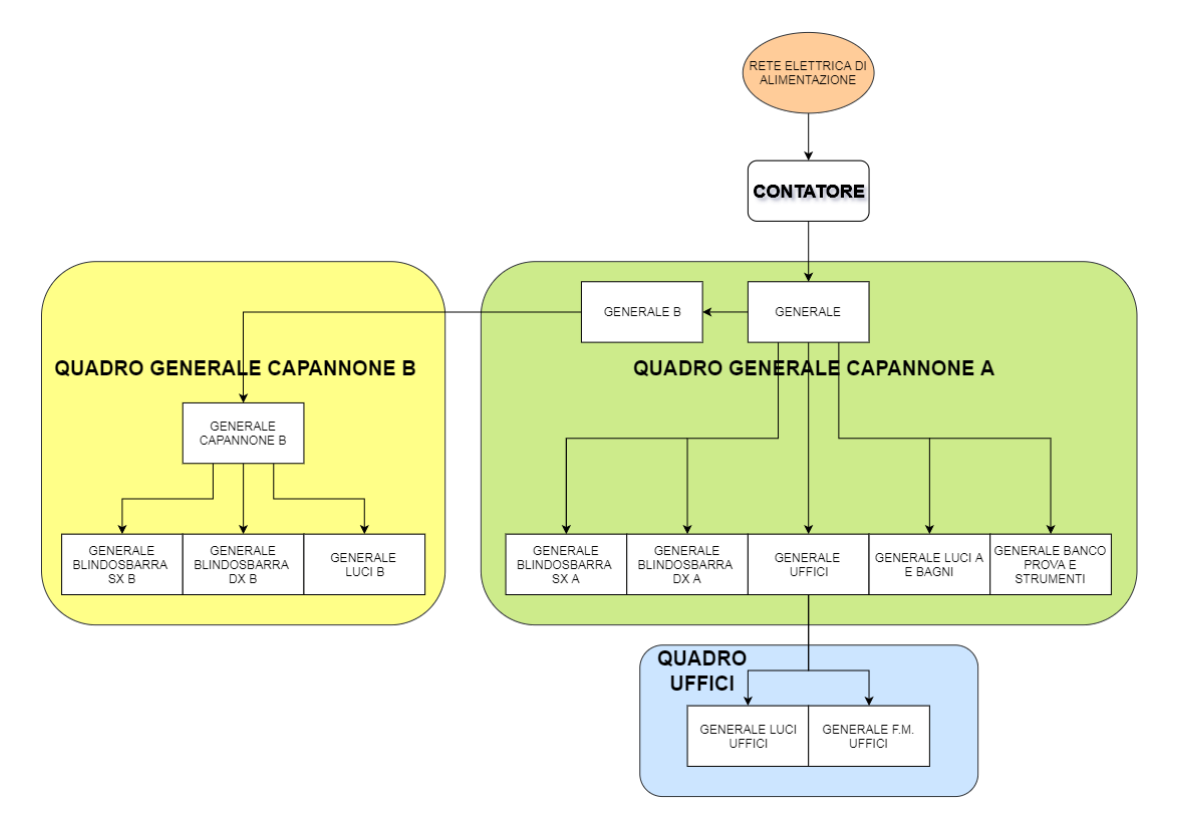

Fig. 10.2 Schema unifilare semplificato dei quadri generali d'impianto

Accanto al quadro generale del capannone A è presente anche il rifasatore automatico di potenza reattiva.

L'applicazione dello strumento di misura andrà a valutare i seguenti aspetti:

- qualità del servizio elettrico fornito
- energia assorbita
- capacità rifasante del rifasatore automatico
- picchi di potenza assorbita
- distorsione armonica
- curve di carico giornaliere
- equilibratura dei carichi sulle tre fasi

La relativa sezione mostra alcuni risultati pervenuti dal campionamento effettuato a partire dal mese di Giugno sino al mese di Ottobre 2018.

# **11. Istallazione dello strumento di misura**

#### **11.1 Il sopralluogo**

Circa un mese prima dell'istallazione, nell'Aprile 2018, è avvenuto il primo sopralluogo con la presa visione del quadro generale d'impianto con tutti i cablaggi afferenti e la posizione del contatore elettronico.

L'apparato di misura deve essere istallato a valle del contatore elettronico e prima dell'interruttore generale d'impianto. Il contatore si trova all'interno di un armadio in un manufatto in cemento adiacente la cabina di trasformazione MT/BT (Fig. 11.1a), di conseguenza all'esterno della proprietà dell'azienda e distante da essa circa 50m. Il quadro generale si trova invece all'interno del primo dei due capannoni, adiacente alla porta di ingresso merci (Fig. 11.1b). Il collegamento tra contatore e quadro è garantito da un cavo quadripolare interrato.

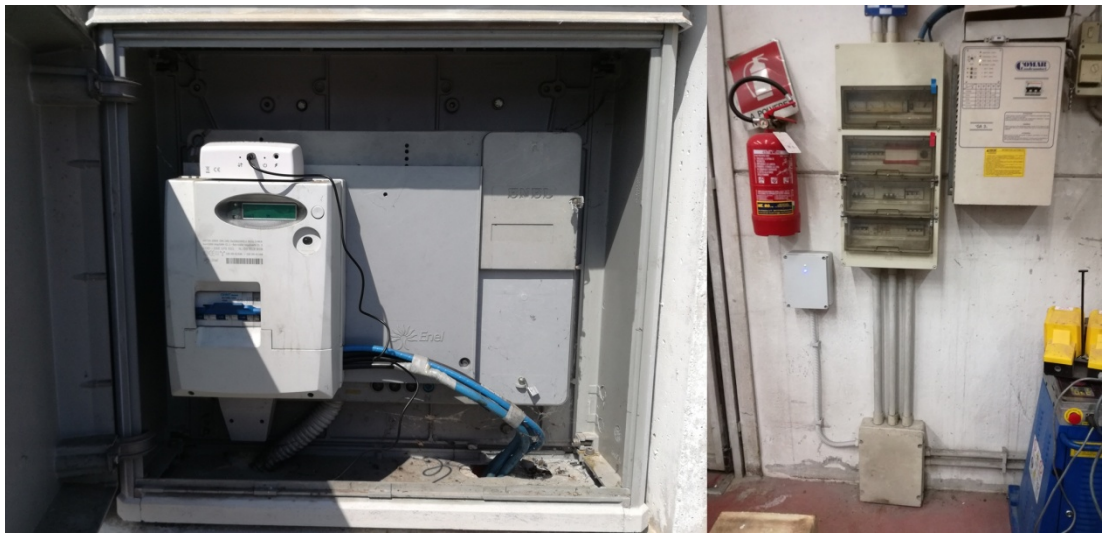

Fig. 11.1 a Vano contatore. Fig. 11.1b Quadro elettrico generale

E' quindi possibile definire due luoghi di possibile istallazione:

- all'interno dell'armadio del contatore
- adiacente al quadro generale

Dal punto di vista teorico la scelta è praticamente indifferente. Dal punto di vista delle misure la prima scelta è preferibile perchè tiene conto anche delle perdite sul cavo di collegamento. Dal punto di vista logistico la seconda scelta è preferibile. Dal punto di vista della sicurezza dell'apparecchiatura contro vandalismo la seconda scelta è sicuramente la più sicura. Dal punto di vista della accessibilità la prima scelta è leggermente migliore perchè garantisce l'accesso anche ad aziend chiusa.

Alla fine si è optato per la seconda scelta, questo per mediazione di vari fattori, ma in particolare per garantire che personale non autorizzato andasse a mettere mano allo strumento di misura. Essendo un prototipo in pezzo unico che necessita di una manifattura accurata e suprattutto con i pochi mesi a disposizione per effettuare delle misure sul lungo periodo, risultava imperativo evitare il danneggiamento dell'apparecchio o la perdita di dati.

A questo punto, optato per l'istallazione a lato del quadro generale, dopo aver tolto l'alimentazione, è stato aperto il coperchio del quadro generale per poter vedere dove poter istallare i TA e passare i cavi di collegamento con la scheda.

Terminata l'ispezione è stato richiuso il quadro e ridata tensione all'impianto.

## **11.2 L'istallazione**

Il montaggio definitivo dello strumento è avvenuto nella mattina di sabato 26 maggio 2018. Innanzitutto è stato istallato il contenitore e la scheda a parete, in posizione adiacente il quadro generale.

Poi è stata tolta alimentazione all'impianto e messo in sicurezza il contatore per evitare che venisse riarmato accidentalmente. Essendo presenti dispositivi UPS per i PC e il server dell'ufficio la durata dell'interruzione doveva essere ridotta il più possibile, ecco per cui è stato effettuato un preassemblaggio.

A questo punto è stato riaperto il quadro generale e posizionati i tre TA sui cavi di fase entranti nel modulo dell'interruttore quadripolare generale. Poi sono stati passati i 4 cavi unipolari che portano i segnali delle tre fasi e il neutro per i tre TV e per il convertitore 230Vac/5Vdc che funge da alimentazione principale per lo strumento di misura. Poi altri 3 cavi bipolari schermati che portano allo strumento i segnali dei TA. In Fig. 11.2 è possibile vedere il posizionamento delle sonde amperometriche, dei cavi di fase e il collegamento del tutto.

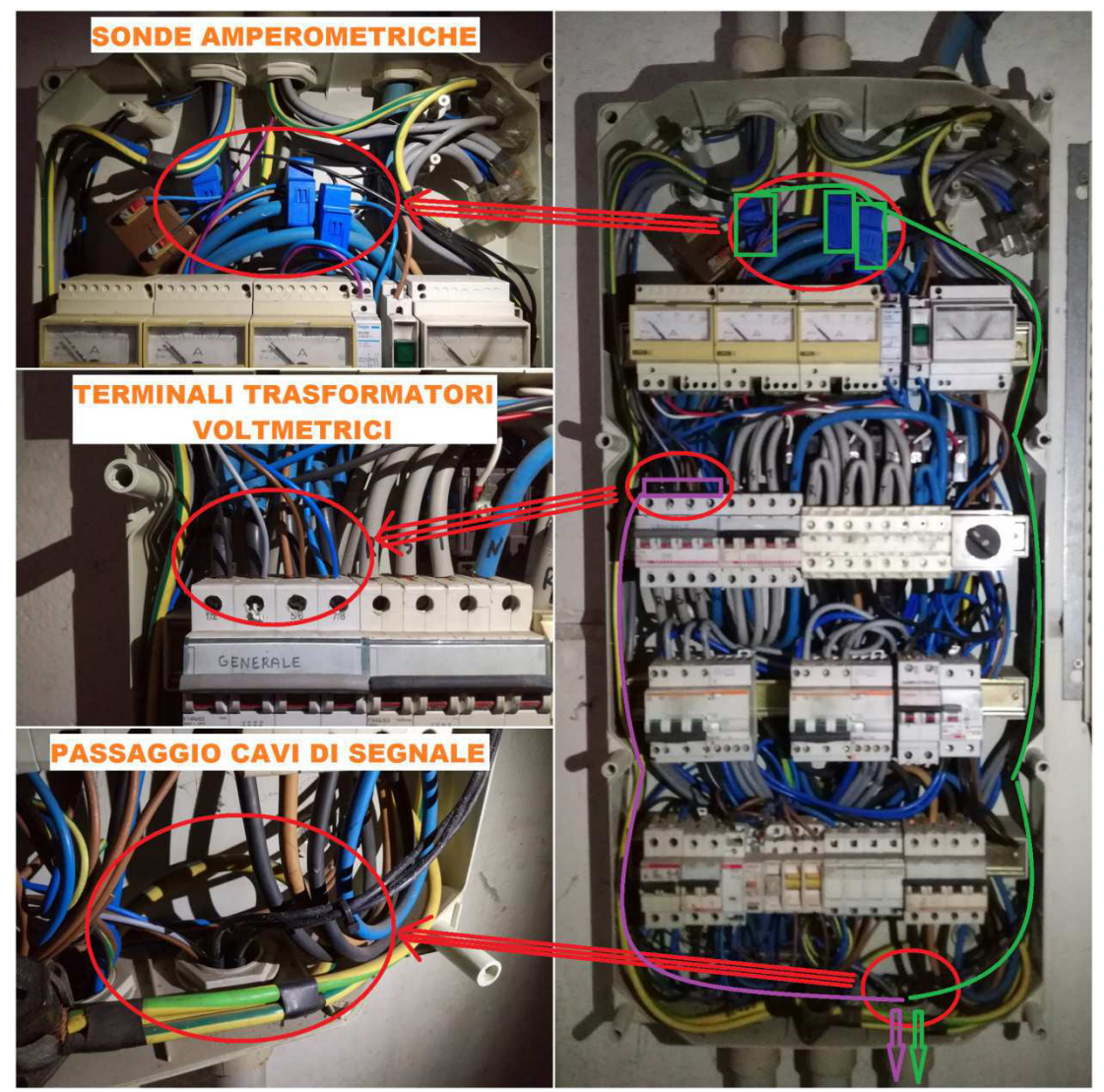

Fig. 11.2 Posizionamento TA, terminali TV e cavi di segnale

Terminati e verificati tutti i collegamenti è stata ridata tensione all'impianto, questo mantenedo in posizione di reset il jumper predisposto appositamente sulla scheda, che la tiene dormiente. Dopo alcuni controlli è stato definitivamente avviato il boot della scheda in modalità debug in modo da verificare se tutte le procedure automatiche venissero svolte correttamete. Provato che tutto procedeva correttamente è stato quindi calibrato l'orologio di sistema con data e ora. Infine, verificata la preventiva calibrazione dei sensori, è stato chiuso il tutto e lasciato lo strumento a procede con il proprio programma automatico (Fig. 11.3).

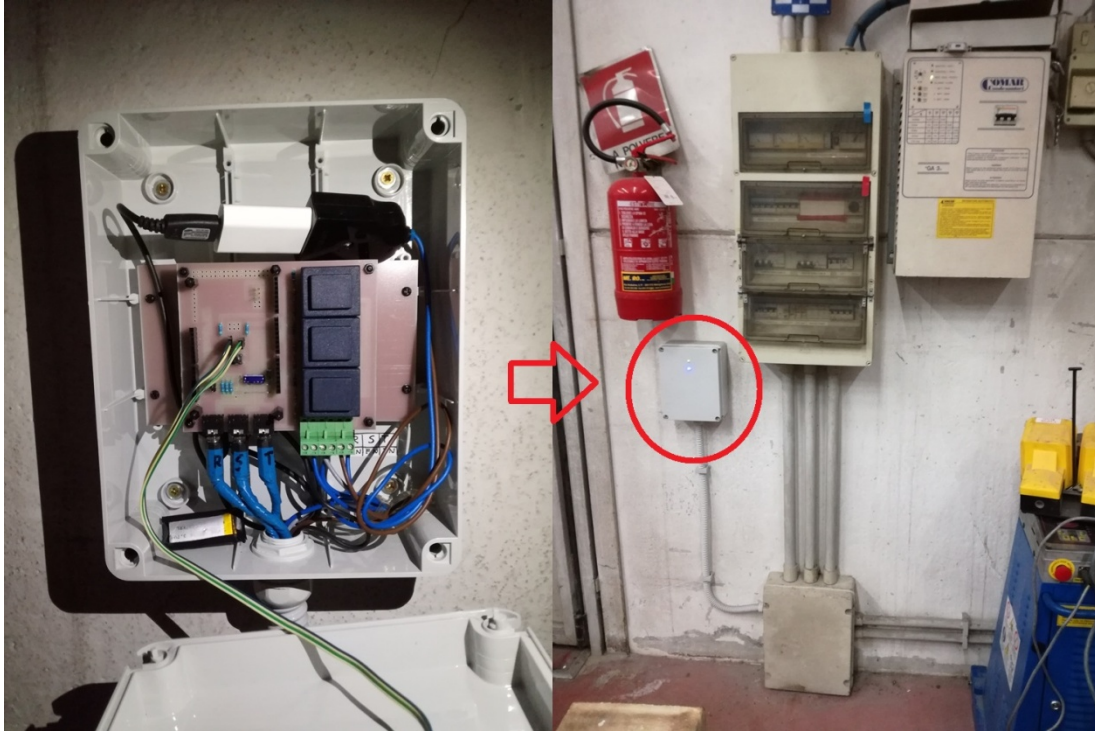

Fig. 11.3 Lo strumento di misura definitivamente istallato

Il lunedì successivo è stato riverificato il completo funzionamento dello strumento soprattutto per quanto concerne la completa autosufficenza sul lungo periodo che si è concluso con risultato più che positivo.

Nei giorni successivi sono stati apportati alcuni miglioramenti tra cui la sistemazione di piccoli bug nei procedimenti di calcolo.

A partire dal giorno 6 giugno 2018 l'intero sistema puo considerarsi completamente funzionante.

## **11.3 Il monitoraggio**

Con cadenza media di circa una volta a settimana lo strumento e stato aperto e verificato sia visivamente che nel proprio completo funzionamento. Nei primi giorni dopo l'istallazione sono stati controllati alcuni fattori non prevedibili a priori come la temperatura dei componenti, in particolare è stato rilevato un leggero riscaldamento di qualche grado dell'atmosfera interna al contenitore ove era riposto lo strumento. I responsabili sono stati individuati nei tre TV che a causa delle proprie perdite a vuoto si riscaldano di circa 10°C oltre la temperatura ambiente. Invece il convertitore AC-DC che alimenta il dispositivo è risultato essere praticamente a temperatura ambiente.

Ad ogni sopralluogo sono stati scaricati i file di log con tutte le misurazioni effettuate. Lo scaricamento delle misurazioni avviene tramite l'estrazione della memoria microSD dal dispositivo e la copiatura del contenuto su PC. Necessitando di alcuni minuti la procedura di dowmload dei dati impedisce al sistema di effettuare misurazioni in questo lasso di tempo, causa la mancanza della memoria di salvataggio. La perdita di circa 10 minuti mediamente ogni 7 giorni corrisponde ad un buco di circa 1‰, cosa accettabile se non trascurabile.

Inizialmente era stato previsto un metodo si dowload tramite il web server di interfaccia con l'utente. Purtroppo questo tipo di metodologia si è rivelata troppo lenta (velocita di trsferimento di 1kByte/s), anche a causa della dimensione consistente dei vari file di log (circa 2MByte l'uno) dovuta alla mole di dati da salvare.

Dal download risulta disponibile la cronologia completa delle misurazioni. L'analisi di queste è disponibile nel relativo capitolo.

Dal mese di settembre il numero di campionementi giornalieri è stato raddoppiato grazie ad un miglioramento che rende posibile il dimezzamento del tempo di attesa intercampioni.

La funzionalità del dispositivo ed eventuali problemi sono individuabili anche esternamente senza accedere direttamente allo strumento, questo grazie alla predisposizione di due led che a seconda del comportamento possono dare alcune informazioni.

Il primo led verde indica generalmente la presenza di tensione all'impianto, ossia se è presente una forma d'onda di qualunque tipo su ognuna delle tre fasi con valore efficace pari ad almeno il 10% della tensione nominale, allora tale led rimane acceso fisso. Nel caso in cui anche solamente una fase scenda al di sotto del 10% del valore nominale, il led inizia a lampeggiare lentamente indicando la possible mancanza di tensione su almeno una fase. Un semplice metodo per verificare se vi sono problemi ai collegamenti. Il secondo led blu si accende nel momento in cui è presente una attività del processore interno, come ad esempio durante una fase di campionamento o gestione di client del web server. Normalmente tale led rimane acceso fisso per non più di una decina di secondi, oltre può significare che c'è stato un problema col programma e il processore può essersi bloccato in qualche loop infinito. In questo caso può essere necessario un reset manuale dello stesso. Tale situazione si è verificata solo una volta durante il campionamento a causa di un errore umano che ha generato una eccezione non gestita dal processore causando il blocco del programma. Applicando il reset manuale si è risolto tale problema con una perdita di dati di circa un minuto (trascurabile).

Infine se entrambi i led dovessero lampeggiare velocemente e contemporaneamente significherebbe che si è persa o la connessione con il modulo WiFi o con la memoria SD e di conseguenza è necessario un controllo più approfondito dell'operatore. Tale situzione non si è mai verificata.

## **12. L'interfaccia utente**

L'interfaccia utente è costituita da un semplice web server locale creato sulla rete wifi di Fishino3FEM. Per web server intendiamo un raggruppamento di pagine internet collegate tra loro da link url che vengono gestite dal dispositivo di misura. Il server non è raggiungibile via internet in quanto il sistema lavora in modalità stand-alone ossia in totale autonomia. Dal punto di vista dell'utente l'accesso al server avviene come un qualsiasi sito internet grazie a un comune browser come Firefox, Internet Explorer, Crome, Opera, ecc. Tutto ciò che si deve fare è connettere il proprio dispositivo alla rete wifi a cui è connesso Fishino3FEM. Nel nostro caso il funzionamento è autonomo e il dispositivo di misura crea la propria rete WiFi, il cui SSID (nome di rete) è per l'appunto "Fishino3FEM". La rete è protetta con password di 8 caratteri contro l'intrusione di personale non autorizzato, con protocollo WPA2. Una volta effettuato l'accesso il nostro dispositivo, ad esempio un comune PC portatile, tablet o smartphone, diventerà un client per Fishino3FEM e gli verrà affidato un indirizzo IP. Il PC a questo punto dovrebbe dare l'indicazione di avvenuta connessione, ma mancaza di accesso ad internet, questo è normale per quanto detto sopra.

Apriamo il nostro browser e inseriamo nella barra degli indirizzi l'IP della scheda "192.168.0.100", come visualizzato in Fig. 12.1, e premiamo invio.

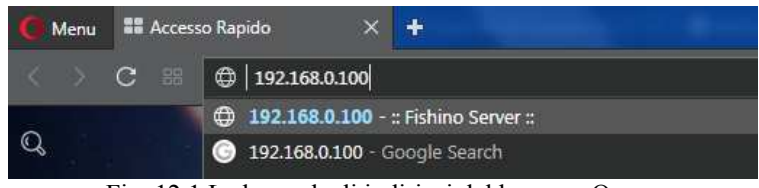

Fig. 12.1 La barra degli indirizzi del browser Opera

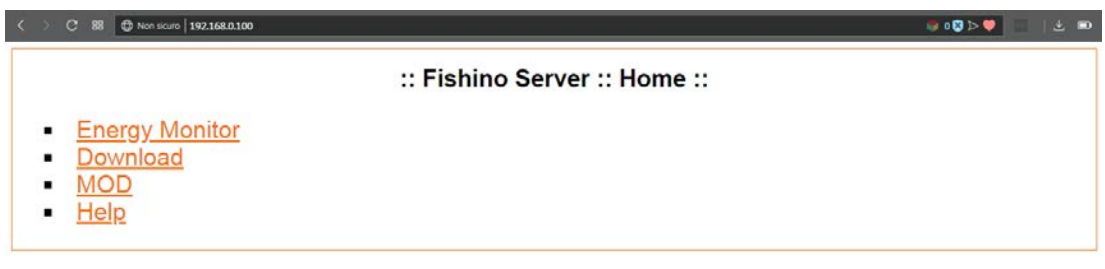

Battery = 4.19 V, 100 % Software v2.1 by Mattia Rossetti Firmware v7.3.0

Fig. 12.2 Pagina Home del web server

Entro alcuni secondi verra visualizzata la pagina Home, come in Fig. 12.2. Qui troviamo 4 menu:

- **Energy Monitor**
- Download
- MOD
- Help

Ad ognuno corrisponde un link e cliccandovi sopra in pochi secondi apparirà l'opportuna pagina web richiamata. In fondo troviamo anche lo stato di carica della batteria tampone, la relase del software installato nello strumento insieme al nome dello sviluppatore e il firmware del modulo WiFi.

Il link Energy Monitor rimanda all'omomina pagina. In essa troviamo tutte le indicazioni riguardanti l'ultimo campionamento effettuato e lo stato dei contatori giornalieri e mensili. L'utente può quindi visualizzare lo stato dei principali parametri elettrici d'impianto senza andare a mettere mano allo strumento e senza alcun cavo di collegamento. Questo risulta particolarmente ottimo se consideriamo che lo strumento di misura può dover venir installato in posizioni difficilmente accessibili.

Le informazioni presenti nella pagina, come visibile in Fig. 12.3, si dividono in tre parti.

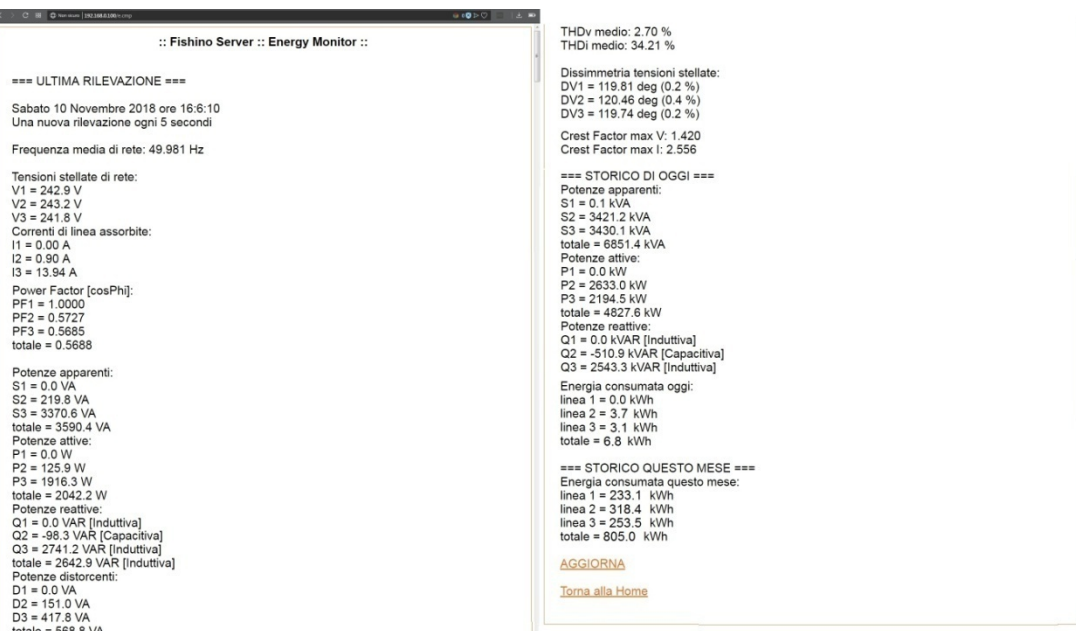

Fig. 12.3 Esempio della pagina Energy Monitor nel giorno di sabato 10 novembre 2018

Nella prima troviamo le informazioni relative all'ultimo campionamento, ossia:

- orario ultima rilevazione
- frequenza media di rete
- tensioni r.m.s. stellate
- correnti r.m.s. di linea
- fattore di potenza istantaneo per fase e medio totale
- potenza attiva, reattiva, apparente e distorcente per fase e totale, con segno corretto
- distorsone armonica delle forme d'onda media per tensione e corrente
- sfasamento angolare delle tensioni stellate
- fattore di cresta massimo per tensione e corrente

Nella seconda parte troviamo i contatori per i dati gornalieri, ossia l'energia attiva cumulativa giornaliera assorbita in kWh, per fase e totale

Nella terza parte troviamo energia attiva cumulativa mensile assorbita in kWh, per fase e totale, sino a quel momento. Infine a piè di pagina troviamo il link per tornare alla pagina principale Home.

Cosa importante da notare è che per "tornare indietro" nelle pagine non bisogna utilizzare assulutamente le frecce di ritorno rapido del browser, ma esclusivamente gli appositi link presenti a fondo pagina. Questo accorgimento è indispensabile onde evitare di causare l'invio involontario di dati in background che possano causare errori nell'impostazione di alcuni parametri di sistema con conseguente rischio di blocco del programma e del dispositivo di misura.

Cliccando sul secondo menu della pagina Home verra caricata la pagina web che consente il download di specifici file di dati ".csv". Come visibile in Fig. 12.4, la pagina presenta quattro moduli di selezione preimpostati che permettono di scaricare ben sei tipi diversi di file:

- annuali
- mensili
- giornalieri
- onda
- temporaneo
- allarme

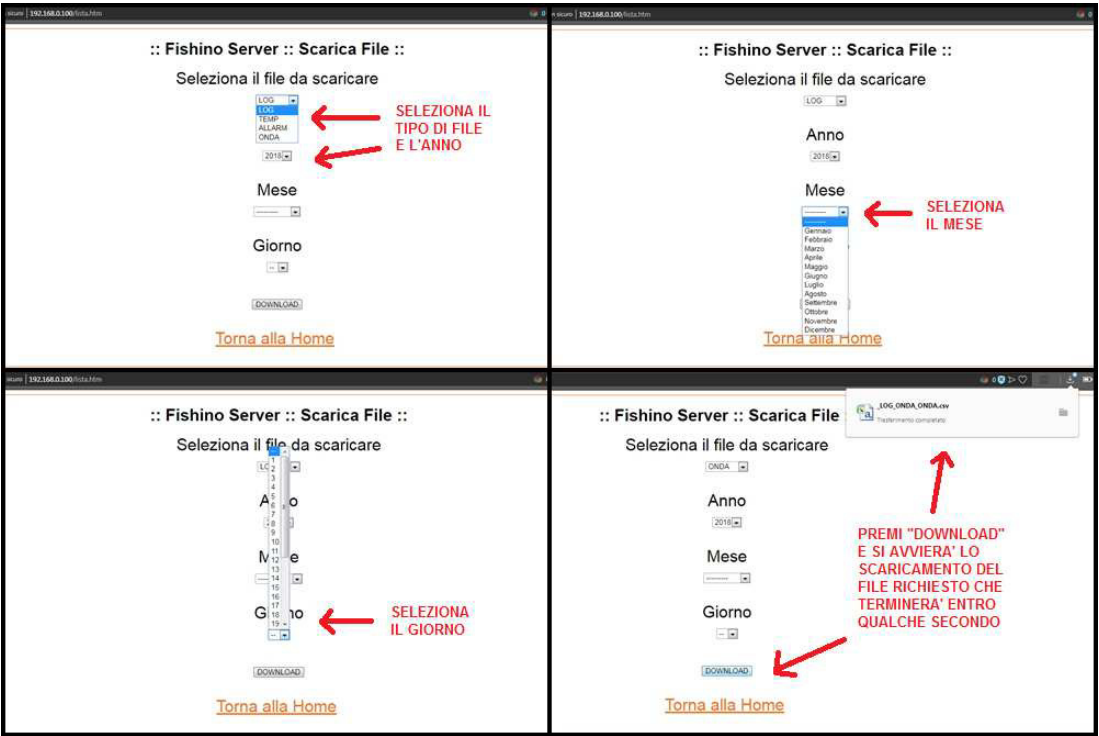

Fig. 12.4 La pagina Download e il processo di scaricamento di un file

Se si vuole scaricare uno dei primi tre basterà selezionare: anno per i file annuali, anno e mese per i file mensili, anno mese e giorno per i file giornalieri. Infine basterà selezionare "LOG" sul primo modulo e cliccare sul pulsante "Dowload" in basso e entro pochi secondi iniziarà lo scaricamento del relativo file richiesto tramite il browser. Se invece si vuole scaricare uno degli ultimi due file basterà lasciare in bianco i moduli di selezione delle date e sul primo modulo selezionare il file temporaneo o quello di allarme. Anche in questo caso la procedura di scaricamento inizierà con il click del pulsante. Lo scaricamento del file onda avviene nel medesimo modo degli ultimi due, ma con una notevole differenza: i file di allarme e temporaneo sono già presenti in memoria e vengono scaricati con i dati aggiornati a quel particolare istante, invece il file onda viene creato contestualmente alla richiesta di scaricamento con l'effettuzione di un campionamento "ad hoc" e la richiesta quindi di un maggior numero si secondi per il suo ottenimento.

Cliccando sul link MOD si aprirà la relativa pagina di Fig. 12.5 che consente la modifica dei maggiori parametri che definiscono il comportamento del dispositivo:

- data e ora
- costanti di campionamento
- calibrazioni
- soglie di allarme

In ogni modulo è possibile inserire manualmente un numero intero che rappresenta il parametro che si vuole modificare e che verrà inviato e definitivamente aquisito nel momento di pressione del pulsante "Invia i dati". La modifica di data e ora vanno a influire sulla taratura del RTC (Real Time Clock) e serve essenzialmente per aggiornarlo a causa della sua naturale perdita di sincronismo nei lunghi periodi oppure per cambiamenti non gestiti dall'elettronica come il passaggio da ora solare a legale e viceversa e gli anni bisestili. In questo particolare caso non è stato gestito il passaggio da ora legale a solare avvenuto nella notte tra il 27 e il 28 ottobre 2018. Questo porta le ultime due settimane di misurazione a risultare apparentemente in ritardo di un'ora.

Per costanti di campionamento intendiamo essenzilmente tre dati: il valore del prescaler dell'ADC, il numero di periodi campionati ad ogni rilevazione, la distanza temporale tra due campionamenti consecutivi. Il valore del prescaler è stato inserito in fase di debug del programma per consentire di effettuare velocemente varie prove, il valore standardizzato risultato più idoneo è 64 e si prescrive di non variare in nessun modo tale valore. Per quanto rigurada i valori delle costanti "PERIODI" e "TIME" queste possono essere variate all'interno del range definito tra parentesi quadre. Anchesse sono state inserite per l'effettuazione di vari test nel debug, ma possono essere comunque aggiustate caso per caso a seconda di particolari esigenze. Ad esempio se si necessita di avere misurazioni molto fitte si adrà ad inserire un basso valore per "TIME", mentre per misurazioni più accurate si necessiterà di valore elevato di "PERIODI". Si tenga comunque presente che un numero elevato di periodi campionati porta al dilungamento nella procedura di conversione ed elaborazione che può risultare incompatibile con la necessità di avere un tempo intercampioni molto ristretto. Nella Fig. 12.5 vediamo che è stato inserito il valore massimo consigliato per "PERIODI" con un valore di "TIME" estremamente basso e ai limiti di velocità del dispositivo. Ciò è stato fatto per testare appieno le capacità dello strumento.

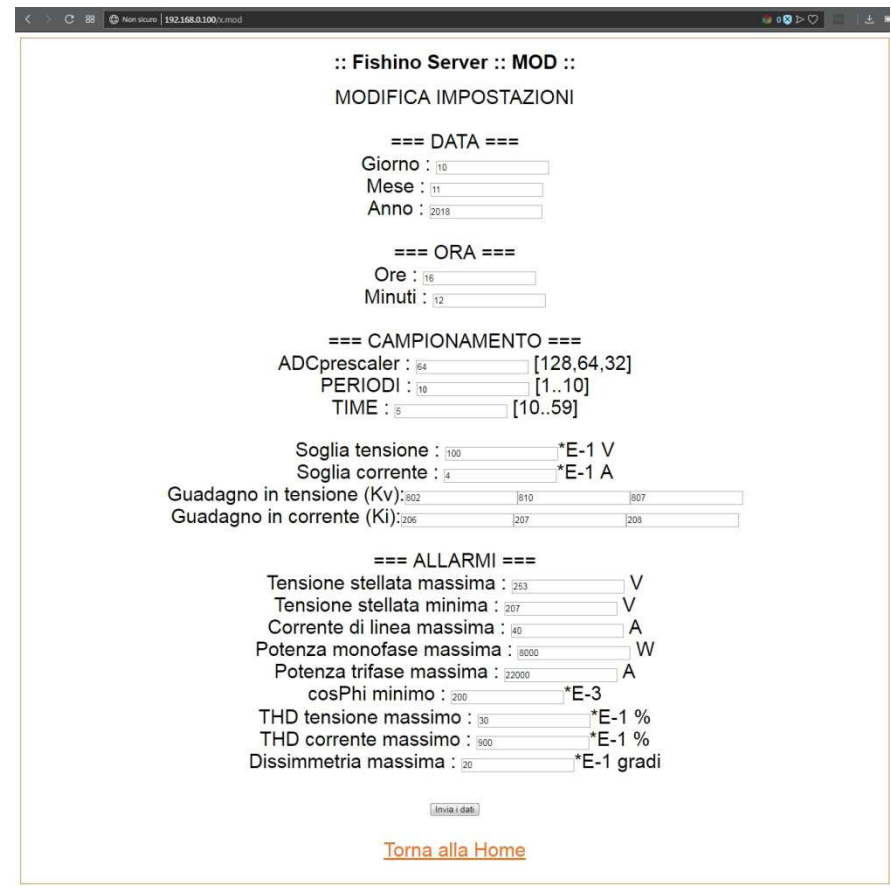

Fig. 12.53 La schermata MOD del web server

Per quanto riguarda i parametri di calibrazione essi rappresentano i fattori di scala per cui i valori di tensione e corrente r.m.s. sono moltiplicati. Sono necessari ben sei parametri in quanto riferiti ad ognuno dei tre canali di tensione e tre di corrente. Questo per calibrare al meglio ogni canale che per quanto costituito da componentistica costruita nel medesimo modo non potrà mai essere perfettamente identico ad un altro.

La parte di allarmi invece si occupa di definire le soglie limite per la segnalazione di qualche particolare allarme o le soglie per considerare trascurabili alcuni apporti.

Infine l'ultimo link Help rimanda ad una semplice schemata di testo che fornisce una generale descrizione dell'utilizzo e delle funzionalità del mini server.

# **13. L'analisi dei risultati al calcolatore**

Per analisi dei dati intendiamo un riarrangiamento dell'enorme mole di misurazioni a disposizione in modo tale da permettere all'operatore di visualizzare l'andamento dei vari parametri sotto analisi.

Tale analisi viene effettuata al calcolatore per scaricare di questo onore l'elettronica del dispositivo di misura. Lo stumento quindi si occupa esclusivamente di ricavare i parametri voluti e salvarli. A questo punto per l'eleborazione viene sfruttata l'enorme capacità di calcolo del calcoratore che grazie ad alcuni programmi specificatamente realizzati manipola i dati e in pochi secondi presenta tutta una serie di risulati tra cui vari grafici.

La scelta di una tale implementazione è volta alla massima semplificazione e in particolare a sfruttare i punti di forza di ogni dispositivo elettronico: l'apparecchio di misura svolge esclusivamente le parti per cui è stato specificatamente pensato ossia campionamento, eleborazione e salvataggio, il calcolatore invece prelava le centinaia di migliaia di dati salvati e le manimpola presentandole sottoforma di grafici e indici numerici.

Avendo già investigato precedentemente le azioni dello strumento di misura, ora andiamo a vedere nel dettaglio la parte di elaborazione al calcolatore.

## **13.1 Il programma di calcolo**

L'analisi dei dati viene effettuata avvalalendosi di un programma di calcolo. Quello qui utilizzato è il ben noto "Matlab". La scelta del suo utilizzo è dovuta ai vari vantaggi offerti nella gestione di un'enorme mole di dati raggruppati in forma matriciale. L'obbiettivo dell'analisi dei dati, come gia detto, è la creazione di una serie di grafici e di indici numerici significativi. Per far questo sono stati creati una serie di script che svolgono questa mansione in modo automatizzato, richedendo all'utente il minimo sforzo in termini di input.

## **13.2 Gli script matlab**

Gli script Matlab creati sono quattro:

- mainFishinoM.m
- mainFishinoONDA.m
- mainFishinoD.m
- mainFishinoD agg.m
- mainFishinoD agg\_finestra.m

Ogni script si occupa dell'analisi di un particolare tipo di file di log. Lo script con la "M" viene utilizzato per analizzare i file mensili, gli script con la "D" quelli giornalieri e lo script con "ONDA" i file che contengono il salvataggio delle forme d'onda dei segnali campionati.

Gli script di tipo "D" sono tre in quanto il primo fornisce un'analisi dei risultati valutata campione per campione, gli altri con "\_agg" indicano che l'analisi è effettata su una aggregazione temporale dei campioni definibile dall'utente, questo per seguire le indicazioni della norma EN 61000-4-30:2015. Infine quello con "\_finestra" effettua l'analisi solo all'interno di una finestra temporale oraria definita.

Tutti gli script sono stati realizzati con il medesimo approccio, sono infatti distinguibili 4 blocchi funzionali molto simili tra loro. All'inizio abbiamo una parte dove è richiesto un input da parte dell'utente che contraddistigua il particolare file su cui effettuare l'elaborazione. Essendo i file catalogati per data risuta ovvio che all'utente venga richiesto di inserire mese e/o giorno prescelto ed eventualmete l'ulteriore parametro del tempo base di aggregazione (solo per i file " agg") e finestra temporale (solo per file "\_finestra").

Ottenuti gli input necessari il programma diventa autonomo e per prima cosa va alla ricerca del file corretto. Questo deve essere contenuto in una specifica cartella che segue l'impostazione definita per la catalogazzione nella memoria dello strumento di misura. Se gli input sono corretti il file sarà sicuramente trovato ed aperto. Se non sono stati inseriti input corretti ovviamente il programma terminerà con un errore in quanto il file di log non sarà trovato.

Inizia qui la seconda parte dove avviene l'apertura e l'importazione dei dati contenuti nel file ".csv". Si sfrutta l'apposita funzione di Matlab csvread che preleva l'intero file e lo trasforma in una matrice. Ad ogni riga corrisponde una misurazione in un particolare istante temporale, ogni colonna invece corrisponde l'evoluzione temporale del medesimo parametro.

A questo punto scomponiamo la matrice estraendo i vettori colonna corrispondenti ai singoli parametri ed effettuando alcuni primi riscalamenti.

Inizia qui la terza parte dove avviene l'eleborazione numerica per l'estrazione dei parametri secondari mancanti ma ricavabili dai disponibili.

Infine nell'ultima parte troviamo la creazione dei molti grafici e la visualizzazione in command window di alcuni valori caratteritici.

Per la corretta esecuzione degli script si necessita di due function:

- LogDirectory.m
- cprintf.m

La prima viene richiamata da tutti gli script per poter sapere a quale blocco di files di log ci si deve riferire per l'esecuzione delle procedure. Infatti ad ogni scaricamento dei file dalla memoria SD del misuratore è stato creato un diverso gruppo, catalogato per data, in modo da avere non solo l'intero blocco di memoria aggiornato ma anche tutti i blocchi precedenti. Tale tattica è stata adottata per scongiurare l'eventuale perdita di dati dovuta alla corruzione della memoria o del file system che la gestisce. La function LogDirectory semplicemnte restituisce a tutti gli script il nome della cartella da cui prelevare i file.

La seconda function cprintf [14] serve a creare effetti particolari e a cambiare colore alle scritte presenti sulla command window in modo da rendere più chiaramente visibile all'operatore particolari situazioni con valori oltre i limiti.

#### **13.3 Lo script "***mainFishinoM"*

Questo è uno dei file ".m" scritto appositamente per effettuare l'analisi dei file mensili. Come detto precedentemente il file preleva i dati contenuti in uno dei file mensili secondo le indicazioni inserite in input al programma. Quindi per prima cosa questo richiede che venga inserito il numero del mese prescelto (l'anno è impostato di default a 2018). Essendo le misurazioni disponibili da Giugno sino a Ottobre i numeri inseribili e riconosciuti come validi vanno da 6 (Giugno) a 10 (Ottobre). Altri valori causano ovviamente un arresto del programma per mancaza del file richiesto. Conoscendo anno e mese il programma crea due stringhe, una contenente il nome del file che sarà del tipo "YYYYMM.CSV" e una contenente la directory di salvataggio del file che sarà del tipo "LOGYYYYMMDD/M/". La lettera Y sta per "anno", M per "mese" e D per "giorno". La Fig. 13.1 mostra per esempio la ricerca del file "201809.csv".

Tale ricerca viene ovviamente effettuata nel gruppo definito dal nome della directory di LOG, definita nella relativa function LogDirectory, normalmente il più aggiornato.

|                                                                                                    | cartella                                                                                                    | cartella                                                                          | cartella                                                               |
|----------------------------------------------------------------------------------------------------|----------------------------------------------------------------------------------------------------|-----------------------------------------------------------------------------------|------------------------------------------------------------------------|
|                                                                                                    | <b>MATLAB</b>                                                                                                    | LOG20181023                                                                       | M                                                                      |
| dati<br>LOG1<br>LOG20180605<br>LOG20180612<br>LOG20180628<br>LOG20180719<br>LOG20180724<br>LOG20180803<br>LOG20180907<br>LOG20180910<br>LOG20180924<br>LOG20180928 | LOG20181010<br>LOG20181017<br>LOG20181023<br><b>ED LOG ONDA</b><br><b>BULOG ONDA ONDA (1)</b><br>LOG_ONDA_ONDA (2)<br>LOG_ONDA_ONDA (3)<br>吗 LOG_ONDA_ONDA (4)<br><b>By</b> LOG_ONDA_ONDA (5)<br><b>EL LOG ONDA ONDA (6)</b><br><b>EN</b> LOG ONDA ONDA (7)<br><b>BED</b> LOG ONDA ONDA (8) | 2018<br>2019<br>2020<br>А<br>M<br><b>ONDA</b><br><b>ALLARM</b><br><b>EXA</b> TEMP | 图 201805<br>图 201806<br>图 201807<br>[4] 201808<br>图 201809<br>图 201810 |

Fig. 13.1 Posizione del file mensile di settembre 2018

Aperto con successo il file questo è trasformato nella matrice "DATI" a partire dalla quale vengono estratti i valori colonna per creare i vari vettori nominati come il parametro caretteristico di cui il vettore rappresenta l'evoluzione temporale. Troviamo le potenze attive, reattive e apparenti per ogni fase, l'energia assorbita in Wh per singola fase e totale, I valori massimi istantanei di tensione e corrente.

A questo punto vengono ricavati i vettori dei parametri mancanti ma ricavabili dai precedenti come il power factor (fattore di potenza) per fase, totale e medio mensile, l'energia reattiva per fase e totale, inoltre alcuni vettori che rappresentano l'evoluzione temporale di alcuni singoli parametri.

Una volta avviato il programma e inserito il mese prescelto dopo alcuni secondi di eleborazione in output verranno presentate dodici figure contenenti i singoli grafici che rappresentano rispettivamente:

- 1. potenza apparente per ogni fase e totale
- 2. potenza attiva per ogni fase e totale
- 3. potenza reattiva per ogni fase e totale
- 4. energia attiva per ogni fase e totale
- 5. energia reattiva per ogni fase e totale
- 6. tensione massima e minima
- 7. corrente massima e minima
- 8. fattore di potenza per ogni fase e totale
- 9. evoluzione del fattore di potenza medio
- 10. evoluzione dell'energia attiva e reattiva assorbita totale
- 11. evoluzione dell'energia attiva e reattiva assorbita su ogni fase
- 12. indice reattivo energetico

Inoltre sulla command window verranno scritte due righe, come in Fig. 13.2, contenenti i valori di fattore di potenza medio mensile e indice reattivo totale.

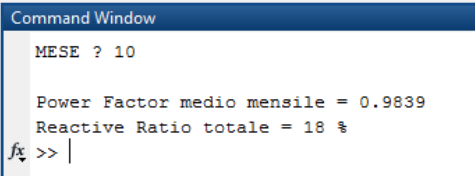

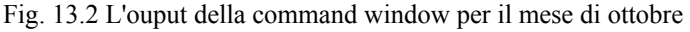

La base temporale per i vari grafici sono i valori giornalieri. Tali valori rappresentano il risultato comulativo a fine giornata per i singoli parametri salvati. I grafici di evoluzione sono calcolati come somma comulativa giorno per giorno in modo da rendere maggiormente visibile l'incremento. Il fattore di potenza medio mensile è calcolato in (13.1).

$$
PF_{\text{medio}} = \frac{\text{Pot}}{\sqrt{\text{Pot * Ptot} + \text{Qtot * Qtot}}}
$$
(13.1)

Dove Ptot e Qtot sono calcolati dalla sommatoria delle potenze attive e reattive trifasi assorbite sull'intero mese.

L'indice reattivo  $QR_{tot}$  o Reactive Ratio viene calcolato in (13.2) e rappresenta percentualmente quanto pesa la parte reattiva sulla parte attiva, in termini di potenza o energia.

$$
QR_{tot} = \frac{Q_{tot}}{P_{tot}} * 100\% = \frac{kVar_{hot}}{kWh_{tot}} * 100\% \tag{13.2}
$$

Esso viene calcolato per avere una visualizzazione diretta del livello di potenza reattiva scambiata. Essa è importante a fini monetari in correlazione ai limiti per l'assorbimento reattivo. La delibera AREA 180/2013/R/EEL ha innalzato dal 2016 il valore del fattore di potenza medio mensile a 0.95 con franchigia al 33% della potenza attiva per utilizzatori di potenza impegnata superiore a 16,5kW. L'indice Reactive Ratio calcolato fa riferimento al reale valore percentuale, se questo risulta inferiore al 33% (fattore di potenza maggiore di 0.95) non si hanno penali in bolletta elettrica.

#### **13.4 Lo script "***mainFishinoONDA"*

Questo è uno dei file ".m" scritto appositamente per effettuare l'analisi dei file contenenti le forme d'onda dei segnali di fase. Come detto precedentemente il file preleva i dati contenuti in uno dei file ONDA disponibili secondo le indicazioni inserite in input al programma. Quindi per prima cosa questo chiede che venga inserito il nome del file prescelto. Il nome sarà del tipo "\_LOG\_ONDA\_ONDA" seguito da un numero tra parentesi che distingue i vari file (vedi Fig. 13.1). Sempre tramite la funzione csvread estraiamo dal file una matrice delle dimensioni di 12 righe per 128

colonne. Su ogni righa troviamo un differente parametro rappresentato, mentre sulle colonne l'evoluzione

temporale di ogni paramtro o i singoli coeffienti a seconda del parametro investigato. Le righe sono 12 come 12 sono i parametri disponibili:

- 1. campioni raw della forma d'onda di tensione di fase R
- 2. campioni raw della forma d'onda di corrente di fase R
- 3. coefficenti raw FFT della forma d'onda di tensione di fase R
- 4. coefficenti raw FFT della forma d'onda di corrente di fase R
- 5. campioni raw della forma d'onda di tensione di fase S
- 6. campioni raw della forma d'onda di corrente di fase S
- 7. coefficenti raw FFT della forma d'onda di tensione di fase S
- 8. coefficenti raw FFT della forma d'onda di corrente di fase S
- 9. campioni raw della forma d'onda di tensione di fase T
- 10. campioni raw della forma d'onda di corrente di fase T
- 11. coefficenti raw FFT della forma d'onda di tensione di fase T
- 12. coefficenti raw FFT della forma d'onda di corrente di fase T

Per campioni RAW intendiamo i valori ricavati direttamente in uscita da ogni conversione dell'ADC, senza aver effettuato alcun riscalamento ad eccezione della sottrazione del valore medio, oppure i coefficenti FFT ricavati direttamente dall'algoritmo senza modifiche. I coefficenti FFT sono i 128 valori derivanti dall'applicazione dell'algoritmo FFT sui rispettivi 128 campioni di tensione e corrente della medesima fase. Dalla matrice generale estraiamo le singole righe sotto forma di vettori.

Per i coefficenti FFT solamente i primi 40 valori vengono estratti e per la creazione dei grafici teniamo conto solamente delle armoniche più consistenti sino all'ordine 20. Ogni singolo coefficente FFT è posizionato sul vettore in modo caratteristico, infatti l'indice di armonica a cui fa riferimento corrisponde al proprio indice di posizione meno 1. Nel momento della creazione del vettore ogni coefficente è reso relativo dividendolo per il coefficente di prima armonica in posizione 2. Questo in modo da avere le singole armoniche in valore percentuale alla fondamentale considerata con valore 100% ed evitare il problema di riscalare ai valori assoluti.

I campioni per tensione e corrente di fase sono invece presi così come sono.

Dalle forme d'onda campionate sono ricavate quelle di potenza attiva e reattiva per ogni fase.

Dai coefficenti FFT percentuali vengono dedotti i parametri di distorsione armonica (THD) per singola fase e medi trifase, sia per tensione che corrente.

Il programma crea quindi 7 grafici rappresentanti:

- 1. forme d'onda di tensione e corrente per la fase R
- 2. forme d'onda di tensione e corrente per la fase S
- 3. forme d'onda di tensione e corrente per la fase T
- 4. contenuto armonico per tensione e corrente nelle tre fasi
- 5. forme d'onda di potenza attiva e reattiva per la fase R
- 6. forme d'onda di potenza attiva e reattiva per la fase S
- 7. forme d'onda di potenza attiva e reattiva per la fase T

Infine il programma calcola la potenza attiva, reattiva e apparente per tutte le fasi, inclusi i singoli fattori di potenza per fase, stampando tutto sulla command window.

## **13.5 Gli script "***mainFishinoD",***"***mainFishinoD\_agg"* **e "***mainFishinoD\_agg\_finestra"*

Questi sono dei file ".m" scritti appositamente per effettuare l'analisi dei file giornalieri. L'elaborazione svolta da ognuno dei singoli programmi è molto simile e si distingue solamente per la presenza di una aggregazione dei campioni negli script contraddistinti da "\_agg".

Ognuno degli script preleva i dati contenuti in uno dei file giornalieri secondo le indicazioni inserite in input al programma. Quindi per prima cosa questo chiede che venga inserito il numero del mese e del giorno prescelto (l'anno è impostato di default a 2018). Essendo le misurazioni disponibili da Giugno sino a Ottobre i numeri inseribili e riconosciuti come validi per il mese vanno da 6 (Giugno) a 10 (Ottobre) mentre per il giorno essi variano da 1 a 30/31 a seconda del mese. Altri valori causano ovviamente un arresto del programma per mancaza del file richiesto. Conoscendo anno, mese e giorno il programma crea due stringhe, una contenente il nome del file che sarà del tipo "YYYYMMDD.CSV" e una contenente la directory di salvataggio del file che sarà del tipo "LOGYYYYMMDD/YYYY/MM/". La lettera Y sta per "anno", M per "mese" e D per "giorno". La Fig. 13.3 mostra per esempio la ricerca del file "20180912.csv".

|                                                                                                    | cartella<br><b>MATLAB</b>                                                                                                    | cartella<br>LOG20181023                                                    |                                | cartella<br>2018                       |                                                                                                    | cartella                                                                                                    |                                                                                               |
|----------------------------------------------------------------------------------------------------|----------------------------------------------------------------------------------------------------|----------------------------------------------------------------------------|--------------------------------|----------------------------------------|----------------------------------------------------------------------------------------------------|----------------------------------------------------------------------------------------------------|-----------------------------------------------------------------------------------------------|
| dati<br>LOG1<br>LOG20180605<br>LOG20180612<br>LOG20180628<br>LOG20180719<br>LOG20180724<br>LOG20180803<br>LOG20180907<br>LOG20180910<br>LOG20180924<br>LOG20180928 | LOG20181010<br>LOG20181017<br>LOG20181023<br><b>EN LOG_ONDA</b><br>LOG_ONDA_ONDA (1)<br><b>Big</b> LOG_ONDA_ONDA (2)<br>LOG_ONDA_ONDA (3)<br>LOG_ONDA_ONDA (4)<br><b>EN LOG_ONDA_ONDA (5)</b><br>LOG_ONDA_ONDA (6)<br>LOG_ONDA_ONDA (7)<br><b>BULOG ONDA ONDA (8)</b> | 2018<br>2019<br>2020<br>A<br>M<br>ONDA<br><b>ALLARM</b><br><b>END</b> TEMP | 3<br>4<br>5<br>$6\phantom{.}6$ | 8<br>$\frac{1}{2}$ 9<br>10<br>11<br>12 | 20180904<br>53 20180905<br>图 20180906<br>图 20180907<br>3 20180908<br>图 20180909<br>20180910<br>8 20180911<br>图 20180912<br>图 20180913 | 图 20180914<br>图 20180915<br>3 20180916<br>20180917<br>3 20180918<br>8 20180919<br>图 20180920<br>3120180921<br>图 20180922<br>图 20180923 | 图 20180924<br>20180925<br>3 20180926<br>图 20180927<br>40 20180928<br>图 20180929<br>图 20180930 |

Fig. 13.3 Posizione del file giornaliero del 12 settembre 2018

Una volta avviato il programma e inseriti gli input necessari, verrà aperto il file prescelto e dopo alcuni secondi di eleborazione in output verranno presentati dieci grafici che rappresentano rispettivamente:

- 1. tensioni di fase r.m.s.
- 2. correnti di linea r.m.s.
- 3. potenza attiva assorbita per fase
- 4. potenza reattiva assorbita per fase
- 5. fattore di potenza per fase e medio totale
- 6. THD tensioni
- 7. THD correnti
- 8. Dissimmetria delle tensioni
- 9. crest factor medio per tensione e correnti
- 10. frequenza di rete

Sulla command window poi vengono presentati, come per i file mensili, il fattore di potenza medio giornaliero e il Reactive Ratio.

L'unica cosa che contraddistingue i tre script è la fase di aggregazione. Nel primo non è presente e i parametri sono elaborati e presentati con la stessa base temporale di come sono stati campionati nello strumento di misura.

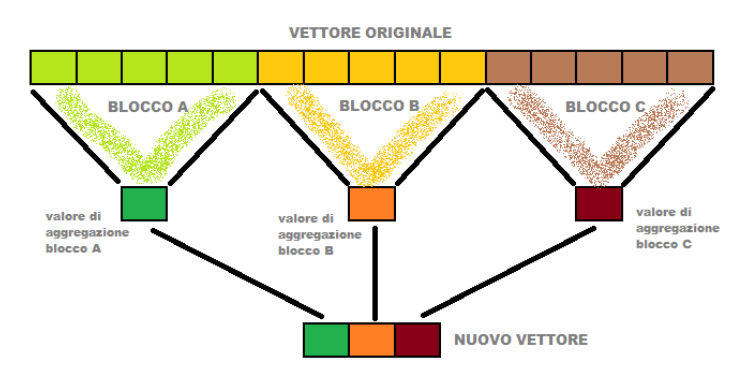

Fig. 13.4 Processo di aggregazionne del vettore originale nel nuovo vettore

Dopo l'estrazione dei vettori corrispondenti ai singoli parametri, viene effettuata l'aggregazione tramite un ciclo *for* che va a prelevare blocchi via via successivi di ogni vettore, ma sempre della medesima lunghezza. Di ogni blocco di dati e per tutti i vettori effettua la media aritmetica. Il risultato della media per ogni vettore rappresenta il valore di aggregazione corrispondente al blocco temporale da cui deriva. Il vettore dei valori di aggregazione rappresenta il nuovo andamento temporale del parametro considerato. In Fig. 13.4 un esempio grafico del processo di aggregazione. La lunghezza di ogni blocco di dati è proporzionale al tempo di aggregazione selezionato. Essendo ogni valore distante temporalmente dal precendente e dal successivo di un passo di campionamento definito dal tempo τ (in secondi), volendo una aggregazione su un tempo  $\tau$  agg (in minuti), il numero di campioni N agg che formeranno un blocco di aggregazione deriva da (13.3).

$$
N_{agg} = \frac{\tau_{agg} * 60}{\tau} \tag{13.3}
$$

La norma EN 61000-4-30:2015 prescrive di utilizzare come algoritmo di aggregazione la radice quadrata della media aritmetica dei quadrati dei valori. Qui inveve è stato scelto di utilizzare la sola media aritmetica dei valori perchè così facendo si mantiene l'informazione del segno che andrebbe perso con l'elevazione al quadrato.

L'elaborazione successiva svolta da ogni script è molto simile a quella svolta per i file mensili. Si procede ricavando l'andamento dei parametri secondari come potenza apparente e fattori di potenza. Viene quindi ricavato l'indice reattivo Reactive Ratio. Infine prima della creazione dei grafici viene calcolato l'andamento della dissimmetria delle tensioni come rapporto tra la componente unidirezionale rispetto alla componente diretta della tensione, sfruttando le formule (8.2) e (8.3) viste in precedenza.

## **14. Esempi di campionamento**

Di seguito vengono presentati alcuni esempi dei campionamenti effettuati presso l'azienda usata come caso di studio. Verranno mostrati alcuni grafici significativi dove sono state riscontrate anomalie o particolari situazioni degne di nota, non necessariamente afferenti al medesimo giorno.

#### **14.1 Analisi giornaliera**

L'analisi giornaliera dei dati consiste nell'applicazione dei programmi di analisi "mainFishinoD", "mainFishinoD\_agg" e "mainFishinoD\_agg\_finestra" ai circa 170 file giornalieri disponibili.

Dall'analisi svolta con il primo programma, senza alcuna aggregagione dei dati, è possibile vedere ogni singolo valore di campionamento nella giornata per ogni grafico presentato.

Come esempio viene presentato il grafico in Fig. 14.1 che mostra l'andamento della terna trifase di tensioni nella giornata di mercoledì 17 ottobre 2018.

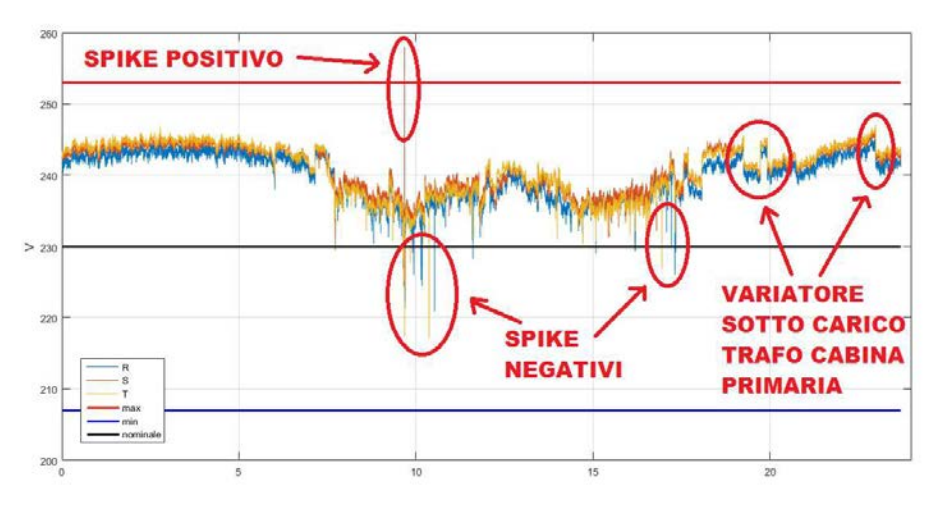

Fig. 14.1 Andamento giornaliero della terna trifase di tensioni stellate

Come è possibile notare le tensioni si trovano normalmente ad un valore quasi sempre superiore a quello nominale di 230V. Nelle ore notturne con le linee a basso carico abbiamo i valori più elevati, con mediamente 240-245V, mentre di giorno abbiamo una variabilità più accentuata con una media nell'intorno dei 235V. Notiamo che i minimi, non puntuali, sono localizzati nell'intorno delle 10 e delle 15, mentre i massimi diurni sono localizzati nell'orario 12-14. Questo andamento rispecchia molto bene l'orario di lavoro delle fabbriche con orari di assorbimento concentrato tra le 8-12 e 14-18. Oltre all'andamento medio abbiamo la presenza di molti minimi e massimi puntuali: nell'esempio vediamo come la tensione r.m.s di fase S abbia uno spike poco prima delle ore 10. Tale valore arriva a 258V, superando la soglia massima di +10% del valore nominale (253V). Inoltre sempre nell'intorno delle 10 vediamo molti spike negativi corrispondenti a singole fasi. La presenza di questi veloci abbassamenti è probabilmente imputabile ad un assorbimento localizzato di rapida estinzione sulla singola fase, come l'avviamento di un motore asincrono monofase o guasti fase terra. Lo spike positivo invece potrebbe essere dovuto ad una sovratensione di manovra. Per quanto riguarda i grafici di contenuto armonico e dissimmetria in Fig 14.2 e 14.3 vediamo che, in corrispondenza di queste rapide variazioni, c'è la presenza di picchi nel THD e nella sequenza zero della tensione.

Un ulteriore fatto facimente visibile nel grafico di Fig. 14.1 è la presenza di alcuni "scalini" nelle tre forme d'onda, ossia delle variazioni repentine dell'andamento medio, visibile nell'intervallo orario 19- 20. Tali "scalini" presenti spesso nei file giornalieri, e facilmente localizzabili in particolare nelle ore notturne e nei giorni festivi, corrispondono sempre ad una variazione di circa 3.5V, ossia un 1.5% della tensione nominale. Tale valore è significativo in quanto corrisponde all'azione di regolazione della tensione effettuata dai variatori sotto carico dei trasformatori di cabina primaria.

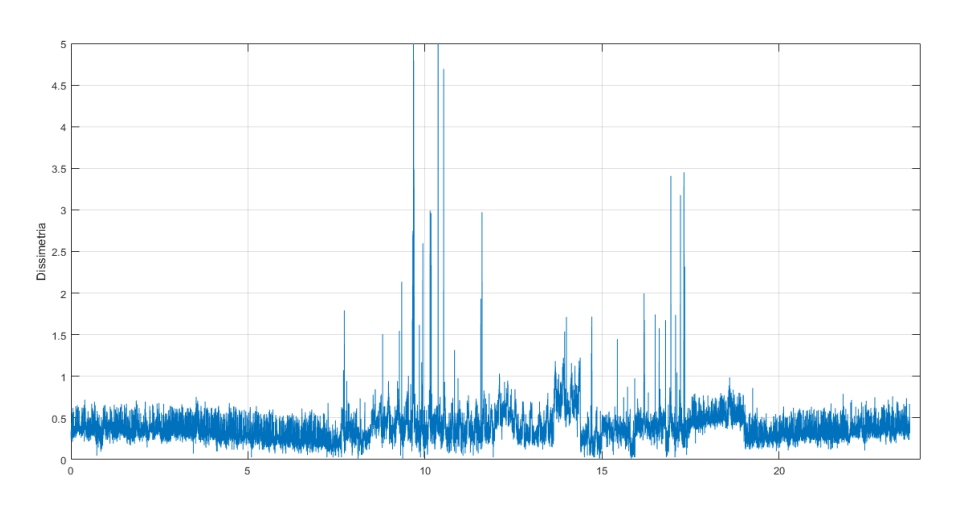

Fig. 14.2 Valore percentuale della sequenza zero rispetto alla sequenza diretta

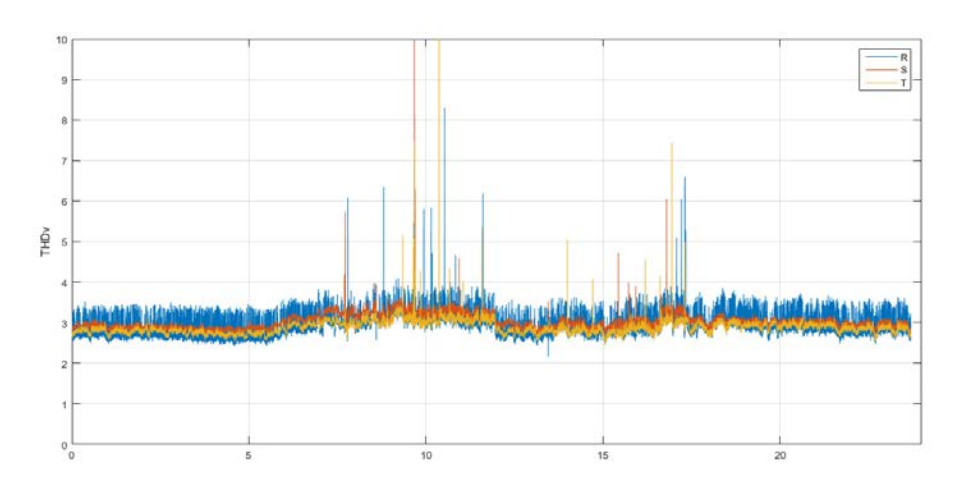

Fig. 14.3 Distorsione armonica totale della terna trifase di tensioni

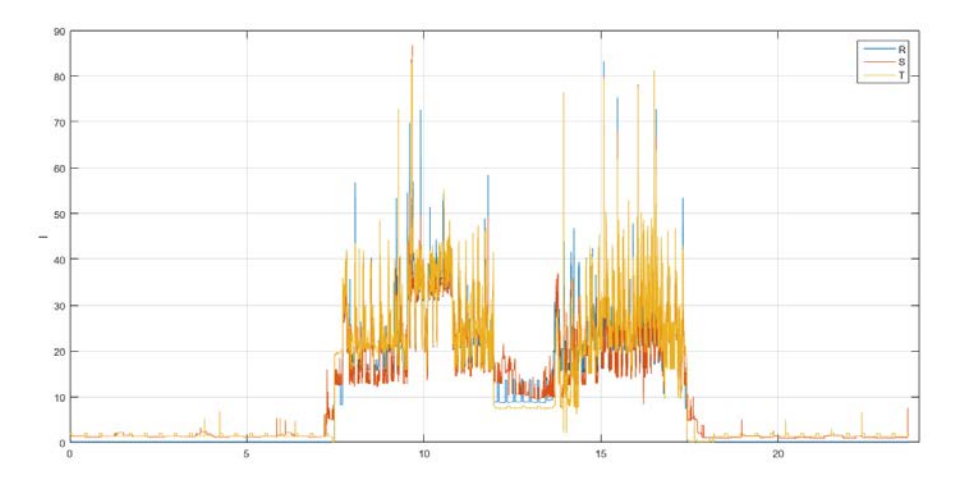

Fig. 14.4 Correnti di linea sulle tre fasi

La corrente assorbita dall'impianto è rappresentata nel grafico di Fig. 14.4. Da tenere in particolare considerazione è il fatto che l'azienda è esclusivamente utilizzatore/consumatore e non anche produttore. Di conseguenza la potenza trifase totale assorbita dall'impianto è sempre positiva. Ciò non si può dire invece delle singole potenze monofasi in quanto in presenza di carichi bifase o carichi trifase molto induttivi e squilibrati su una delle fasi la potenza assorbita può risultare negativa, ossia erogata. Ad essere negativa è la corrente, o meglio essa è sfasata rispetto alla relativa tensione di linea di un angolo superiore a 90°. La Fig. 14.5 mostra un ingrandimento tra le ore 18 e 24 del giorno lunedì 17 settembre 2018 in cui vediamo questo fenomeno per la presenza di un carico bifase notturno. La potenza assorbita sulla fase R è trascurabile mentre sulla fase S è positiva e su T è negativa. Il valore totale è comunque sempre positivo. La corrente transita dalla fase S e ritorna attraverso la fase T.

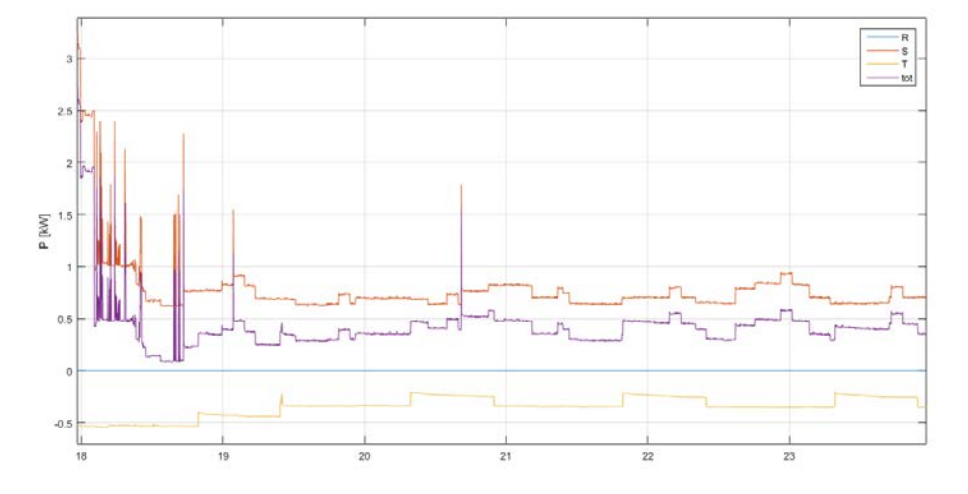

Fig. 14.5 Le potenze attive assorbite per fase e totale nell'intervallo orario 18-24

Per quanto riguarda la potenza reattiva essa può essere tanto positiva (induttiva) come negativa (capacitiva), come mostrato in Fig 14.6. Normalmente la potenza reattiva assorbita sarebbe sempre induttiva, data la numerosità di carichi quali motori asincroni trifase. Per rientrare però nelle disposizioni dell'autorità per l'energia elettrica il fattore di potenza non deve essere inferiore a valori stabiliti dalla legge per non incorrere in sanzioni.

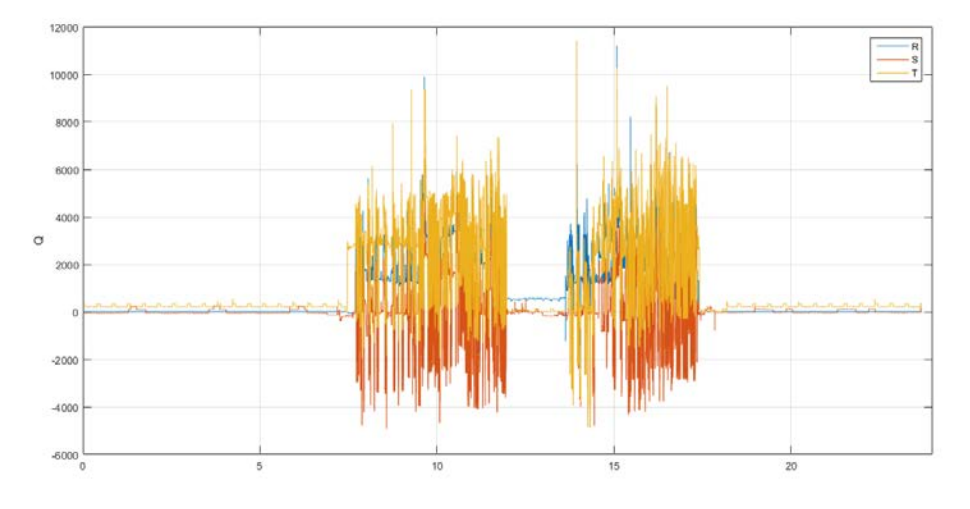

Fig. 14.6 Andamento delle potenze reattive

La delibera AREA 180/2013/r/eel prescrive che il fattore di potenza minimo medio mensile, per non incorrere in sanzioni, sia di almeno 0.95. In queste condizioni si rende necessario l'adozione di un rifasatore automatico. Tale dispositivo consente di riportare i valori del fattore di potenza da un 0.7/0.8 tipico per dei motori asincroni ad un valore vicino a 1, compensado il carico induttivo con l'inserzione programmata di banchi capacitivi. Tale situazione è visibile nell'esempio di Fig. 14.7, dove è stato effettuato un ingrandimento della Fig. 14.6 nell'intervallo orario 7-9. Vediamo come normalmente a banchi disinseriti la potenza reattiva segua una curva positiva, nel momento di inserzione dei banchi abbiamo una drastica riduzione a gradino (tipica della chiusura dei contattori di inserzione) la cui variazione equivale alla potenza capacitiva erogata dagli stessi condensatori. Nel momento della disinserzione abbiamo la situazione opposta. Questo viene ripetuto ciclicamente decine, se non centinaia, di volte al giorno secondo la logica di compensazione decisa dal rifasatore in base alle correnti assorbite.

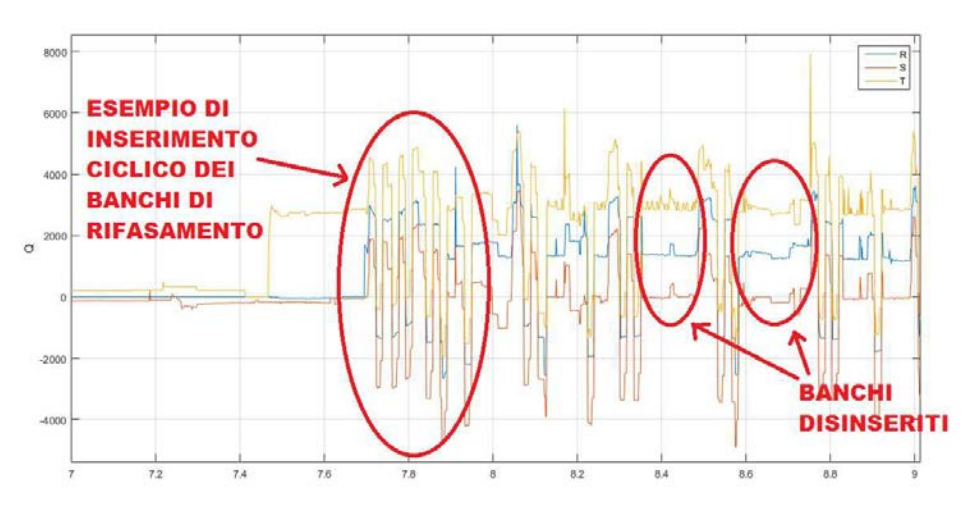

Fig. 14.7 Le potenze reattive per fase nell'intervallo orario 7-9

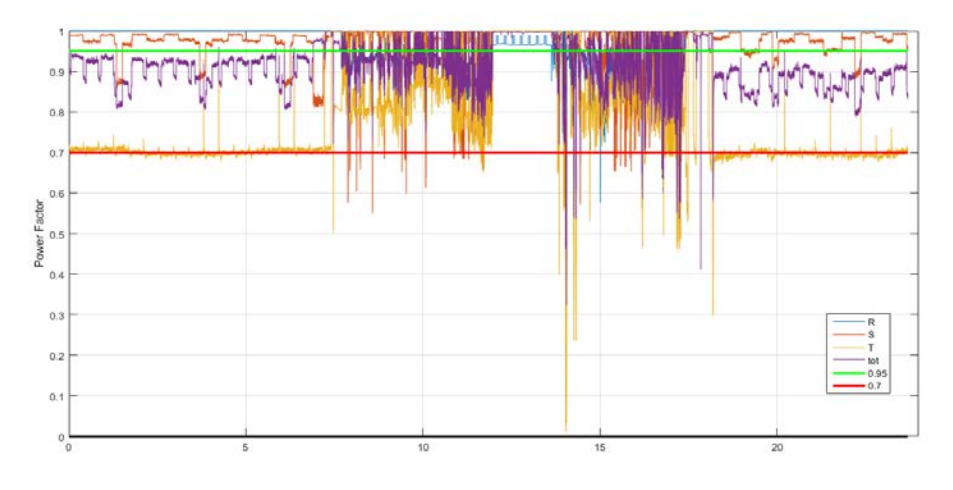

Fig. 14.8 Andamento dei fattori di potenza per fase e medio totale

L'andamento del fattore di potenza (PF) nel giorno 17 ottobre 2018 è rappresentato in Fig. 14.8. Vediamo come per la maggior parte del tempo il grafico si trovi tra 1 e 0.7 e solo in rari casi sconfina al di sotto. Nelle ore notturne l'andamento del PF è abbastanza regolare per ogni fase mentre nelle ore diurne, durante il ciclo produttivo, le curve sono molto frestagliate e con una variabilità molto accentuata. Ciò è dovuto alla continua variazione del carico equivalente e anche della continua regolazione ciclica effettuata dal rifasatore.

Inoltre è possibile notare, da confronti effettuati tra vari giorni, che il PF medio diurno è sempre maggiore del PF medio notturno. Questo è dovuto al fatto che di notte abbiamo il carico minimo, costituito essenzialmente da lampade a scarica di illuminazione notturna, frigorifero/congelatore e dispositivi UPS. Questi sono carichi che normalmente presentano PF medio/bassi, THD elevati e Fattori di Cresta (CF) elevati, come mostrano le Fig. 14.9 e 14.10. Ciò è dovuto anche alla natura elettronica dei dispositivi che presenta internamente stadi di conversione che sono visti dalla rete come dei raddrizzatori. La presenza di bassi PF di notte non è un problema perchè come detto ci troviamo in condizioni di carico minimo quindi l'energia reattiva induttiva assorbita è trascurabile rispetto a quella diurna, ed è per questo che di notte il rifasatore automantico non entra in funzione. C'è poi da sottolineare come anche l'elevato contenuto armonico delle correnti notturne non abbia una grande influenza sull'alimentazione a monte data la natura esegua del carico.

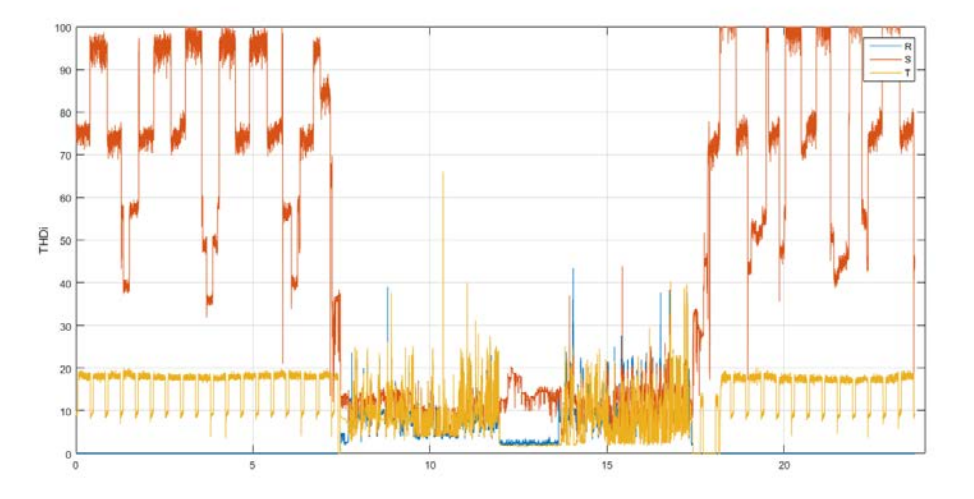

Fig. 14.9 Andamento delle distorsioni armoniche per fase della corrente

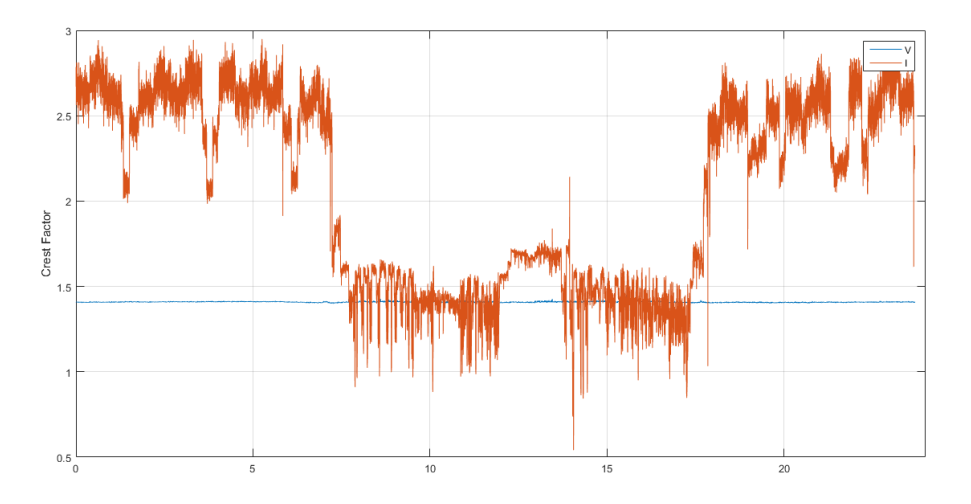

Fig. 14.10 Andamento del fattore di cresta massimo per corrente e tensione

Infine abbiamo l'ultimo grafico presentato in Fig. 14.11 che mostra l'andamento del valore della frequenza di rete. Tale andamento è estrememente variabile all'interno di una fascia attorno al valore 50Hz di circa un 4‰, ossia ±0.2Hz. Tale fascia corrisponde all'incertezza con cui è espressa la singola

misura, di conseguenza tale grafico è da considerarsi a solo scopo illustrativo in quanto la variabilità apprezzabile è per oltre il 90% delle musure al di sotto della soglia di incertezza.

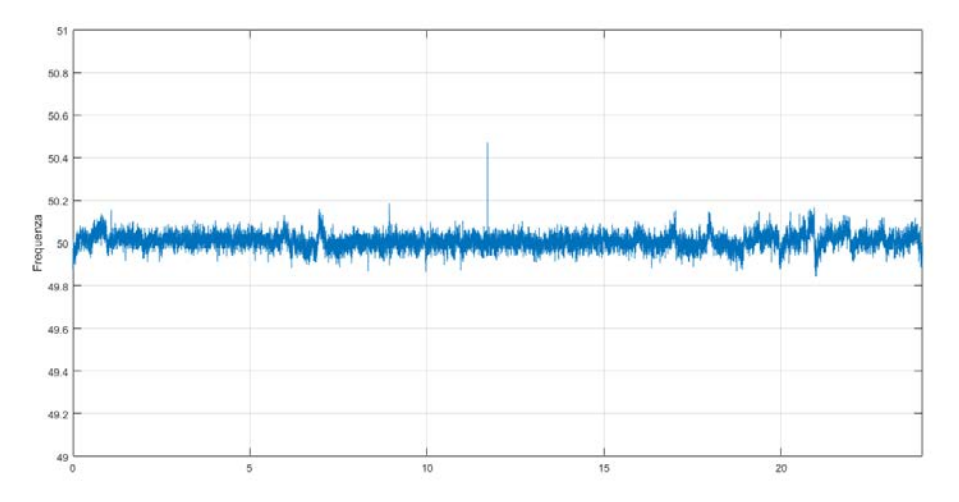

Fig. 14.11 Andamento della frequenza di rete

Per quanto riguarda i file di aggregazione questi presentano i medesimi grafici appena visti con andamenti ovviamente più smussati che danno indicazioni sull'andamento medio più che localizzato. Ciò è dovuto alla mediazione dei singoli valori su periodi di 10/15 minuti. Essendo di carattere ripetitivo essi non vengono qui presentati.

#### **14.2 Analisi mensile**

L'analisi mensile dei dati consiste nell'applicazione del programma di analisi "mainFishinoM" ai 4 file mensili disponibili. In realtà la rilevazione è stata realizzata in modo continuativo dalla fine di Maggio sino ai primi giorni di Novembre 2018, ossia almeno 5 mesi completi. Nel mese di agosto però l'azienda è rimasta chiusa per le consuete ferie estive. Per quattro settimane non è stato possibile accedere al dispositivo per verificarne il corretto funzionamento e consentire lo scaricamento periodico dei dati. Per cause poco chiare, probabilmente da attribuire ad un errore deltutto casuale e imprevedibile nella scrittura di un dato nella memoria esterna di salvataggio, si è danneggiato il file system della memoria stessa che ne consente la corretta lettura. Ciò a causato l'impossibilità di recupero di tutti i dati del mese di Agosto 2018 e dei primi 3 giorni di settembre, l'ultimo back-up disponibile dei dati riasaliva infatti al 2 agosto. Tale problematica fortunosamente è avvenuta in un periodo privo di particolare interesse, vista la fermata del ciclo produttivo. Di conseguenza possiamo parzialmente trascurare tale mancanza.

Di seguito verrà presentato un confronto tra il mese di Luglio (a sinistra) e il mese di Ottobre (a destra), in modo da cogliere contesti comuni e varabilità in due periodi dell'anno differenti. Per prima cosa vengono mostrati i risultati della command window in Fig 14.12. Viene subito chiaro come il fattore di potenza (Power Factor) medio mensile sia molto simile, ma l'indice reattivo risulta in modulo compatibile e di segno opposto. Questo sta a significare che in entrambi i mesi è stata richiamata una certa potenza reattiva inferiore al limite del 33%, come detto sopra, ma nel mese di Luglio tale potenza è mediamente capacitiva, al contrario in Ottobre è mediamente induttiva.

| <b>Command Window</b>                                                             | <b>Command Window</b>                                                                     |  |
|-----------------------------------------------------------------------------------|-------------------------------------------------------------------------------------------|--|
| MESE ? 7                                                                          | <b>MESE ? 10</b>                                                                          |  |
| Power Factor medio mensile = $0.9855$<br>Reactive Ratio totale = $-17$ %<br>Jx >> | Power Factor medio mensile = $0.9820$<br>Reactive Ratio totale = 19 %<br>$Jx \rightarrow$ |  |

Fig. 14.12 Risulati nella command window

Tale fatto, per cui l'energia reattiva scambiata è mediamente capacitiva, è stato riscontrato per tutti i mesi estivi di cui si hanno dati. Per capire meglio il fenomeno andiamo a vedere gli altri grafici. Partimo dalla Fig. 14.13 che mostra il fattore di potenza medio giornaliero. Come è possibile vedere il valore medio individuato dalla spezzata viola è per la maggior parte del tempo al di sopra della linea orizzontale rossa, che rappresenta il limite del 33% o cosPhi 0.95.

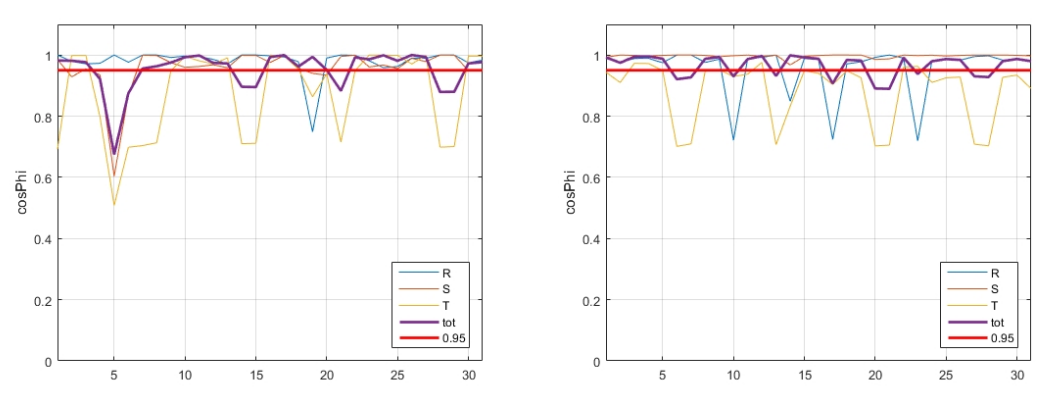

Fig. 14.13 Andamenti dei fattori di potenza medi giornalieri totali e per fase

Gli unici giorni in cui si trova al di sotto corrispondono quasi solamente ai sabato, domenica e festivi in cui l'attività è chiusa per riposo. Essendo questi giorni a basso carico, come detto precedentemente, è normale che il fattore di potenza sia basso. Ciò che conta è che nei giorni feriali di produzione a carico mediamente elevato, visibili in Fig 14.14, il cosPhi medio sia superiore a 0.95.

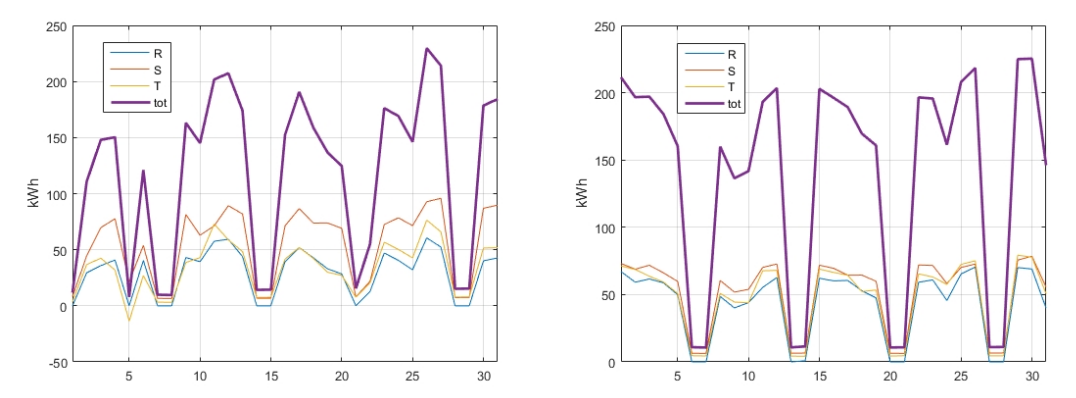

Fig. 14.14 Andamento dell'energia attiva assorbita giornalmente per fase e totale

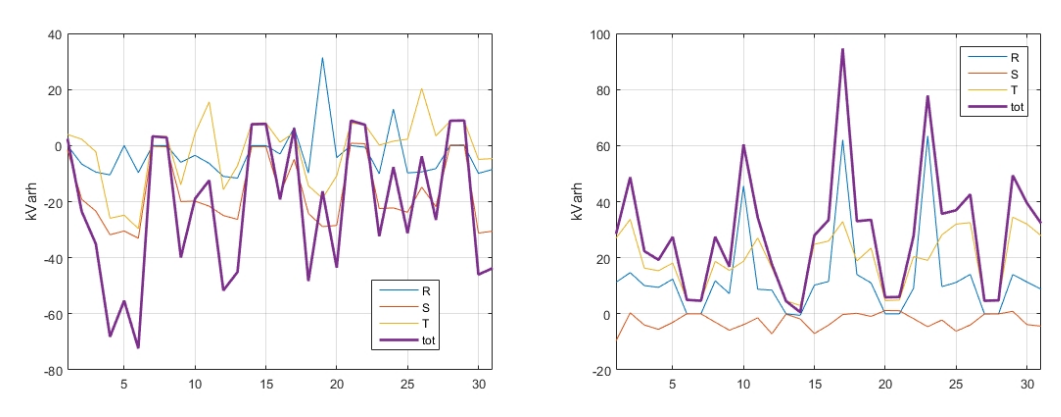

Fig. 14.15 Andamento dell'energia reattiva scambiata giornalmente per fase e totale

Ancora più significativo risulta però il grafico dell'energia reattiva scambiata giorno per giorno, visibile in Fig. 14.15. Se confrontiamo il mese di Luglio a sinistra con Ottobre a destra vediamo che sono totalmente agli antipodi. A sinistra notiamo che l'energia reattiva media totale rappresentata dalla spezzata viola è praticamente sempre negativa (capacitiva), a parte il sabato e la domenica quando il risfasatore non si attiva. A destra invece è praticamente sempre positiva (induttiva). Tenendo presente che i carichi utilizzati sono i medesimi e visto che le curve di carico attivo mensile sono molto simili (Fig. 14.14), questo ci porta ad un'unica conclusione: il responsabile di ciò è il rifasatore automatico. Tale ipotesi è confermeta dai grafici di Fig 14.16 e 14.17 che mostrano rispettivamente i profili di progressione del carico attivo e reattivo totale e per singola fase.

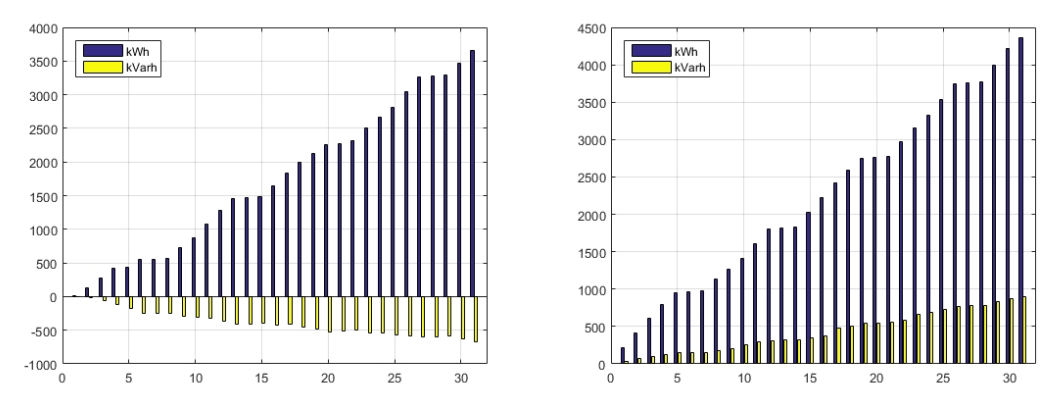

Fig. 14.16 Profili di progressione dell'assorbimento attivo e reattivo totale

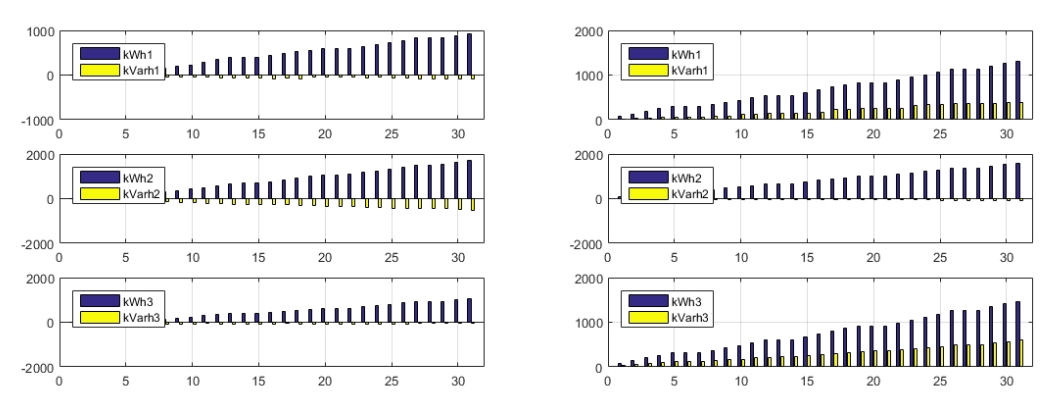

Fig. 14.17 Profili di progressione dell'assorbimento attivo e reattivo per le singole fasi R, S e T

Dai grafici a sinistra si evince che l'energia reattiva media è interamente capacitiva, andando ad aumentare di giorno in giorno per ognuna delle fasi. La fase S però è la più capacitiva in quanto ha un assorbimento reattivo induttivo più basso delle altre due, come si vede dal confronto destra sinistra di Fig 14.17. Questo è spiegato pensando che il rifasatore applichi un rifasamento equilibrato sulle tre fasi ed essendo queste per nulla equilibrate, abbiamo un sovrarifasamento marcato nella fase S. Lo stesso fenomeno lo troviamo per le altre due fasi ma più limitato.

Per i mesi estivi parliamo quindi di un sovrarifasamento intenzionale del rifasatore automatico, mentre i grafici a destra mostrano un rifasamento effettuato correttamente nei mesi autunnali.

Un'ulteriore dato ricavabile dai grafici di Fig. 14.14 e 14.17 è la presenza di un elevato squilibrio nell'assorbimento. Notiamo una certa equilibratura tra le fasi R e T mentre la fase S risulta esse caricata per quasi il doppio delle altre.

Degli altri grafici disponibili uno che vale la pena menzionare è presente in Fig. 14.18. Mostra i valori massimi e minimi puntuali giorno per giorno della terna trifase di tensioni stellate.

Vediamo che per entrembi i mesi l'andamento è comparabile, ciò ci rassicura sulla stabilità a lungo termine della tensione che sarà sempre contenuta all'interno delle due spezzate blu e rossa. Le due linee rosse orizzontali rappresentano i limiti estremi di  $\pm 10\%$  e la linea nera il valore nominale.

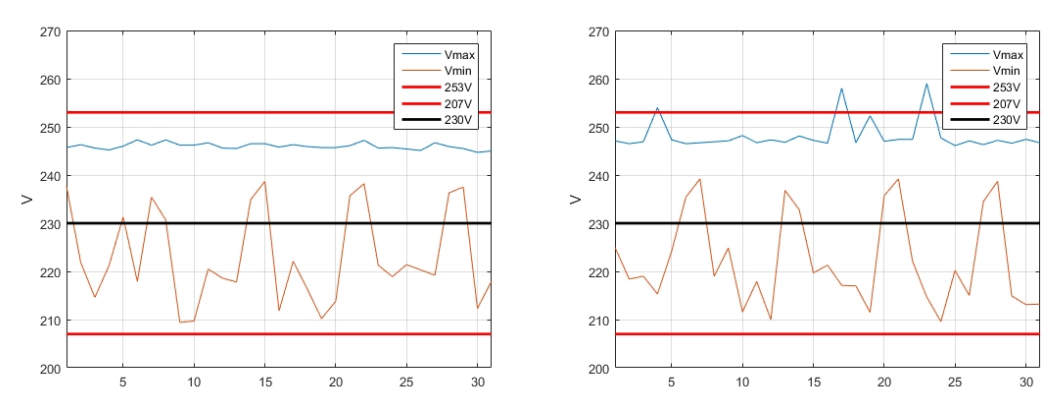

Fig. 14.18 Andamento dei valori massimi e minimi giornalieri per la terna di tensioni stellate

Notiamo che, a parte rari sconfinamenti puntuali verso l'alto, normalmente la tensione è contenuta all'interno di una fascia inferiorire a  $\pm 10\%$ . Mentre per il valore medio questo si attesta essere molto spesso al di sopra del valore nominale dichiarato di 230V, tra i 235V e 240V.

#### **14.3 Analisi forme d'onda**

L'analisi dei dati sulle forme d'onda consiste nell'applicazione del programma di analisi "mainFishinoONDA" ai vari file "ONDA" disponibili. Tali file vengono creati per diretta richiesta dell'operatore tramite web server. Inizialmente era stato previsto di crearli in modo automatizzato, ma dopo alcuni tentativi falliti si è optato per una soluzione più semplice comandata dall'operatore.

Di seguito vengono mostrati due esempi. Nel primo (a sinistra) vediamo una situzione consueta senza particolari problemi, nel secondo (a destra) invece vediamo una situzione con contaminazione armonica.

```
Command Window
                                                    Command Window
  THDv medio = 2.32 %
                                                      THDv medio = 2.69 %
  THDi medio = 3.03 %
                                                      THDi medio = 12.05 %
  S1 = 5333.7 S2 = 5397.9 S3 = 5064.7S1 = 819.9 S2 = 3330.8 S3 = 2554.5P1 = 4564.6 P2 = 4760.1 P3 = 4451.0P1 = 537.5 P2 = 3166.2 P3 = 1572.9Q1 = 2753.6 Q2 = 2525.0 Q3 = 2414.0Q1 = 616.5 Q2 = -905.1 Q3 = 1970.2PF2 = 0.8818PF1 = 0.6556PF2 = 0.9506PFI = 0.8558PFS = 0.8788PFS = 0.6157f_x >>
fx \rightarrow
```
Fig. 14.19 Output della Command Window

In Fig. 14.19 vediamo l'output in uscita dall'analisi composto da una prima indicazione del contenuto armonico dell'onda di tensione e corrente e da una serie di dati che ci danno un'indicazione delle potenze in gioco e del relativo fattore di potenza. Già dai primi due valori in uscita possiamo avere una indicazione della bontà dell'alimentazione e delle caratteristiche del carico. La bontà dell'alimentazione è indicata dal valore del THDv, che rappresenta il contenuto armonico medio delle tensioni stellate. Normalmente tale fattore deve rimanere al di sotto del 5% ed è ciò che avviene, di conseguenza di può parlare di una buona alimentazione. Lo stesso vale per il THDi, che rappresenta il contenuto armonico medio delle correnti, che nel caso a sinistra è molto buono, mentre per il caso a destra non è disastroso ma certamente non buono.

La Fig. 14.20 rappresenta rispettivamente le forme d'onda per tensione e corrente su di un periodo delle tre fasi R, S e T per ambo i casi. Per quanto riguarda le forme d'onda della tensione in blu

vediamo che hanno tutte una forma sinusoidale molto pulita, cosa confermata dal valore del THDv visto precedentemente. Lo stesso non può dirsi della corrente assorbita. A sinistra abbiamo delle forme d'onda in rosso abbastanza pulite e sinusoidali, unica pecca dei leggeri rigonfiamenti vicini ai fronti massimi per la fase S, probabilmente derivante da un dispositivo alimentato da un sistema a raddrizzamento monofase, essendo tali rigonfiamenti centrati sui fronti massimi della tensione. Nei grafici a destra la situazione è opposta: il contenuto armonico è così marcato da distorcere fortemente le correnti di fase S e T, l'unica a salvarsi parzialmente è la fase R.

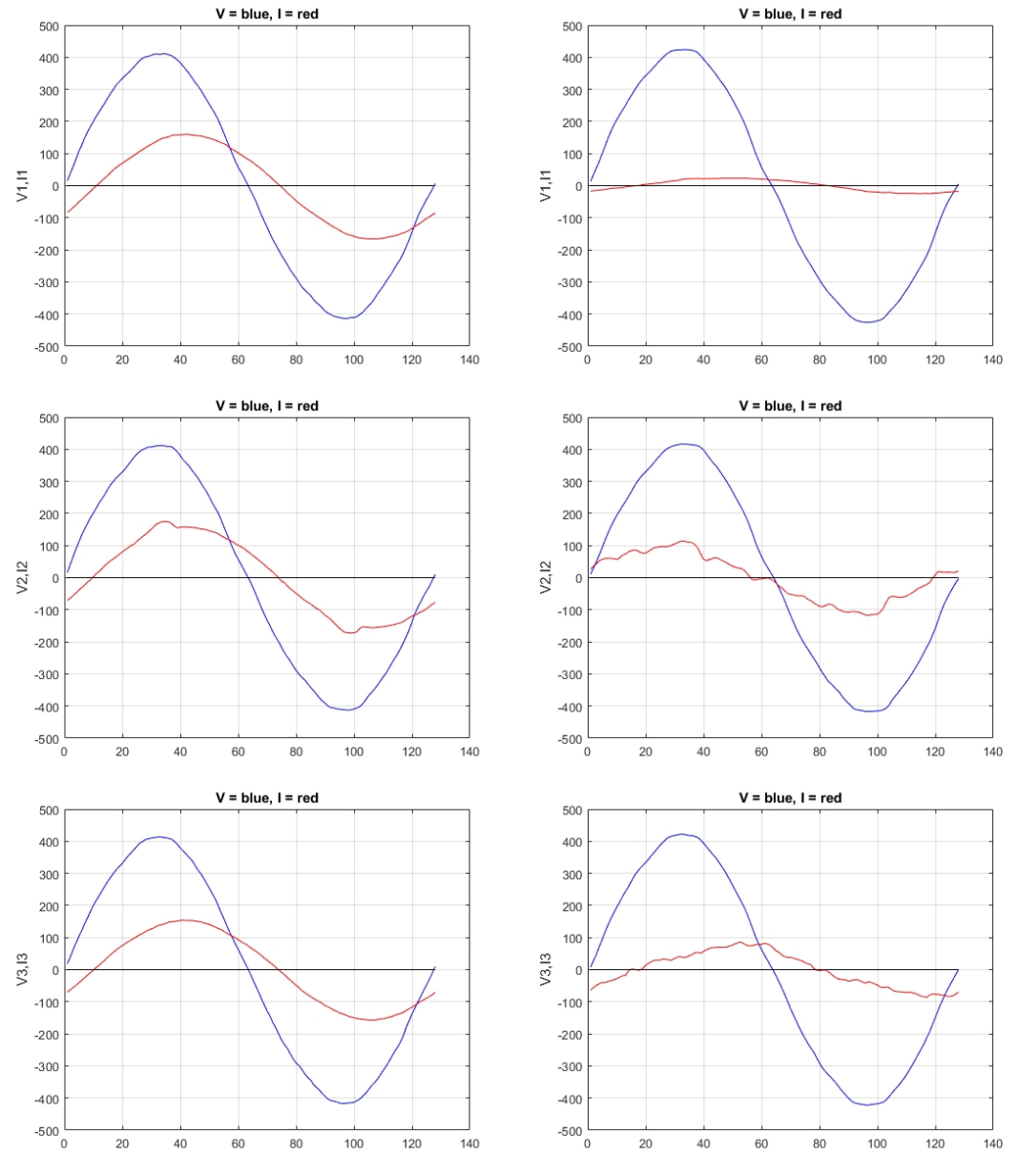

Fig. 14.20 Forme d'onda su un periodo di tensione e corrente per le fasi R, S e T

Il grafico centrale destro, riferito alla fase S, è l'unico caso di comportamento capacitivo del carico, in tutti gli altri infatti la forma d'onda della corrente è sempre in ritardo sulla rispettiva tensione. Ciò è dovuto all'azione sovrarifasante del rifasatore automatico su quella fase, di cui parlato in precedenza.

Per valutare quali siano le armoniche più pesanti all'interno delle tensioni, ma soprattutto delle correnti, il programma di analisi ci fornisce i grafici semilogaritmici dell'analisi armonica tramite algoritmo FFT di Fig. 14.21. Possiamo vedere come il contenuto armonico percentuale rispetto alla fondamentale sia molto variegato, principalmente di armoniche dispari, ma anche pari.

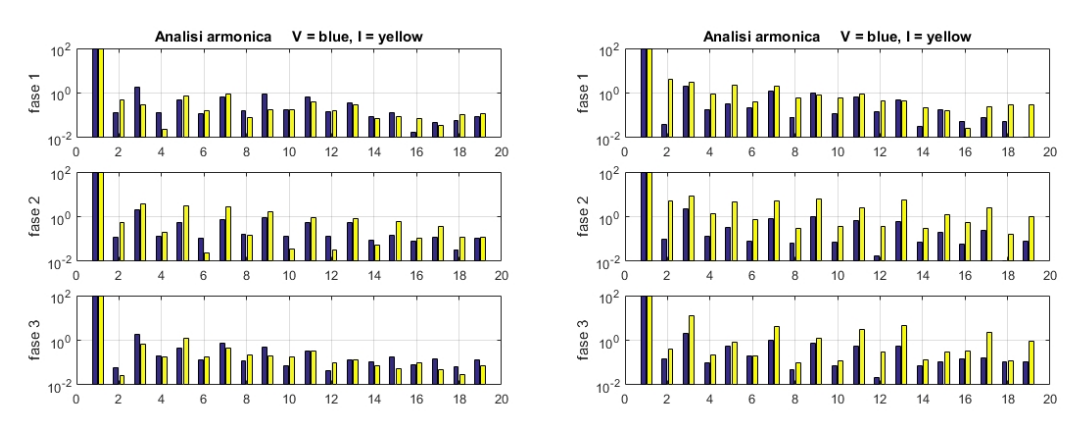

Fig. 14.21 Analisi armonica delle tre fasi per tensione e corrente

Sulla sinistra notiamo una somiglianza tra i contenuti armonici di tensione e corrente, a significare che una buona parte del contenuto armonico stesso deriva probabilmente dall'esterno dell'azienda, ossia dal punto di accoppiamento comune con le fabbriche afferenti alla stessa cabina di trasformezione. Forse l'unica eccezione la fa la fase S che, a causa del rigonfiamento sulla cresta, presenta livelli consistenti delle armoniche dispari principali, quali 3°,5°,7°,9° e 11°.

La situazione si capovolge nella parte destra dove il contenuto armonico delle correnti è ben più variegato e consistente. La prima cosa che salta all'occhio è l'elevata presenza di armoniche pari a bassa frequenza, in particolare 2° e 4°, principalmente per le fasi R e S. Tutte presentano elevati livelli di 3° armonica, sintomo di un forte squilibrio tra le fasi. Altra cosa che salta all'occhio è la notevole entità di armoniche meno note come 11° e 13°. Infine la fase S risulta essere sempre quella con contenuto armonico più marcato.

Gli ultimi grafici che vengono creati dal file di analisi, mostrano le curve derivate di potenza attiva e reattiva istantanea per le tre fasi, la Fig 14.22 mostra a titolo di esempio le curve per la fase S nelle due situazioni.

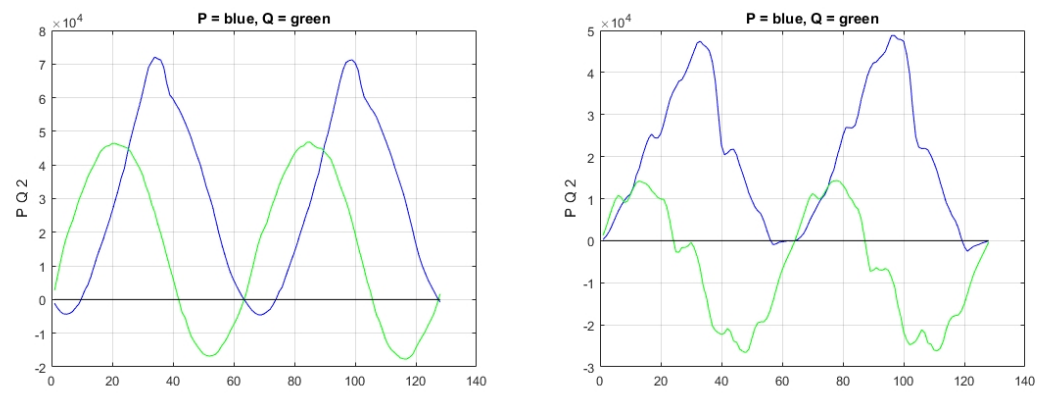

Fig. 14.22 Forme d'onda dei valori istantanei di potenza attiva e reattiva per la fase S

Le potenze attive e reattive viste all'inizio sull'output della command window derivano dall'integrazione numerica delle suddette curve istantanee. Ne risulta quindi che se una potenza attiva è positiva (assorbita) allora l'area sottesa dalla curva blu, e quindi la curva stessa, rimane positiva per la maggior parte del tempo (a condiczione di una non troppo marcata distorsione). Lo stesso vale per la curva verde, se questa è più positiva che negativa allora la potenza reattiva è prevalentemente

induttiva, viceversa sarà capacitiva. Nel caso di perfetto bilanciamento tra area positiva e negativa il valore netto scambiato in un periodo sarà nullo e sarà nulla anche la relativa potenza attiva o reattiva.

#### **14.4 Le anomalie riscontrate**

L'applicazione dello strumento di misura al caso studio ha permesso di rilevare alcune anomalie e criticità.

In primo luogo è stata valutata la capacità rifasante del rifasatore automatico. Come detto precedentemente è stata confermata la capacità del dispositivo di riportare il fattore di potenza nei limiti del 33% o 0.95, ma nei mesi estivi a partire da metà Giugno sino a metà Settembre è stata riscontrato un sovrarifasamento del carico, tale da portare la potenza reattiva ad essere mediamente capacitiva.

Secondo è stata valutata l'equilibratura dei carichi sulle varie fasi. Da contronti effettuati su tutto il periodo in esame è stata rilevato un maggiore carico per la fase S di mediamente quasi il doppio della potenza assorbita rispetto alle fasi R e T.

Infine è stata rilevata una contaminazione armonica considerevole, anche se non preoccupante, che richiederebbe una ulteriore indagine più approfondita per determinarne con chiarezza l'origine.

Per quanto riguarda la valutazione della bontà del servizio elettrico fornito, quindi la cosiddetta Power Quality, possimo affermare che lo studio preliminare condotto con questo dispositivo di misura ha permesso di escludere che vi siano ulteriori criticità a quelle appena esposte. Possimo quindi affermare che per quanto è stato possibile rilevare il servizio elettrico fornito all'utenza rientra negli standard di qualità prescritti.

I seguenti risultati sono stati esposti al consiglio direttivo dell'azienda che ne ha riscontrato la positiva utilità. Sono state quindi consigliate delle misure risolutive che consistono nell'effettuare una ricollocazione dei carichi monofase afferenti alla fase S per avere una migliore equilibratura e di effettuare un controllo da parte di personale specializzato del rifasatore automatico, con una eventuale ricalibratura dello stesso.

# **15. Conclusioni**

Con questo progetto si è voluta dimostrare la fattibilità realizzativa di un economico sistema di monitoraggio che integrasse il maggior numero di funzionalità, che fosse semplice da utilizzare, che richiedesse una minima supervisione, ma soprattutto che potesse fornire indicazioni affidabili su eventuali criticità cui vale la pena investigare maggiormente. E' infatti questo il fine ultimo del dispositivo. Non potendo competere in termini di prestazioni con pari dispositivi professionali si è allora puntato alla minimizzazione del costo, cercando piuttosto che la migliore fedeltà della misura la ricerca di un quadro completo delle eventuali roblematiche. Quest'ottica di dare maggiore importanza alla ricerca del problema ci porta a soddisfare direttamente l'esigenza del soggetto proprietario il cui interesse sta nell'ottenere le migliori informazioni possibili su cosa poter migliorare e dove conviene agire, ottenendo il miglior risultato col minor dispedio. In un prossimo futuro tale apparecchiatura, con le ovvie correzioni e miglioramenti che ci si aspetta dopo i primi riscontri sul campo, potrebbe quindi facimente imporsi come strumentazione di prima analisi investigativa a basso costo, applicabile quindi ad innumerevoli soggetti. Effettuata una prima scrematura con tale dispositivo, dal quale si possono comunque già individuare le criticità, si passa al secondo step di eventuale applicazione mirata di dispositivi professionali, e costosi, per un'analisi ulteriore dei soli soggetti che presentino le opportune caratteristiche anomale, tali da giustificarne l'applicazione.

I vantaggi di questo sistema sono notevoli in quanto utilizza una semplice, economica e conosciutissima tecnologia hardware in continua espansione. La gestione via software di tutti i processi garantisce una notevole elasticità per aggiornamenti e miglioramenti negli algoritmi di calcolo, senza alcuna modifica della scheda elettronica.

Per contro, essendo questo solamente un prototipo, richiede certamente dei miglioramenti dal punto di vista della sicurezza e secondo le normative vigenti per poter essere applicabile commercialmente.

Il costo sostenuto per la sua realizzazione risulta comunque il suo più grande punto di forza, insieme all'enorme versatilità di applicazione in svariate situazioni con minime modifiche.

Il sistema è pensato per essere non solo uno "stand-alone" come è stato qui esercito, ma per potersi integrare in un futuro sistema di domotica e quindi pronto alle infinite potenzialità del controllo automatizzato e connesso del mondo d'oggi giorno. Pensato quindi con un'ottica al futuro.

Anche grazie ai notevoli risultati derivanti dall'applicazione sul caso di studio, possiamo affermare senza ombra di dubbio che il prototipo ha soddisfatto le aspettative iniziali, è comunque ancora possibile fare molti miglioramenti, ma tenendo conto del ridotto tempo a disposizione per ottenere tutto ciò possiamo ritenerci soddisfatti.

## **Ringraziamenti**

In queste poche righe voglio citare tutte le persone che, anche se in minima parte, hanno contribuito a rendere possibile questo progetto, questa tesi e tutto il lungo cammino che mi ha portato sin qui. Si parte dalla mia splendida anima gemella Marlene che ha saputo quietare il mio disappunto nei momenti difficili e farmi impazzire (d'amore) solo quanto basta. I miei genitori, Martina e Carlo, senza il cui sostegno morale ed ecomomico probabilmente ora non sarei qui a raccontarlo. Mio cugino Nicolò, compagno d'avventura in terre fieristiche e ciclistiche, che è sempre riuscito a strapparmi un sorriso. L'Ing. Gobbo, mio relatore, grazie alle sue dritte misuristiche e non. Tutti i componenti dell'azienda "Gallo e Da Lio" per le varie ore in compagnia. Voglio in particolare ricordare Luciano Da Lio, cofondatore dell'azienda, venuto a mancare durante l'applicazione di questo progetto di tesi. Ricordo con rammarico l'ultima volta che ho avuto il piacere di parlargli in cui sottoposi la richiesta formale di utilizzare la sua azienda come cavia per questo studio. Ringrazio inoltre Giorgio Gallo, l'altro cofondatore e presidente, per la disponibilità, cordialità e simpatia nelle peculiari storie che era solito raccontare. Poi il resto dell'ufficio con Daniele sempre sorridente e pronto alla battuta tagliente, Lisa per l'esuberanza e cordialità , Patrizia per aver "cofinanziato" il progetto in cambio delle ripetizioni al figlio Giulio e infine Alice per le chiacchierate in compagnia. Grazie alla nonna Libera, agli zii Sonia e Michele, il cugino Filippo e agli zii Claudia e Stefano. Inoltre un ringraziamento al mio gatto Jaco per avermi fatto da scaldagambe nei pomeriggi autunnali di stesura del presente documento.

Un grazie a tutti voi.
## **Bibliografia**

- [1] YHDC, *SCT013-060 0-60A 0-1V Split core current transformer with voltage output* http://www.yhdc.com, 2015.
- [2] ITACOIL, *SVL series voltage transformers 90V...440V* https://www.itacoilweb.it/pdf/ITACOIL\_tv\_svl\_series.pdf, giugno 2018.
- [3] Fishino MEGA https://fishino.it/fishino-mega-it.html, gennaio 2018
- [4] Atmel, *Atmel ATmega640/V-1280/V-1281/V-2560/V-2561/V 8-bit Atmel Microcontroller with 16/32/64KB In-System Programmable Flash*, Atmel Corporation http://www.atmel.com, 2014
- [5] DS1307, 64 x 8, Serial, I2 C Real-Time Clock, Maxim Integrated https://datasheets.maximintegrated.com/en/ds/DS1307.pdf, 2015
- [6] ESP8266, Espressif Systems https://www.espressif.com/sites/default/files/documentation/0a-esp8266ex\_datasheet\_en.pdf, 2018
- [7] USB to serial chip CH340, WCH http://wch.cn, 2015
- [8] CT Sensors, Open Energy Monitor https://learn.openenergymonitor.org/electricity-monitoring/ct-sensors, marzo 2018
- [9] Arduino IDE 1.8.5 https://www.arduino.cc/en/Main/Software, 2017
- [10] ArduinoFFT, Fast Fourier Transform for Arduino https://github.com/kosme/arduinoFFT, gennaio 2018
- [11] Electromagnetic compatibility (EMC) Part 4-30: Testing and measurement techniques Power quality measurement methods (IEC 61000-4-30:2015), dicembre 2016
- [12] FreePCB 1.359 https://www.freepcb.com, 2011
- [13] FlatCAM: PCB Prototyping CAD/CAM http://flatcam.org, 2018
- [14] cprintf.m https://de.mathworks.com/matlabcentral/mlc-downloads/downloads/submissions/63586/ versions/5/previews/cprintf.m/index.html, 2015